**UNIVERSIDAD IBEROAMERICANA DEL ECUADOR**

ESCUELA DE SOFTWARE

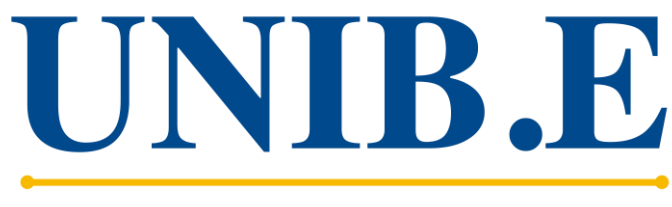

UNIVERSIDAD IBEROAMERICANA DEL ECUADOR

**Sistema de monitoreo del cumplimiento del syllabus por parte de los docentes de la Universidad Iberoamericana del Ecuador, a partir de las actividades planificadas en el syllabus y las ejecutadas en Moodle.**

Trabajo de Titulación para la obtención del Título de:

Ingeniero en Software

Autor:

Pablo Andrés Salazar Bunse

Director:

Mgs. Yogledis Herrera

Quito, Ecuador 17 de enero, 2023

# **CARTA DEL DIRECTOR DEL TRABAJO DE TITULACION**

Quito, 10 de agosto 2023

Mgst.

David Sosa

Director de la Carrera de Ingeniería de Software

Presente.

Yo, **Yogledis Herrera** Directora del Trabajo de Titulación realizado por el estudiante **Salazar Pablo** de la carrera de Ingeniería de Software informo haber revisado el presente documento titulado **Sistema de monitoreo del cumplimiento del syllabus por parte de los docentes de la Universidad Iberoamericana del Ecuador, a partir de las actividades planificadas en el syllabus y las ejecutadas en Moodle**, el mismo que se encuentra elaborado conforme al Reglamento de titulación, establecido por la UNIVERSIDAD IBEROAMERICANA DEL ECUADOR, UNIB.E de Quito y el Manual de Estilo institucional; por lo tanto autorizo su presentación final para los fines legales pertinentes.

En tal virtud autorizo a los Señores a que concedan a realizar el anillado del trabajo de titulación y su entrega en la secretaria de la Escuela.

Atentamente,

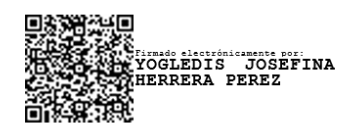

Mgs. Yogledis Herrera

Director del Trabajo de Titulación

# **DECLARACIÓN Y AUTORIZACIÓN**

- 1. Yo, Pablo Andrés Salazar Bunse declaro, en forma libre y voluntaria, que los criterios emitidos en el presente Trabajo de Titulación denominado: "Sistema de monitoreo del cumplimiento del syllabus por parte de los docentes de la Universidad Iberoamericana del Ecuador, a partir de las actividades planificadas en el syllabus y las ejecutadas en Moodle", previa a la obtención del título profesional de Ingeniero en Software, en la Dirección de la Escuela de Software. Así como también los contenidos, ideas, análisis, conclusiones y propuestas son exclusiva responsabilidad de mi persona, como autor/a.
- 2. Declaro, igualmente, tener pleno conocimiento de la obligación que tiene la Universidad Iberoamericana del Ecuador, de conformidad con el **artículo 144 de la Ley Orgánica de Educación Superior, de entregar a la SENESCYT**, en formato digital una copia del referido Trabajo de Titulación para que sea integrado al Sistema Nacional de Información de la Educación Superior del Ecuador para su difusión pública, respetando los derechos de autor.
	- 3. Autorizo, finalmente, a la Universidad Iberoamericana del Ecuador a difundir a través del sitio web de la Biblioteca de la UNIB.E (Repositorio Institucional), el referido Trabajo de Titulación, respetando las políticas de propiedad intelectual de la Universidad Iberoamericana del Ecuador.

Quito, DM., a los 10 días del mes de agosto de 2023

Pablo Andrés Salazar Bunse 1725351330

# **AGRADECIMIENTO**

En primer lugar, quiero agradecer a mis padres, ya que sin su apoyo no habría llegado a este momento, solo ellos saben lo duro que fue el camino y a pesar de eso decidieron seguir apoyándome y motivándome día tras día para que logre culminar con mi carrera. Además, gracias por haberme brindado todas las herramientas tecnológicas que fueron de vital importancia durante el transcurso de mi formación profesional.

A los Directores de Carrera, así como a la Directora Académica, quienes fueron de vital importancia para la recolección de información.

A mi hermana, quien siempre estuvo dispuesta a escucharme y ayudarme sin importar el momento, ella fue un pilar de vital importancia al igual que mis padres y mi familia para seguir esforzándome y culminar con mis estudios.

A mi familia, quienes fueron las personas que nunca dejaron de preocuparse por mí y me apoyaron y cuidaron en todo momento, sin su apoyo moral el camino hubiera sido más duro.

A mis compañeros, que solo ellos saben todo lo que hemos invertido y sacrificado para llegar a donde estamos ahora, sin ellos este camino no hubiera sido tan entretenido como lo fue.

 **Pablo Salazar**

# ÍNDICE GENERAL

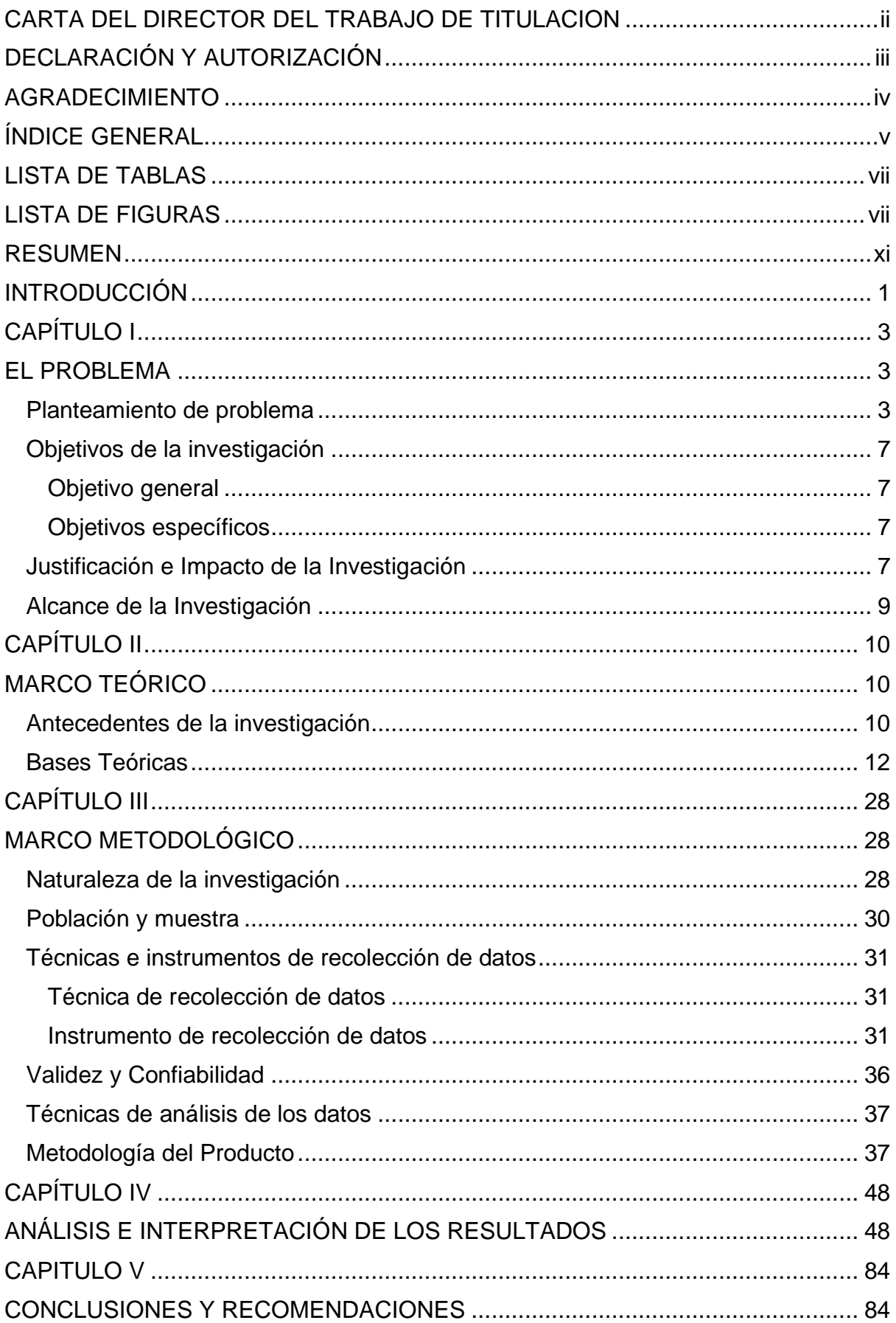

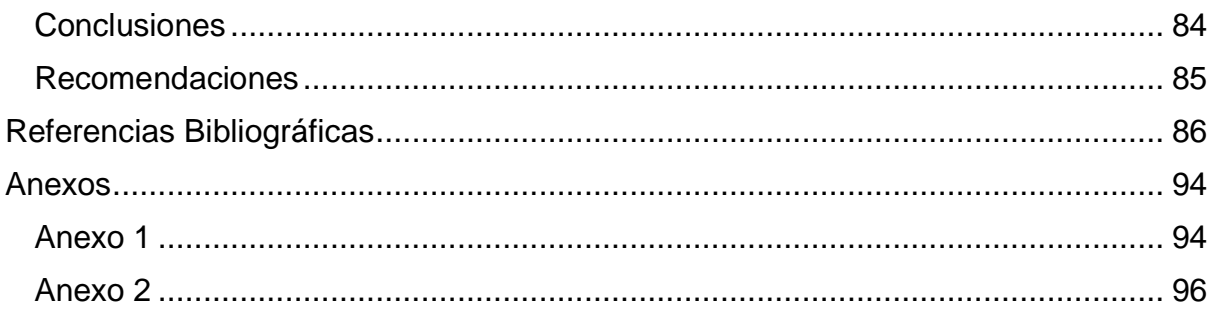

# **LISTA DE TABLAS**

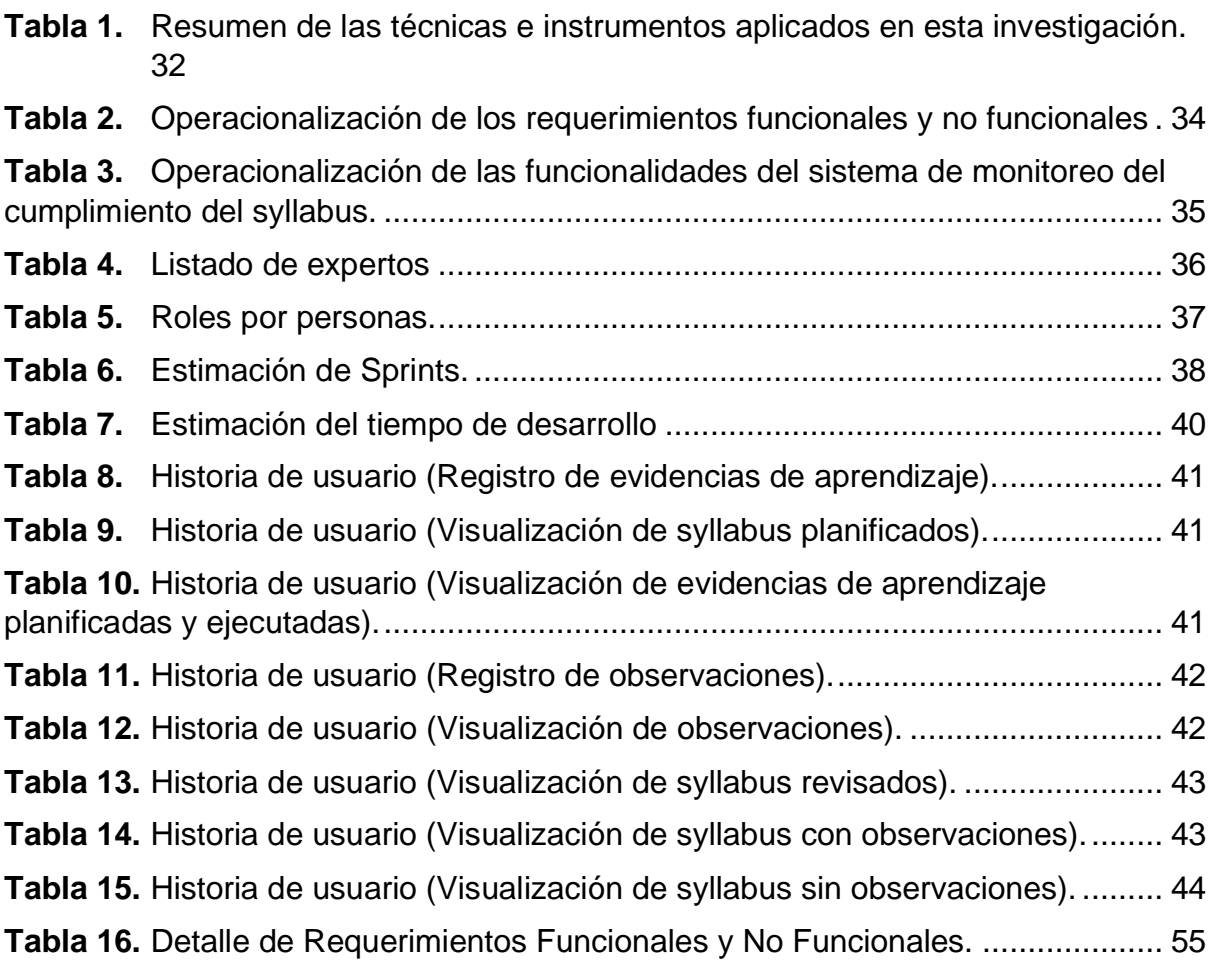

# **LISTA DE FIGURAS**

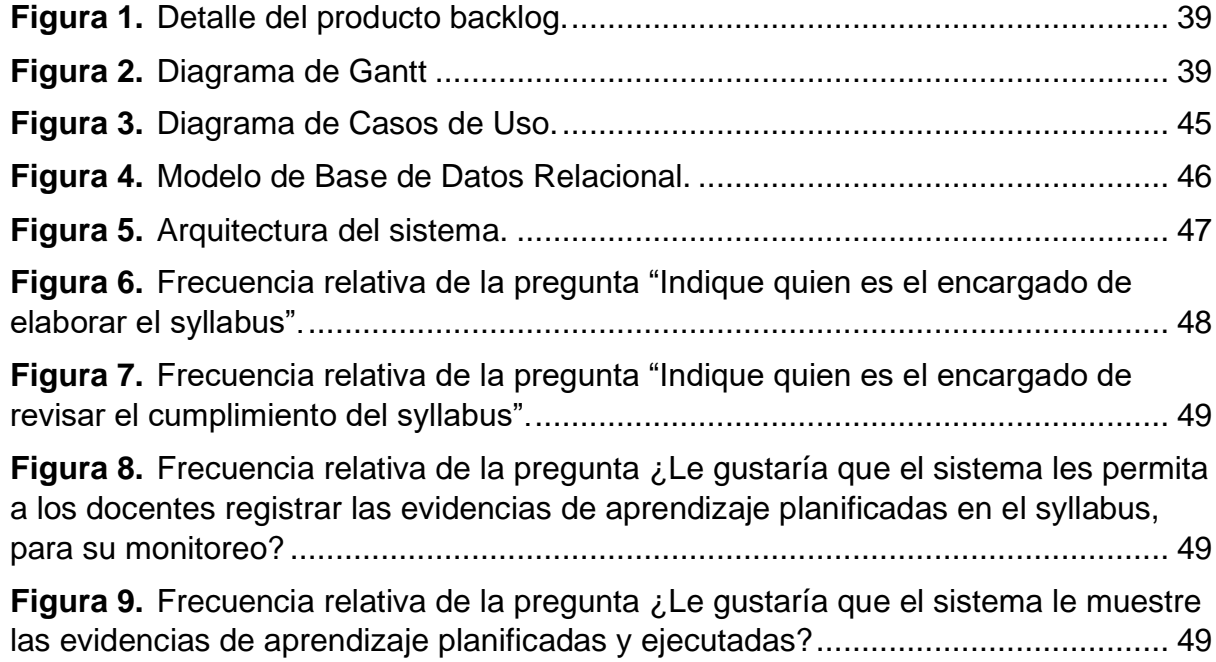

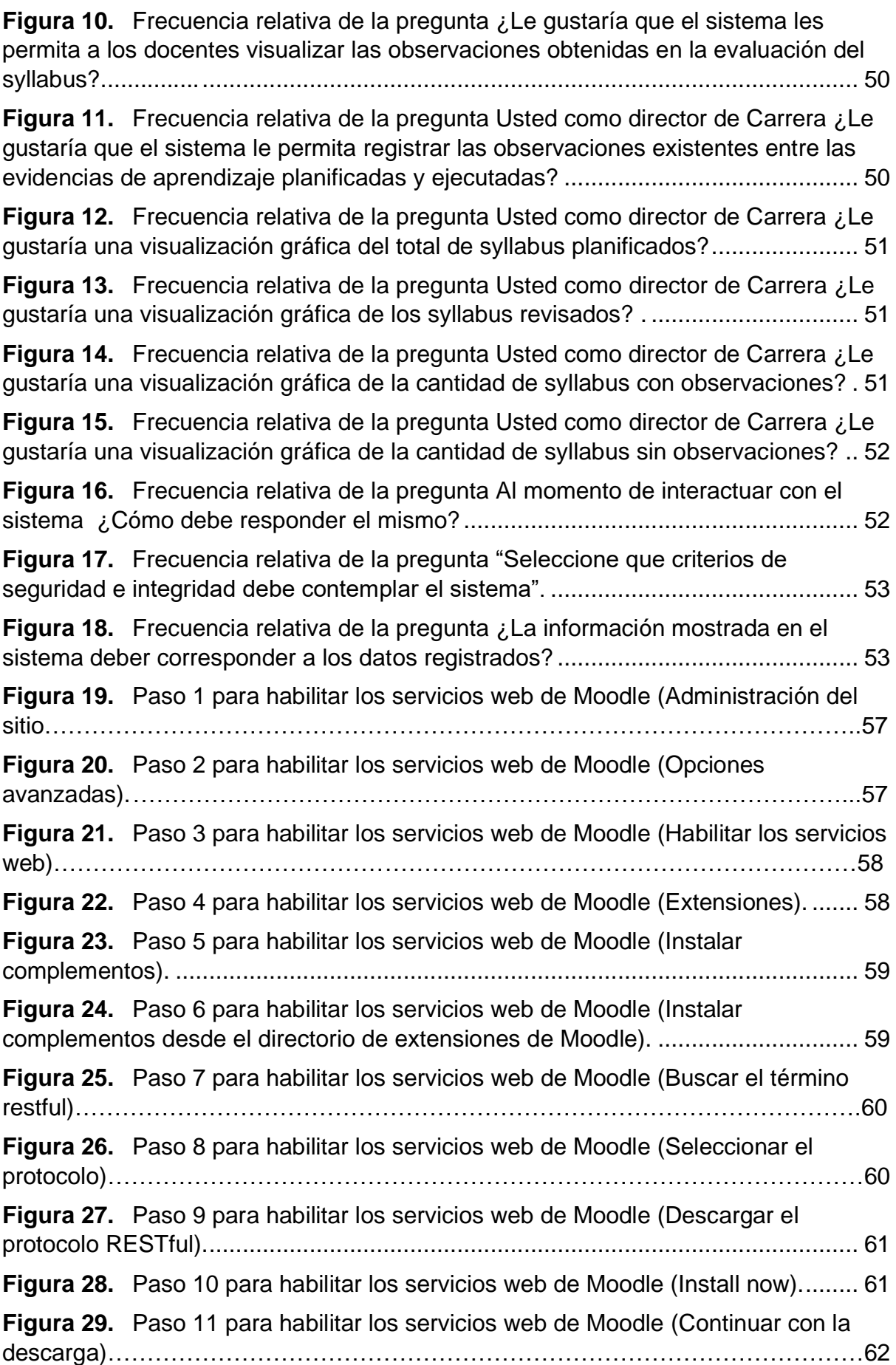

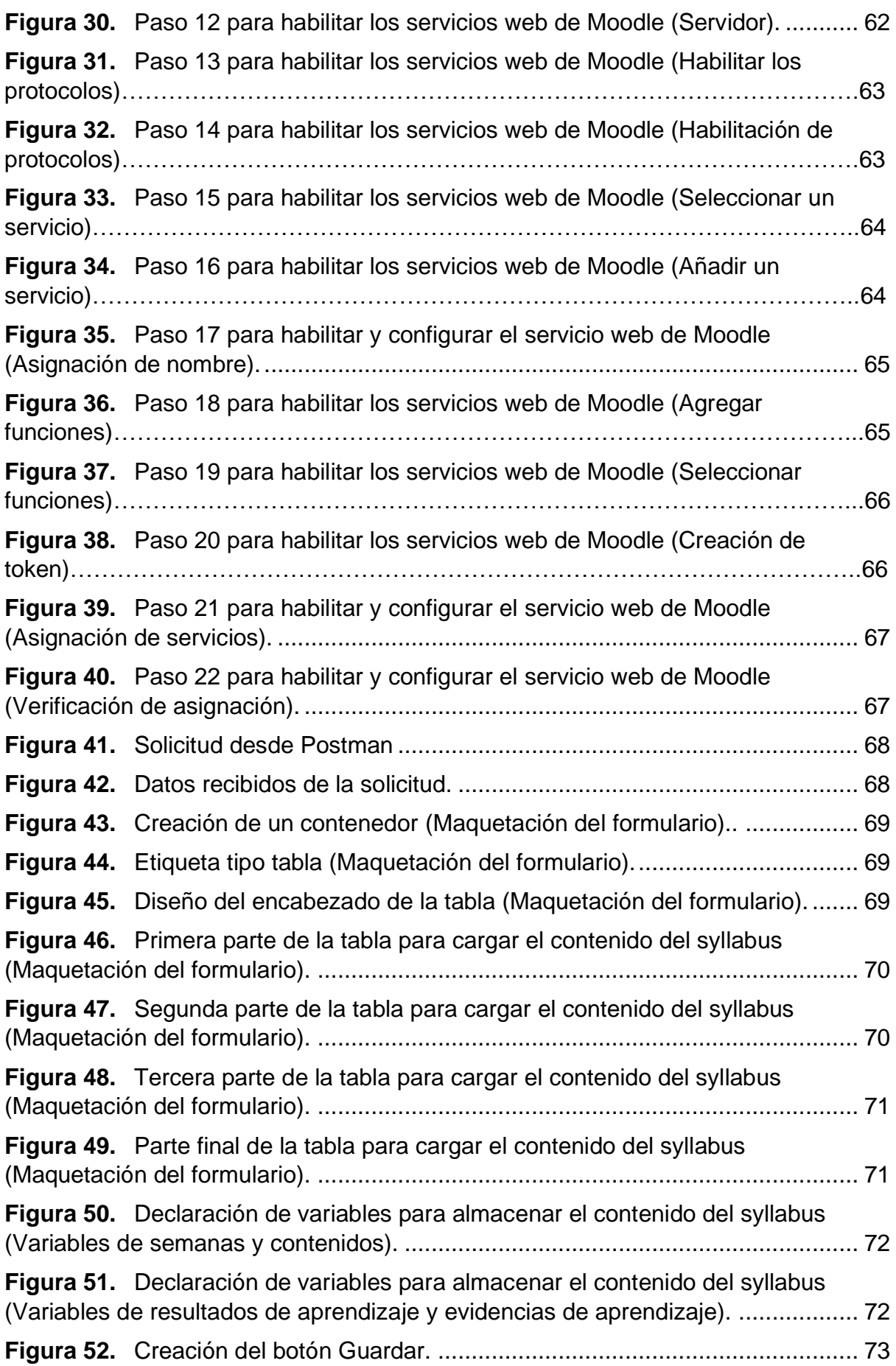

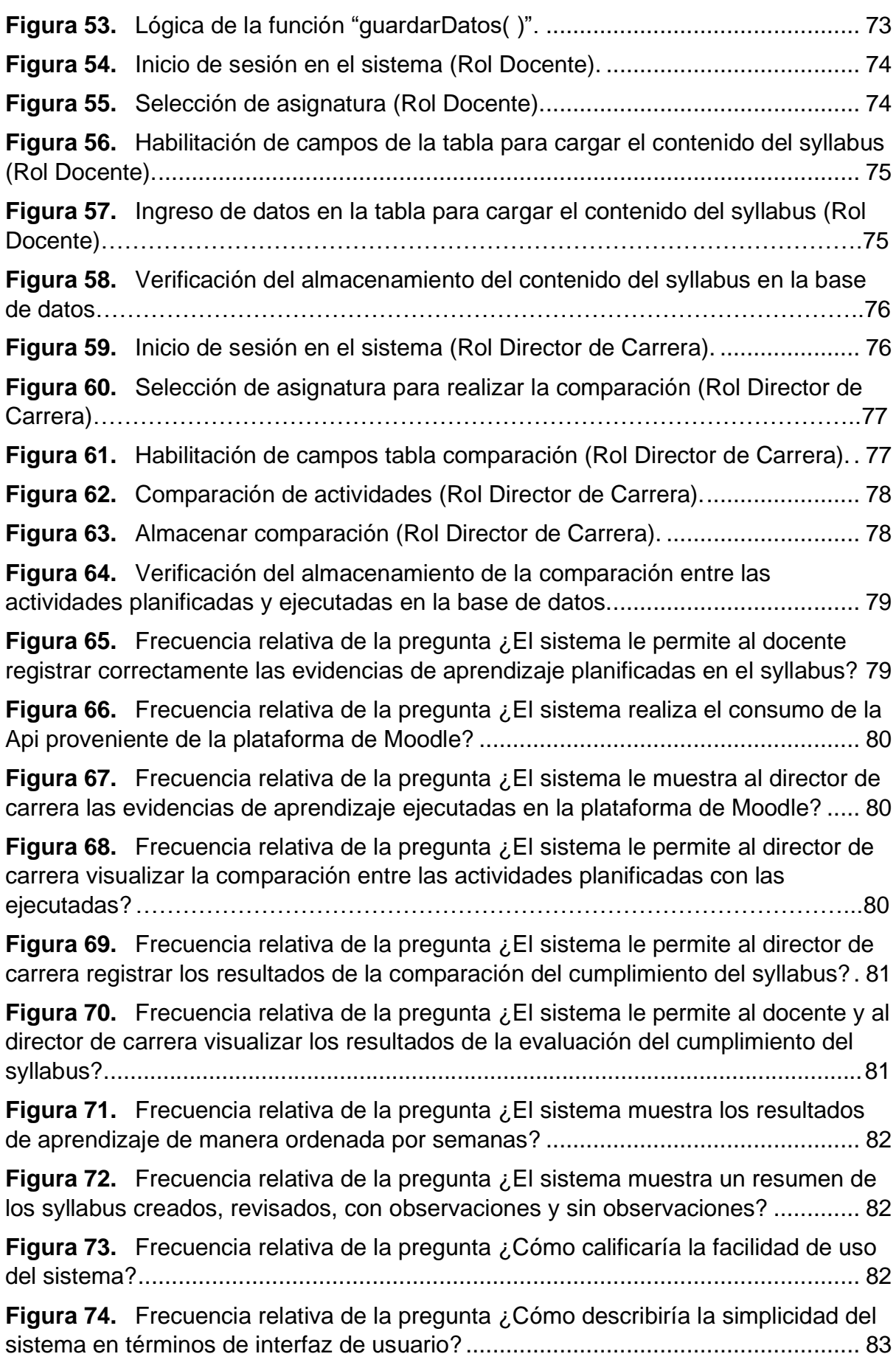

Pablo Andrés Salazar Bunse. **SISTEMA DE MONITOREO DEL CUMPLIMIENTO DEL SYLLABUS POR PARTE DE LOS DOCENTES DE LA UNIVERSIDAD IBEROAMERICANA DEL ECUADOR, A PARTIR DE LAS ACTIVIDADES PLANIFICADAS EN EL SYLLABUS Y LAS EJECUTADAS EN MOODLE**. Software. Universidad Iberoamericana del Ecuador. Quito Ecuador. 2023. (106) pp.

#### **RESUMEN**

Esta investigación se enfocó en el desarrollo de un sistema de monitoreo del cumplimiento del syllabus por parte de los docentes de la Universidad Iberoamericana del Ecuador, a partir de las actividades planificadas en el syllabus y las ejecutadas en Moodle, para la optimización del tiempo de revisión. Para lo cual, en primer lugar, se diagnosticó los requerimientos funcionales y no funcionales del sistema, para luego identificar la estructura interna de la plataforma de Moodle, automatizar el proceso de monitoreo y realizar la comprobación de las funcionalidades del sistema. El desarrollo de los objetivos se fundamentó en varios autores, resaltando a López (2017) y Vera (2020). La metodología se fundamentó en un enfoque cuantitativo, nivel descriptivo, diseño no experimental – transversal y tipo de investigación de campo. La población y muestra estuvieron constituidas, primeramente, por ocho (8) Directores de Carrera y la Directora Académica y en segundo lugar por tres (3) expertos en Software. La técnica de recolección de datos fue la encuesta y los instrumentos dos cuestionarios, el primero contenía 13 preguntas, y permitió el diagnóstico de los requerimientos antes mencionados y el segundo comprendía 10 preguntas, y permitió la comprobación de funcionalidades del sistema. La validación se realizó a través del juicio de tres (3) expertos, la confiabilidad se estableció en 0,76 y 0,87 según el coeficiente Kuder Richardson y por el método test-retest respectivamente. Se obtuvieron ocho (8) requerimientos funcionales y tres (3) no funcionales, que permitieron determinar el alcance del sistema, se habilitaron los servicios web de Moodle, se automatizó el proceso de monitoreo, y se verificó que el sistema cumpla con su objetivo. En conclusión, el sistema obtenido disminuye notoriamente el tiempo de la evaluación del cumplimiento de las actividades planificadas en el syllabus, permitiendo la optimización de este proceso en la Universidad.

**Palabras clave:** Sistema, Monitoreo, Syllabus, Moodle, Requerimientos.

## **INTRODUCCIÓN**

La monitorización de procesos es fundamental dentro de cualquier Institución debido a que esta proporciona información acerca del avance que tiene una determinada actividad dentro de la misma, a partir de esta data se toma medidas correctivas para que dicho proceso cumpla su objetivo y beneficie a todos los involucrados.

Actualmente, la Universidad Iberoamericana del Ecuador no posee un sistema que agilice el proceso de monitoreo del cumplimiento de las actividades planificadas en el syllabus, ya que dicho procedimiento es realizado por los directores de carrera de forma manual, lo que implica un gran consumo de tiempo por parte de los mismos.

Cabe acotar que, los sistemas de monitoreo son herramientas que proporcionan información sobre el rendimiento de alguna actividad o proceso que se realiza dentro de una Institución, y los syllabus son documentos académicos que tienen como objetivo notificar el contenido de una materia. Por su parte, Moodle es una plataforma virtual de gestión de aprendizaje que ofrece a los estudiantes tener acceso a los materiales didácticos de la asignatura, los cuales son subidos por los docentes de la misma.

En este sentido, la presente investigación se centra en el desarrollo de un sistema de monitoreo del cumplimiento del syllabus por parte de los docentes de la Universidad Iberoamericana del Ecuador, a partir de las actividades planificadas en el syllabus y las ejecutadas en Moodle, para la optimización del tiempo de revisión, para lo cual se propone el diagnóstico de requerimientos funcionales y no funcionales de dicho sistema, identificar la estructura interna de la plataforma de Moodle para la extracción de información, por medio de la utilización y el consumo de Apis, automatizar el proceso de monitoreo del syllabus para la comparación de las actividades ejecutadas y planificadas en Moodle, a través de una interfaz intuitiva y por último comprobar las funcionalidades del sistema de monitoreo del cumplimiento del syllabus.

El desarrollo de los objetivos planteados se fundamenta en diferentes autores, los cuales facilitaron información de vital importancia para contextualizar aspectos relacionados con la plataforma de Moodle y SCRUM, destacándose Vera (2020), López (2017) y Sigua y Aguilar (2021).

1

Se debe agregar que, la investigación se enmarcó en un enfoque cuantitativo, nivel descriptivo, diseño no experimental transversal y tipo de investigación de campo, se trabaja con una población y muestra de doce (12) individuos, la técnica que se aplica es la encuesta y el instrumento de recolección de información es el cuestionario. La validez se determina a través del juicio de expertos y la confiabilidad de los instrumentos se calcula a través el coeficiente Kuder Richardson y por el método test-retest respectivamente, demostrando que estos son confiables.

Finalmente, la presente investigación se estructura en cinco (5) capítulos, teniéndose en el primero "El Problema", en el cual se detalla a breve rasgos los principales aspectos de las variables de estudio que comprenden el trabajo de investigación, adicionalmente, se habla acerca de las tecnologías de la información (TICs) a nivel macro, meso y micro, se aborda la problemática actual que tiene la Universidad Iberoamericana del Ecuador en relación con la optimización de sus procesos, así mismo, se plantea la pregunta de investigación, se establecen los objetivos y el alcance de la misma.

En el mismo sentido, se presenta el segundo capítulo denominado "Marco Teórico", aquí se especifican los antecedentes, a partir de los cuales se obtienen los aportes que sirven de guía para realizar la investigación, además, se describen las bases teóricas que sustentan la misma, se detalla la definición, caracterización y clasificación de las variables de estudio, en adición, se habla del tercer capítulo en el que se explican los elementos que componen la metodología utilizada que ya se detalló anteriormente, en adición se hace referencia a SCRUM, el cual es un marco de desarrollo ágil que proporciona guías para llevar a cabo productos de software de calidad.

Posteriormente, se detalla el cuarto capítulo, en donde se puntualizan los resultados obtenidos de los objetivos planteados y, finalmente, se detalla el quinto capítulo, el cual comprende las conclusiones y recomendaciones derivadas del presente trabajo de investigación.

# **CAPÍTULO I**

#### **EL PROBLEMA**

En el siguiente capítulo se detalla el planteamiento del problema de la investigación, así como los objetivos generales y específicos los cuales darán respuesta al problema planteado, la justificación e impacto de la investigación y el alcance de la misma.

#### **Planteamiento de problema**

Con el pasar del tiempo, la tecnología ha ido avanzando a pasos agigantados y su aporte en diversas áreas ha sido de vital importancia, en la mayoría de situaciones se ha utilizado para encontrar solución a problemas de la vida cotidiana, optimizar varios procesos o sistemas dentro de una empresa u organización, entre otras.

A partir del acoplamiento de la tecnología dentro de una organización con enfoque de optimizar los procesos que en ella se manejan, surge el concepto de sistema de monitoreo, que según la Comisión Económica para América Latina y el Caribe (CEPAL, 2021), "son instrumentos de gestión, responsables de proveer la información sobre el desempeño para alimentar la toma de decisiones, y generar mejoras en las intervenciones y la gestión de las instituciones (…)" (pág. 1), lo cual demuestra que un sistema de monitoreo es fundamental dentro de cualquier organización, ya que ayuda a llevar un control de los procesos que en ella se manejan

Adicionalmente, un sistema de monitoreo debe tener entre sus múltiples habilidades, la capacidad de promover información correcta, adecuada y verídica sobre diversas áreas y magnitudes del desempeño de la organización o institución (CEPAL, 2021).

Ahora bien, el syllabus es un documento que tiene como objetivo ayudar a los docentes a comunicar de manera clara y concisa que es lo que se va a tratar durante el curso, adicionalmente establece el vínculo que existe entre los objetivos de la clase con las metas de aprendizaje (Caballero, 2013).

De igual manera, el syllabus es un tipo de herramienta que está diseñada para la creación de proyectos formativos y ayuda a esquematizar los actos no como un grupo de acciones inesperadas y sin conexión entre sí, si no como la creación y puesta en marcha de un plan bien articulado (Barros y Tapia, 2018).

Así mismo, el syllabus es un documento que se encarga de planificar el contenido y establecer los objetivos que tendrá el curso, siendo de gran importancia dentro de las Instituciones Educativas, ya que detalla todos los contenidos a ser desarrollados y que serán estudiados por los estudiantes en cada clase, teniéndose que el cumplimiento total de este garantiza una educación de excelencia (Dávila, 2015).

En este sentido, en el Ecuador existe un organismo denominado Consejo de Aseguramiento de la Calidad de la Educación Superior o (CACES) que realiza el proceso de verificación del cumplimiento de varios aspectos de las Instituciones Educativas, entre ellos el syllabus, por ser el ente encargado de la planificación, coordinación, regulación y acreditación del sistema que asegura la calidad de la educación superior, tal como lo menciona Santana y Plaza (2018) al referir que:

El CACES evalúa la calidad de las Instituciones constituidos por 6 criterios: organización, infraestructura, profesores, docencia, investigación + desarrollo e innovación y vinculación con la sociedad, en donde se evalúa al indicador de la calidad académica teniendo como resultado un conglomerado que influye en el syllabus académico, la evaluación del indicador en la planificación y seguimiento se considera uno de los cuatros en los criterios siguientes: deficiente, poco satisfactorio, satisfactorio, altamente satisfactorio.(pág.50)

Lo que demuestra que, esta organización es el ente rector que verifica estrictamente varios aspectos de las Instituciones Educativas, una vez finalizada la evaluación se procede a notificar el grado de calidad de educación que poseen las Instituciones Educativas, considerando que el cumplimiento del syllabus suma a la acreditación de las Instituciones Educativas es de gran importancia garantizar su cumplimiento.

Para garantizar el éxito del cumplimiento del syllabus este puede asociarse con un sinfín de herramientas tecnológicas que adquiera o posea la organización o institución, entre las principales herramientas a las que se tiene acceso destaca la plataforma de Moodle, la cual es un sistema dirigido a la gestión y optimización de la enseñanza, permite a los docentes crear gran diversidad de cursos on-line que pueden ser accedidos vía Internet, a su vez dichos cursos pueden ser diseñados y gestionados con gran facilidad (Cosano, 2011).

El diseño del sistema se basa en la teoría constructivista en educación, en la que se asegura que el conocimiento solamente se construye y se forma en la mente de los estudiantes en vez de ser transferido sin ningún tipo de cambio a partir de enseñanzas brindadas por parte de los docentes. La herramienta se adapta a las múltiples características que puede poseer una asignatura, esta se convierte en un instrumento bien diseñado para la planificación y seguimiento de las actividades de acuerdo con la metodología docente que será aplicada (Cosano, 2011).

Otro aspecto fundamental a señalar es que la plataforma de Moodle puede ser ejecutada en varios sistemas operativos tal como Linux, Mac Os X, Unix, Windows, NetWare, entre otros. Su diseño es en forma modular lo que permite una gran flexibilidad al momento de agregar y eliminar funcionalidades en varios niveles. Un aspecto fundamental es que dispone de un sistema interno que permite actualizar y reparar las bases de datos cada cierto periodo de tiempo (Cosano, 2011).

Adicionalmente, la plataforma de Moodle es hasta el momento una de las varias aplicaciones implementadas en varias instituciones con un valor estimado de casi 37 millones de usuarios registrados y al mismo tiempo introducida en más de 48.198 sitios web registrados en 212 países alrededor del mundo (Ramírez, 2011). Algunas características del Moodle son: es recomendado para el aprendizaje en forma visual, brida un tipo de pedagogía constructivista social y posee un entorno virtual de navegación ligero y sencillo de manejar.

Una vez conceptualizadas y entendidas las variables del estudio, se debe entender que la implementación de la automatización en el entorno virtual de aprendizaje Moodle permite la sincronización y el registro de categorías, cursos, docentes, estudiantes, incluyendo la extrapolación de syllabus a las aulas virtuales, registro de calificaciones automáticas al SISWEB, entre otras, optimizando de esta manera los recursos humanos, técnicos y sobre todo de temporalidad, con lo que se puede entender que una correcta implementación de alguna automatización en colaboración con la plataforma de Moodle puede ser útil para optimizar recursos dentro de las Instituciones Educativas de cualquier nivel (Vera, 2020).

Cabe destacar que, una vez señalados los anteriores aspectos se debe comprender que estos están íntimamente ligados con las Tecnologías de la Información y Comunicación (TIC) y esta a su vez está profundamente relacionada con el tejido social a nivel mundial y forma parte de nuestro día a día. A partir de un estudio realizado se demostró que alrededor del mundo existen cerca de 5.000 millones de dispositivos móviles en el mundo, el alcance que pueden tener las TICs es cada vez mayor, a pesar de este gran número de dispositivos, los beneficios de estas tecnologías no son igualitarios para todos los miembros que conforman de la sociedad (Cutrel, 2017).

De igual manera, según la CEPAL (2008) citada por Silva (2018) se tiene que:

En las últimas décadas, el progreso de las TIC ha sido bastante rápido en todo el mundo, y los países más desarrollados han avanzado mucho más en su accesibilidad y uso. No obstante, en los últimos años, América Latina ha progresado enormemente en el uso masivo de las TIC en las áreas más diversas del desarrollo económico y social. El nuevo paradigma tecnológico subyacente en la sociedad de la información implica una capacidad masiva de captación, comunicación, almacenamiento y procesamiento veloz de la información y conduce a una profunda reorganización económica y social. (pág.1)

Lo que demuestra que en América Latina se ha podido evidenciar un crecimiento notable en el uso de las TIC, aspecto que ha sido de vital importancia para el mejoramiento de la calidad de los servicios que se prestan.

El desarrollo de las TIC en Latinoamérica se ha enfocado en el despliegue de una estructura de información, la automatización de los procesos económicos dirigido a aumentar la productividad y el mejoramiento de aspectos relevantes tales como la salud, educación, administración de desastres naturales, entre otros (Ortiz y González, 2011). Sin embargo, a partir de un estudio realizado por el Instituto Nacional de Estadística y Censos (INEC, 2022) se evidencia que el porcentaje de personas con acceso a Internet es de 69,7% de la población en comparación con el año 2019, en donde el porcentaje de personas con acceso a internet fue de 59,2%.

Con lo antes mencionado, se evidencia que más personas de la población ecuatoriana han podido acceder a Internet, debido al auge que han tomado las TICs en los últimos tiempos, permitiendo a la población en general, tener acceso a la información, divulgación de información, optimización de procesos, entre otros, dichas bondades simplifican y ayudan en la resolución de problemas que aquejan a las personas, organizaciones e instituciones.

En el mismo orden de ideas, se observa que muchas Instituciones de Educación Superior del Ecuador poseen y trabajan con TICs, pero no cuentan con todos sus procesos automatizados, tal como es el caso de la Universidad Iberoamericana del Ecuador, donde no se tiene propiamente un sistema de monitoreo que optimice el cumplimiento del syllabus por parte los Docentes, a partir de las actividades programadas en Moodle, por lo que dicho proceso es realizado de forma manual por parte de los directores de carrera de la Universidad lo que conlleva un gran consumo de tiempo, adicionalmente no se tiene un registro en donde se visualice el monitoreo del mismo y no se cuenta con un proceso de notificación postcomparación a los docentes.

Con base a lo anteriormente planteado, surge la siguiente interrogante: ¿Cómo se puede automatizar el proceso de monitoreo del cumplimiento del syllabus por parte de los Docentes de la Universidad Iberoamericana del Ecuador, a partir de las actividades planificadas en el syllabus y las ejecutadas en Moodle?

# **Objetivos de la investigación**

## *Objetivo general*

Desarrollar un sistema de monitoreo del cumplimiento del syllabus por parte de los docentes de la Universidad Iberoamericana del Ecuador, a partir de las actividades planificadas en el syllabus y las ejecutadas en Moodle, para la optimización del tiempo de revisión.

## *Objetivos específicos*

- Diagnosticar los requerimientos funcionales y no funcionales del sistema de monitoreo del cumplimiento del syllabus por parte de los docentes de la Universidad Iberoamericana del Ecuador, a través de la aplicación de una encuesta a los directores de carrera.
- Identificar la estructura interna de la plataforma de Moodle para la extracción de información, por medio de la utilización y el consumo de Apis.
- Automatizar el proceso de monitoreo del syllabus para la comparación de las actividades planificadas y ejecutadas en Moodle, a través de una interfaz intuitiva.
- Comprobar las funcionalidades del sistema de monitoreo del cumplimiento del syllabus, a partir de las actividades programadas por los docentes en Moodle, por medio de la aplicación de una encuesta a expertos en el área de software.

## **Justificación e Impacto de la Investigación**

Esta investigación se justica en primer lugar, debido a que proporciona un sistema de monitoreo del cumplimiento del syllabus por parte de los docentes de la UNIB.E, a partir de las actividades planificadas en el syllabus y las ejecutadas en Moodle, contribuyendo al proceso de mejora continua implementado en la universidad, en el cual se busca optimizar algunos procesos académicos con el fin de disminuir tiempos y conseguir un desarrollo constante hacia la innovación, ya que el referido proceso se lleva a cabo actualmente de manera manual, lo cual conlleva a una gran inversión de tiempo por parte de los Directores de Carreras y la Dirección Académica.

De igual manera, se tiene que la importancia de desarrollar un sistema de monitoreo radica en la necesidad de tener un control, monitoreo y visualización del cumplimiento de las actividades planificadas en el syllabus con la ida de conocer que actividades se están cumpliendo y cuáles no, con el objetivo de tomar las medidas necesarias para su corrección.

La presente investigación posee un aporte social debido a que los principales beneficiarios son los directores de carrera que forman parte de la Universidad Iberoamericana del Ecuador, dichos docentes podrán contar con un sistema intuitivo y confiable al momento de realizar el monitoreo del syllabus a partir de las actividades programadas en Moodle.

Igualmente, esta investigación impacta positivamente dentro de la Universidad Iberoamericana del Ecuador, ya que dicho sistema de monitoreo optimizará el tiempo que les toma a los directores de carrera el proceso de monitorear el syllabus, a partir de las actividades planificadas Moodle. Además, el sistema será desarrollado por un estudiante con ayuda de un docente encargado, ambos forman parte de la comunidad de la UNIB.E, por lo que no será necesario el involucramiento de agentes externos a la Institución

Así mismo, se genera un aporte metodológico, ya que se desarrolla un instrumento validado que surge de la teoría que se maneja en la investigación, el cual puede ser aplicado en otros estudios e investigaciones dentro o fuera de la Universidad Iberoamericana del Ecuador.

Finalmente, se puede decir que esta investigación es viable, ya que se posee el conocimiento y las destrezas necesarias para el desarrollo de la misma, además de que se tiene disponibilidad de tiempo y en adición se dispone de varios medios tecnológicos para su ejecución, los cuales son de gran ayuda al momento de desarrollar el sistema de monitoreo.

# **Alcance de la Investigación**

La presente investigación se centra en el desarrollo de un sistema de monitoreo del cumplimiento del syllabus por parte de los docentes de la UNIB.E, a partir de las actividades programadas en Moodle, la misma Institución se encuentra ubicada en el Distrito Metropolitano de Quito. Dicha investigación se desarrolla por medio un estudio de campo durante un periodo de tiempo comprendido entre abril y agosto 2023.

# **CAPÍTULO II**

# **MARCO TEÓRICO**

En el siguiente capítulo se detallan los antecedentes de la investigación, así como las bases teóricas que sustentan la misma.

## **Antecedentes de la investigación**

En primer lugar, se tiene la investigación realizada por Vera (2020), titulada: Módulo de Integración del Sistema de Información Integral Académico (SIIA) con la plataforma de Moodle a través de las Apis y arquitectura orientada a servicios para la optimización de aula virtual Institucional, teniéndose en cuenta que para la realización de dicha investigación se analizó los procesos internos del aula virtual y la base de datos del sistema SIIA, se habilitó los servicios web de Moodle requeridos para establecer los parámetros necesarios de la base de datos, desarrollar los procesos y servicios web que permitan integrar la base de datos del sistema SIIA con la plataforma de Moodle y reducir el tiempo de creación de cursos en la plataforma virtual de Moodle en las facultades de la UPSE.

La investigación se desarrolló con un enfoque cuantitativo, llevando a cabo un estudio de campo, en el cual la población estuvo constituida por 44 docentes de la Facultad de Sistemas y Telecomunicaciones de la Universidad Estatal Península de Santa Elena, para la recolección de datos se aplicó una encuesta a la muestra del estudio, conformada por 20 docentes los cuales fueron seleccionados a través de un muestreo no probabilístico. Entre los resultados se tiene que, la mayoría de la población no lograba visualizar los temas de los syllabus subidos al SISWEB en la plataforma de Moodle y que la mayoría de estudiantes no disponían del contenido académico al inicio del semestre en el aula virtual.

En este sentido, la investigación realizada por Vera (2020), se relaciona con el presente estudio debido a que ambos contemplan la visualización del contenido del syllabus en la plataforma de Moodle. El aporte radica en el seguimiento del proceso para habilitar los servicios web en la plataforma de Moodle, así como la selección de funciones necesarias para una correcta comunicación con la Api de Moodle.

En segundo lugar, se tiene la investigación realizada por López (2017), titulada: Diseño e Implementación de un Sistema Informático para la Gestión de Syllabus (Programa Microcurricular) de la Pontificia Universidad Católica del Ecuador, teniéndose en cuenta que para realizar el diseño e implementación del sistema informático se automatizo el proceso de registro y seguimiento del syllabus en la PUCE, diseñar e implementar el sistema con herramientas de software libre y tecnología de punta, para posteriormente desarrollar un sistema informático amigable y sencillo para los usuarios finales, con la idea de permitir que los estudiantes realicen el seguimiento de las materias dictadas en clases, obtener informes de profesores y avances en Syllabus de cada una de las materias dictadas en la PUCE.

La investigación se desarrolló con un enfoque cuantitativo y entre los resultados se tiene que el sistema syllabus fue una gran ayuda a la hora del seguimiento a la malla microcurricular, ya que libró a los encargados de realizar el proceso manual que se venía haciendo y que para realizar la automatización de un proceso es necesario conocer todo sobre el mismo.

Es así que, en este sentido, la investigación realizada por López (2017), se relaciona con el presente estudio debido a que en ambas investigaciones se considera desarrollar un sistema informático para la gestión del syllabus dentro de una Institución de Educación Superior. El aporte radica en la utilización de la metodología scrum para la realización del producto de software, así como el uso de aplicaciones y herramientas necesarias para desarrollar dicho sistema.

En tercer lugar se tiene el proyecto de investigación realizado por Sigua y Aguilar (2021), titulada: Implementación y evaluación de un dashboard para el análisis del comportamiento de los estudiantes y predicción en Moodle, teniéndose en cuenta que para la implementación y evaluación del dashboard se desarrolló un análisis exploratorio de comportamiento de los estudiantes utilizando técnicas de machine learning para descubrir secuencias de aprendizaje basado en las interacciones de los estudiantes con la plataforma, se identificó las variables más importantes para predecir el abandono de estudiantes, implementar un dashboard en Moodle para visualizar el comportamiento de los estudiantes, evaluar la usabilidad del dashboard con docentes en un contexto real.

La investigación se desarrolló con un enfoque cuantitativo, se llevó a cabo un estudio de campo, la población estuvo conformada por 5 docentes y 7 estudiantes de la carrera de Ingeniería de Sistemas de la Universidad de Cuenca, para la recolección de datos se aplicó una encuesta a la muestra del estudio la cual estuvo constituida por 12 personas, entre los resultados se tiene que los estudiantes no tienen una interacción constante con la plataforma de Moodle, existió periodos en los que la interacción es constante y en otros no, además se tiene que la implementación de un dashboard permite monitorear y visualizar un comportamiento en específico dentro de Moodle.

En este sentido, la investigación realizada por Sigua y Aguilar (2021), se relaciona con el presente estudio debido a que en ambas se considera desarrollar un dashboard que permita el monitoreo de una actividad en específico, el aporte radica en el seguimiento del proceso para lograr un correcto vínculo entre el dashboard y la plataforma de Moodle.

#### **Bases Teóricas**

El monitoreo es una técnica de seguimiento que permite tratar, difundir, analizar y recolectar información con un grupo de personas involucradas en la implementación de un proyecto, con el objetivo de contribuir en aspectos como la toma de decisiones e informar y capitalizar (Lauriac, 2016).

De igual manera, la Organización para la Cooperación Económica y el Desarrollo (OECD, 2005) afirma que el monitoreo es un proceso que se lo realiza de manera continua y que usa la recolección de datos de manera sistemática sobre ciertos indicadores específicos, esta información recolectada ayuda a directores, implementadores de estrategias y financiadores a conocer acerca de las dimensiones de la evolución en el logro de objetivos y la utilización de los recursos necesarios.

Por tanto, el proceso de monitoreo comprende al conjunto de componentes que conforman el proyecto y que contribuyen a alcanzar los resultados en tres niveles que son: a nivel operativo, a nivel estratégico y en el contexto. A nivel operativo se encuentran los medios financieros, materiales, humanos, así como las actividades y los resultados directos de esas actividades. A nivel estratégico, se encuentran los medios financieros, materiales, humanos, así como las actividades y los resultados directos de dichas actividades. En el contexto se encuentran los actores clave, personal implicado de manera directa e indirecta en la ejecución del proyecto, así como el contexto en las dimensiones políticas, sociales, económicas y medio ambientales que pueden influir de manera positiva o negativa en el proyecto (Lauriac, 2016).

De ahí que, el monitoreo y evaluación de los diferentes procesos que se manejan dentro de una empresa o institución requieren la constante modificación, expansión y reiteración de los mismos, con el objetivo de verificar si estos se están llevando de manera correcta. Los componentes del monitoreo y evaluación deben diseñarse e implementarse de manera integral y no individualmente para garantizar la coherencia de los resultados (Van de Velde, 2009).

A causa del paso de los años la tecnología ha ido creciendo a grandes pasos y se ha incorporado a este tipo de técnicas, por lo que se ha creado varios sistemas de monitoreo y evaluación de procesos dentro varias Instituciones, dichos sistemas pueden presentarse dentro de un nivel de agencia individual, sectores de la sociedad, gobierno o dentro de varios programas de nivel público como privado, estos a su vez proporcionan información acerca del desempeño de las políticas, procesos, programas y proyectos que se llevan a cabo dentro de las Instituciones mencionadas (CEPAL, 2021).

En el mismo contexto, los sistemas de monitoreo responden a cuatro objetivos que son: ayuda en la decisión a nivel operativo y estratégico, alimenta los procesos de aprendizaje, comunicación e incidencia, rendición de cuentas al personal involucrado y refuerza las habilidades de los actores clave, en el primer objetivo los sistemas de monitoreo permiten nutrir la administración del proyecto a nivel estratégico, ya que se basan en la apreciación de los resultados obtenidos en comparación con los esperados, en el segundo objetivo los sistemas de monitoreo permiten adquirir aprendizajes y brindad una mejor comprensión acerca de la problemática actual, en el tercer objetivo los sistemas de monitoreo permiten rendir cuentas y a su vez comunicar a los actores clave el avance del proyecto y por último los sistemas de monitoreo también son una ocasión de formación en la acción debido a que trabajan directamente en los éxitos y fracasos del proyecto con el personal involucrado (Lauriac, 2019).

Es por eso que para la correcta elaboración de un sistema de cualquier tipo es fundamental la identificación de requerimientos funcionales como no funcionales, estos serán los responsables de asegurar un producto de calidad que satisfaga las necesidades de los usuarios finales, ahora bien, los requerimientos funcionales son todos los relacionados con los servicios que se debe brindar dentro del sistema, y estos explican cómo debe responder y cómo debe comportarse, por otro lado, los requerimientos no funcionales son todas las características que pueden ser una limitante sobre las funciones o servicios que brinda el sistema (Sommerville, 2011).

Es así que, los requerimientos funcionales según el Marco de Desarrollo de la Junta de Andalucía (MADEJA, 2013) estos se clasifican en: casos de uso, reglas del negocio, requisitos de conducta, requisitos de información, los casos de uso especifican la relación entre los usuarios y el sistema, los primeros son los encargados de realizar las tareas de negocio haciendo uso de los servicios que brinda el sistema, las reglas del negocio detallan las limitaciones, políticas o reglas que deben ser acatadas por el sistema que se va a desarrollar, los requisitos de conducta especifican los servicios que va a brindar el sistema y con los cuales los usuarios desarrollarán las tareas de negocio y por último, se tiene a los requisitos de información los que determinan que información deberá ser almacenada dentro del sistema para brindar todos los servicios a los usuarios.

De la misma forma, existen diferentes métricas que se pueden usar para especificar los requisitos no funcionales de un sistema, estos son rendimiento, seguridad, robustez y fiabilidad. El rendimiento expresa la relación en términos de velocidad con la que se realiza un proceso o tarea, la seguridad define todos los aspectos que tienen que ver con las políticas de privacidad, la robustez habla acerca de la capacidad que posee un sistema para seguir funcionando frente a posibles fallas y la fiabilidad menciona la habilidad que posee un sistema para conservar la exactitud y autenticidad de la información (Sommerville, 2011).

Así pues, para que un sistema de monitoreo y evaluación funcione debe contestar a las siguientes características: debe tener costumbre de un registro ordenado, sistemático, detallado y permanente de datos, debe perfeccionar los instrumentos de medición evitando que caigan en un tipo de formalización estéril, se debe incorporar la evaluación en aspectos tales como la evaluación del impacto y el desempeño durante el proceso de planificar estratégica y operativamente, por último, debe ser simple y debe poseer un mínimo costo evaluativo (Van de Velde, 2009).

Del mismo modo, los sistemas de monitoreo como sistemas información llevan a cabo un grupo de funciones que son: función de captación y recolección de datos, funciones de almacenamiento, tratamiento de información y distribución o divulgación de la información. La función de captación y recolección de datos recibe la información de medios externos e internos y la envía mediante sistemas de comunicación, la función de almacenamiento guarda la información en varios servicios, locaciones o en un punto fijo, la información es accesible al usuario sin importar donde este almacenada, el tratamiento de información tiene como objetivo principal realizar el proceso de transformación de la información almacenada a una información que sea relevante y útil para la persona que la requiera, la distribución o divulgación de información debe ser capaz de divulgar la información a otros usuarios dentro de la Institución (Lapiedra, Devece y Guiral, 2011).

Por otra parte, tenemos al syllabus, el cual es un término que proviene del latín "sillybus" y que significa lista en griego, el syllabus contiene el listado de temas o tópicos que serán tratados en el curso y que serán abordados durante cada semana de duración del mismo, aquí se establece lo que los estudiantes deben hacer para conseguir un aprendizaje efectivo (Caballero, 2013). El syllabus es un documento reglamentario acerca del proceso de formación profesional a nivel microcurricular, en este documento se especifican todas las actividades pedagógicas que se han definido de manera general en el plan de estudios elaborado para cada asignatura (Velázquez y Rey, 2005).

Así mismo, el syllabus tiene como contenido el programa detallado de una asignatura en específico, este es de gran utilidad para los tres actores que hacen uso o que intervienen en este y estos son: la Institución Educativa, los docentes y los alumnos, el syllabus garantiza a la Institución Educativa que lo planificado y documentado en el currículo se va a poner en práctica, a los docentes les agiliza el trabajo ya que en el syllabus está previsto lo que se va a desarrollar y por último garantiza a los alumnos un aprendizaje efectivo y eficiente (Pacheco, 2004).

En otras palabras, el syllabus es el documento que utilizan tantos los docentes y alumnos como guía didáctica durante el desarrollo del curso, pues en este documento él o los docentes involucrados determinan el tipo de orientación y las características que poseerá el curso a ser impartido (Díaz, 1997).

Es evidente que, el syllabus es una herramienta de gran importancia dentro de los procesos académicos que se manejan en las Instituciones Educativas, por lo que debe poseer funciones como es la del contacto y conexión entre los docentes y estudiantes estableciendo en los syllabus los objetivos e intenciones del curso, las funciones que deben poseer los syllabus son las siguientes: servir como guía para definir la tonalidad del curso, en otras palabras se busca establecer una comunicación directa entre ambas partes con el objetivo de conocer los puntos de vista que tienen los estudiantes en relación al curso o materia, de la misma forma se sugiere establecer las responsabilidades que tienen los docentes con los estudiantes y por último debe brindar seguridad a los estudiantes con la intención de que la relación sea armónica y tanto la ejecución como el cumplimiento de las actividades establecidas se den a cabalidad con la idea de tener un proceso educativo efectivo y eficaz (Mao, 2010).

De igual modo, los syllabus son elaborados por lectores humanos y no por computadoras, los cuales no detallan una lista obligatoria de los temas que deben ser cubiertos durante el desarrollo del curso, por esta razón los syllabus tienen como finalidad la planificación de los recursos que utiliza el docente para gestionar las actividades pedagógicas y los tiempos necesarios para la aplicación del aprendizaje con los estudiantes (Petiwala, 2011).

Cabe considerar que, un buen syllabus contempla elementos importantes como son: el título del curso, una pequeña descripción de lo que tratará el curso, las unidades de conocimiento como libros, textos, documentos, etc. No obstante, se debe tener en cuenta que los syllabus tienen que estar íntimamente ligados con el perfil general de los estudiantes y con el objetivo principal de cumplir a cabalidad todas las competencias del curso propuestas en el plan de estudio (Parkes y Harris, 2002).

Por su parte, la función principal de los syllabus es la de servir como un intermediario entre el docente y los estudiantes, en donde ambos se comprometen con el proceso de aprendizaje y enseñanza, ante esto en la asignatura se debe realizar una pequeña descripción de los contenidos que se abordarán en la disciplina a ser impartida presentando de manera clara los temas esenciales, en adición se puede incluir la descripción de su importancia para conseguir los resultados de aprendizaje. Los objetivos se definen desde la óptica del proceso de educación y para lograr esto se debe responder ante la siguiente interrogante ¿Por qué y cuál es la importancia de los contenidos que se van a impartidos en esta asignatura? (Caballero, 2013).

Es así que, el syllabus como resultado de la planificación curricular estratégica realizada por el docente tiene las siguientes características: es intencional cuando responde a los propósitos determinados, posee coherencia tanto interna como externa, es integral porque abarca todos los aspectos que demanda el análisis del trabajo educativo desarrollado en cada asignatura, debe ser flexible debido a que no tiene una estructura rígida por lo que se acopla a la naturaleza y a las exigencias del aprendizaje de los estudiantes, es renovable ya que, posee una actualización constante en función a los avances tecnológicos como científicos, sabe facilitar la participación activa de los docentes y estudiantes, es participante porque posibilita la participación grupal del personal comprometido en el proceso de enseñanza y es sistemático ya que, posee un conjunto congruente de planteamientos, estrategias, contenidos de enseñanza, evaluación y aprendizaje que aportan en la optimización del proceso educativo (Dávila, 2015).

En la actualidad se tiene registro de varios tipos de syllabus para la enseñanza, estos en su mayoría no trabajan independientemente uno de los otros, de manera que casi todos los syllabus de enseñanza son una combinación entre dos o más tipos, estos son: syllabus estructural, situacional, por competencias, basado en tareas, basado en contenidos, funcional. El syllabus estructural es un conjunto de contenidos y estructuras gramaticales como verbos, tiempos gramaticales, preposiciones, entre otros, aquí se señala que en el aprendizaje de la habilidad comunicativa algunos de los contenidos de enseñanza se fundamentan en una estructura superficial, lo que conlleva a que los contenidos a ser impartidos se enseñen a través una metodología progresiva que abarca desde las tareas estructuradas y mecánicas hasta un significativo uso de los contenidos impartidos (Urrego y Valencia, 2013).

Sumando a esto, el syllabus estructural es un conjunto de contenidos y estructuras gramaticales como verbos, tiempos gramaticales, preposiciones, etc., aquí se señala que en el aprendizaje de la habilidad comunicativa algunos de los contenidos de enseñanza se fundamentan en una estructura superficial, lo que conlleva a que los contenidos a ser impartidos se enseñen a través una metodología progresiva que abarca desde las tareas estructuradas y mecánicas hasta un significativo uso de los contenidos impartidos, el syllabus situacional es un conjunto de situaciones imaginarias y reales en las que habitualmente el contenido impartido se usa para expresarse en un entorno o situación específica, el syllabus por competencias se basa en un conjunto de destrezas específicas que forman parte del uso de los contenidos impartidos en el desarrollo del curso, así pues, a través de estas destrezas él o lo individuos son capaces de aplicar las enseñanzas aprendidas independientemente de cuál sea el contexto (Urrego y Valencia, 2013).

Por último, el syllabus basado en tareas basa su contenido en la creación de varias actividades complejas que los estudiantes necesitan para poner en práctica lo que están aprendiendo, el syllabus basado en contenidos no aplica para la enseñanza de contenidos, su propósito general es enseñar un contenido en específico a través del lenguaje y por último se tiene el syllabus funcional el cual contiene un conjunto de funciones necesarias cuando lo aprendido se pone en práctica o de las nociones básicas que son de vital importancia al momento de expresarse (Urrego y Valencia, 2013).

Por esta razón, cada tipo de syllabus ofrece múltiples bondades y beneficios tanto a los docentes como a los estudiantes, algunos beneficios para el docente son: posibilita el diseño congruente de cursos, permite preparar y diseñar el trabajo en cada sesión, permite brindar congruencia tanto a las evaluaciones como a las actividades de aprendizaje, denota un mapa en relación al tiempo que tomará el curso, entrega información actualizada a los estudiantes que por alguna razón no pudieron asistir a clase, algunos beneficios para el estudiante son: permite la previsualización del curso y la ruta de aprendizaje respectiva, clarifica los aprendizajes que se obtendrán y los beneficios de los mismos en el futuro laboral o profesional, es de gran ayuda al momento de organizar tareas y tiempos, clarifica las fechas importantes tanto de las evaluaciones como de las actividades relevantes en el transcurso del semestre y aclara lo que el docente espera de todos los estudiantes. (Lauriac, 2016)

Cabe señalar que, el syllabus es un documento que es de suma importancia dentro de las Instituciones Educativas, el cual es considerado en las evaluaciones para el aseguramiento de la calidad de las Instituciones a nivel superior, específicamente en el Ecuador el ente encargado del aseguramiento de la calidad es el CACES, el cual evalúa varios aspectos dentro de las Instituciones de educación superior para garantizar una educación de calidad, los criterios que evalúa son: Criterio Organización en el que los principales temas de este criterio son el de evaluación del funcionamiento en general que tiene la Institución, ya que esta es la base para el desarrollo de las actividades específicas que en ella se manejan, y del ambiente socio psicológico en el cual están involucrados los docentes, alumnos y la comunidad educativa. El Criterio Infraestructura solo evalúa los aspectos relacionados con las instalaciones y los recursos que pueden ser utilizados en varias áreas y que su uso beneficia a la Institución (CACES, 2021).

De la misma manera, el Criterio Profesores fue creado con la idea de responder a la idea que se tiene de que los docentes son el principal recurso que poseen las Instituciones Educativas, ya que este es el encargado de realizar múltiples tareas como: impartir docencia, desarrollar varias actividades durante el curso, entre otras, y es el encargado de servir como guía en el proceso de aprendizaje. El Criterio Docencia es el que posee mayor número de indicadores dentro de su estructura, la complejidad mayor de este criterio se explica en base al carácter educativo que tienen las Instituciones Superiores, en dichas Instituciones funciona correctamente un sistema que controla y evalúa el proceso formativo de los estudiantes, estos procesos son realizados con el objetivo de revelar aciertos y fallas que tiene el diseño curricular (CACES, 2021).

Paralelamente, en el Criterio investigación + desarrollo e innovación se enmarcan actividades relacionadas como: la investigación y desarrollo experimental, las publicaciones que se realizan para hacer público los resultados obtenidos y la habilidad de absorción que es valorada a través de la transversalidad. Por último, se tiene al Criterio vinculación con la sociedad el que tiene en su estructura dos subcriterios que poseen un indicador y engloban la idea tradicional de vinculación y

19

un nuevo tipo de magnitud externo de la institución el cual es catalogado como la presencia (CACES, 2021).

Cabe mencionar que, de estos seis criterios, el criterio docente es el que está relacionado al cumplimiento del syllabus.

Con el pasar de los años la manera de educación "en línea" u "online", ha sido popularizada, existen varios tipos de plataformas educativas o formativas, pero una destaca en específico y es conocida como Moodle (Cedeño, 2021). Moodle es un tipo de sistema dirigido a la gestión de la enseñanza, en otras palabras, se podría decir que es un producto de software específicamente diseñado para servir de guía y ayudar al profesor a crear de manera fácil un sinfín de cursos online de calidad. Moodle pertenece a un grupo de sistemas denominados e-learning o también conocidos como sistemas de gestión de aprendizaje (LMS) o ambientes virtuales de aprendizaje (VLE), este tipo de sistemas permiten agilizar la situación en la que un estudiante o profesor desee acercarse al aprendizaje o estudio de un curso online, otro aspecto fundamental a destacar de Moodle es que, se distribuye alrededor del mundo como un producto de software libre (Cosano, 2011).

De igual forma, se podría decir que Moodle es un conjunto de programas que son accedidos vía Internet, este grupo de programas son utilizados al momento de desarrollar y diseñar módulos o cursos didácticos en la red, el uso de estos cursos permite mejorar el aspecto comunicativo entre el docente y el alumno debido a que se desarrolla el aprendizaje colectivo e individual, además posee una interfaz gráfica intuitiva y amigable en beneficio de los diferentes usuarios (Cedeño, 2021).

En adición, el tipo de plataformas mencionadas anteriormente tienen una gran aceptación por parte de la comunidad educativa, ya que a los estudiantes les motiva estar conectados con sus compañeros de clase al mismo tiempo que comparten sus ideologías (Rice y Smith, 2011). Los diferentes entornos de aprendizaje se distinguen por poseer una estructura hipertextual lo que conlleva el análisis de gran cantidad de información producto de la navegación en la red lo que implica un nuevo modo de sistematizarla con el objetivo de enseñar y aprender (Delgado y Vélez, 2021).

En el mismo sentido, Moodle no es una plataforma exclusiva propiamente de la educación superior, esta se encuentra y se ha extendido hacia la educación primaria y secundaria, a sectores públicos como entidades gubernamentales, así como a instituciones privadas e inclusivamente a sectores independientes como profesores que hacen uso de esta herramienta para prestar sus servicios (Cedeño, 2021).

En adición, Moodle dejo de ser una herramienta de la educación a distancia, sino que muy a menudo es el complemento ideal de la educación presencial, actualmente Moodle es la herramienta ideal con la que cuentan los docentes para diseñar cursos en la red, ya que les permite cargar material educativo, mejora la comunicación con los alumnos y agiliza la evaluación de las tareas o actividades de aprendizaje diseñadas con anterioridad (Lázaro, 2010).

Con respecto a la innovación continua, Moodle ha ido acoplando nuevas funcionalidades con la idea de que el proceso de enseñanza sea más intuitivo y posea grandes características a nivel general, entre las múltiples características que ofrece Moodle se tiene que: es fácil de instalar en cualquier sistema operativo o plataforma digital, toda la plataforma posee una estructura sólida, todos los tipos de formularios son analizados y revisados, las cookies son encriptadas, etc., es un software gratuito y libre, se complementa exitosamente con otras herramientas tecnológicas que se posea, es muy segura, los diferentes tipos de archivos están cifrados y periódicamente se hacen copias de seguridad automáticas para evitar la pérdida de información, permite la medición de los procesos de gestión de la calidad, entre otros (Cedeño, 2021)

Por último, la plataforma de Moodle comprende varios módulos y submódulos los cuales son: módulo para la comunicación que son aquellos que agilizan y facilitan la comunicación entre los docentes y estudiantes, en este gran grupo se encuentran: foros y chats. El módulo de materiales ofrece información relevante y bien estructurada, aquí se archivan los temas de las asignaturas, contenidos didácticos, entre otros, también se encuentran recursos como: glosarios, libros, lecciones, wikis, scorm. Finalmente, se tiene el módulo de actividades en donde se recolectan los instrumentos y herramientas que son de gran ayuda para el proceso colaborativo del aprendizaje, en este módulo destacan los siguientes instrumentos: cuestionarios, diarios, tareas, talleres, consultas, encuestas (Cedeño, 2021).

En conclusión, todas las bondades que ofrece Moodle son de gran utilidad tanto para los docentes como estudiantes, debido a que con el uso de todas estas facilidades se puede llegar a formar un conocimiento sólido independientemente de la materia que se esté dictando.

En otro orden de ideas, se tiene todo lo relacionado con las herramientas y componentes tecnológicos que se van a utilizar en el transcurso del proyecto, se sigue una arquitectura modelo, vista, controlador o (MVC) este tipo de patrón es el más utilizado a la hora de desarrollar sistemas en donde se requiere manejar varias interfaces de usuarios, se centra en la división de los datos y la vista mientras que estos son relacionados por el controlador (Macwilliams, Klinker, Bruegge y Reicher, 2003). El primer componente que es el modelo es denominado como un conjunto o grupo de clases que representan información de la realidad que el sistema creado debe procesar y analizar (Bascón, 2004).

El segundo componente está constituido por las vistas, denominadas como el conjunto de clases que tienen como objetivo mostrar la información almacenada en el modelo al usuario final, una vista puede estar asociada a un solo modelo y puede darse el caso de que exista un modelo asociado a varias vistas, el controlador es el objeto encargado de encaminar el flujo de control con datos provenientes del exterior, a partir de estos eventos el controlador es el encargado de hacer las modificaciones necesarias en el modelo o de abrir y cerrar vistas (Bascón, 2004)

Por otro lado, se tiene tres grandes grupos de tecnologías como son el frontend, backend y bases de datos, en el diseño de software el "frontend" es la parte que interactúa directamente con el usuario final (Nieto, 2016).

Dentro del frontend se trabaja con Angular, el cuál es un framework de código abierto de JavaScript, es utilizado para la creación y mantenimiento de aplicaciones web de una página, el principal objetivo es incrementar las aplicaciones web basadas en el navegador que tengan la capacidad de aplicar el MVC con la finalidad de que el desarrollo y las pruebas sean más intuitivas (Nieto, 2016). En angular se trabaja directamente con typescript que es un lenguaje de programación actual, permite la creación de aplicaciones web sólidas en JavaScript, no necesita ningún plugin ya que lo que hace es producir código JavaScript que puede ser ejecutado en cualquier sistema operativo, navegador o plataforma (Valverde y Hernández, 2016).

Al mismo tiempo, se trabaja con HTML para realizar la maquetación de la página web, HTML es un lenguaje muy sencillo de utilizar, permite escribir hipertexto, que es un tipo de texto representado de forma agradable y estructurada con enlaces o vínculos que conducen a otras fuentes o documentos que se tiene dentro de la página, dicho lenguaje funciona en diferentes navegadores y plataformas, fue desarrollado con la idea de que cualquier dispositivo electrónico tenga la habilidad de usar información proveniente de la web (Casado, 2019).

En adición, HTML puede trabajar con Bootstrap, el cual es un framework desarrollado por Twitter, es una buena herramienta a la hora de crear interfaces de usuario limpias y cien por ciento adaptables a todos los dispositivos electrónicos y pantallas sin importar el tamaño que tengan, pone a nuestra disposición todas las herramientas para la creación de todo tipo de páginas web utilizando los elementos y estilos de sus librerías (González y Galarza, 2016).

Ahora bien, el segundo gran grupo es el "backend", el cual tiene la función de procesar los datos entrantes provenientes del frontend, siendo el controlador de la vista y al mismo tiempo conectándose con la base de datos (Nieto, 2016). En el backend se trabaja con Spring Boot, el cual es conocido como una extensión de spring framework el cual sigue el tipo de enfoque de "convención sobre configuración", este enfoque ayuda a desarrollar aplicaciones basadas en spring de una manera fácil y rápida evitando que los desarrolladores digiten la misma configuración reiterativamente (Prasad, 2017).

En la parte de seguridad, se utiliza Json Web Token o (JWT) el cual es un tipo de estándar que establece una forma consistente para transmitir información de manera segura a través de un objeto tipo json, esta información es confiable y verificable ya que posee una firma digital, los json web token pueden estar firmados a través de la utilización de una llave oculta o una pública/privada (Platero y Soñez, 2019).

Por otro lado, toda la información recolectada a través de formularios será almacenada en el tercer gran grupo que es el de la base de datos, en la que se guarda un grupo de datos que corresponden al mismo contexto, estos son almacenados constantemente para un posterior uso, son un conjunto de datos que están estructurados de acuerdo a un modelo en específico que refleja las restricciones y relaciones que existen en el mundo real, los datos que son

23

compartidos por varias aplicaciones y usuarios, deben conservarse de manera independiente de estas (Gómez, 2007).

Además, se dice que la base de datos almacena un conjunto de datos entre los cuales existe relación lógica y que fueron diseñados con el objetivo principal de cumplir con los requerimientos de información de cualquier tipo de organización o empresa (Juárez y Hurtado, 2006). Dentro de las bases de datos se tiene varios tipos, cada uno de ellos aporta múltiples ventajas y beneficios sin importar el tipo de proyecto que se tenga, las bases de datos de tipo relacional obedecen al modelo relacional, el cual permite establecer conexiones (relaciones) entre los datos que están almacenados en tablas y a través de este vínculo se pueden relacionar datos de dos o más tablas (Gómez, 2007).

Actualmente, existe un gran número de gestores de base de datos, algunos son más conocidos que otros, pero todos están dirigidos a alcanzar el mismo fin un gestor de base de datos o SGBD es un programa que permite a los usuarios crear definir y mantener las bases de datos, además de proporcionar un acceso total y controlado a las mismas (Ramos, Montero y Ramos, 2006).

Por ejemplo, MySQL es un sistema muy conocido y popular como gestor de base datos, es muy utilizado por su buen rendimiento y su notable simplicidad, aunque carece de ciertas características en comparación con otros SGBD, pero es una buena opción tanto para aplicaciones de entretenimiento como comerciales, destaca por el corto tiempo de puesta en marcha y facilidad de uso (Camps et al, 2005).

Adicionalmente se tiene a la herramienta denominada Google Forms, la cual permite crear y diseñar encuestas de manera sencilla, ofrece múltiples ventajas, entre las principales destacan la facilidad de compartir esta encuesta (formulario) a través de un link y la habilidad de recopilar información mostrando el análisis estadístico de las preguntas que conforman el cuestionario (Guzmán, 2021).

Por otro lado, el sistema de monitoreo del cumplimiento del syllabus por parte de los Docentes de la Universidad Iberoamericana del Ecuador, a partir de las actividades programadas en Moodle se elaboró con una metodología de desarrollo ágil denominada Scrum, la cuál brinda soporte a los grupos debido a que ayuda a gestionar y estructurar el trabajo a través de un conjunto de principios y buenas prácticas, Scrum es considerado un marco ligero que sirve de guía para producir valor mediante el uso de soluciones ajustables a varios problemas complejos (Schwaber y Sutherland, 2020).

Además, Scrum denota el funcionamiento de la gestión, modelos de trabajo, entorno y detalla la manera en la que dichas actividades podrían mejorar, scrum funciona en relación con dos aspectos, el empirismo en el que se asegura que el conocimiento se obtiene a partir de las experiencias y de la toma de decisiones centradas en lo que se puede observar, por otro lado, el pensamiento Lean disminuye los desechos y se enfoca en lo principal (Drumond, 2023).

Dentro de scrum se trabaja con tres (3) roles principales, los cuales son: el producto owner, el scrum master y el equipo de trabajo, cada rol es fundamental dentro del marco de scrum, el dueño del producto es aquel que sabe mucho más del producto, se enfoca en comprender los requerimientos de los clientes, de la empresa y del entorno, una vez analizadas dichas necesidades, el especialista establece las actividades que el equipo debe desarrollar (Drumond, 2023).

Así mismo, el especialista en scrum es el encargado de brindar información acerca del funcionamiento del proceso que conlleva scrum a todos los involucrados en el proyecto, esta persona conoce a profundidad el trabajo que debe desarrollar el equipo y los ayuda a optimizar los flujos de entrega y su transparencia, también son responsables de planificar tanto los recursos logísticos como humanos para coordinar reuniones, plazos, revisiones, retrospectivas de los sprints (Drumond, 2023).

De la misma manera, se tiene al equipo de trabajo, estas personas conocen muy de cerca las buenas prácticas de desarrollo sostenible, cada miembro que conforma el equipo de trabajo posee varias habilidades, los grupos están conformados de tal manera que todos se complementen entre sí para realizar todos los sprints de manera exitosa (Drumond, 2023).

De igual forma en scrum se poseen artefactos, los mismos son responsables de proporcionar información relevante acerca del producto y de lo que el equipo de trabajo debe realizar para desarrollar el trabajo, estos artefactos son: backlog del producto, backlog del sprint e incremento, el primero de estos artefactos consiste en un listado en donde constan las actividades que el dueño de producto debe desarrollar, esta lista posee todas las actividades que el equipo necesita realizar, es
el dueño del producto la persona que está encargada de cambiar y establecer prioridades, ya que se sabe que a medida que cambia el entorno es posible que algunas de las actividades que se estableció previamente ya no sean muy relevantes en el proyecto (Drumond, 2023).

En esa misma línea se tiene al backlog de sprint que consiste en un documento que contiene las historias de usuarios o las modificaciones de errores que el equipo de trabajo escogió para implementar en el siguiente ciclo de sprint, antes de cada sprint se tiene una reunión en donde el equipo de trabajo selecciona los elementos con los que se trabajará en el sprint. Por último, el incremento es el producto que se puede utilizar después de la finalización de un sprint, estos incrementos son de gran ayuda, debido a que muestran a los usuarios finales una funcionalidad específica del producto de software, a través de cada incremento se evidencia el porcentaje de avance del proyecto (Drumond, 2023).

Adicionalmente, Scrum se maneja a partir de eventos los cuales se reiteran varias veces hasta terminar con el proyecto, algunos de estos son: sprint, sprint planning, daily scrum, sprint review y sprint retrospective. El sprint es el corazón de scrum debido a que es aquí donde las ideas se transforman y toman valor, el sprint es considerado como el trabajo que se debe realizar para codificar una funcionalidad de un producto de software, este posee un tamaño fijo y puede durar periodos de tiempo inferiores a un mes (Schwaber y Sutherland, 2020).

De igual modo, se tiene al sprint planning el cuál es un plan desarrollado por el equipo de trabajo de scrum a través de una actividad en grupo, dicho plan es el que da inicio a los sprints, aquí el dueño del producto discute con el equipo de trabajo los elementos pendientes más relevantes del producto y cómo estos son asignados a los objetivos del producto, los miembros del equipo están en la capacidad de invitar a personas que brinden asesoramiento al momento de planificar los sprints, en el sprint planning se responden a estas preguntas: ¿Por qué este sprint es valioso?, ¿Qué puede hacer este sprint? y ¿Cómo se realizará el trabajo? (Schwaber y Sutherland, 2020).

Por su parte, el daily scrum tiene como propósito examinar el progreso hacia el spring objetivo, en este evento se reúnen los desarrolladores del equipo scrum y establecen las técnicas que mejor se adapten al logro de objetivos, los daily scrum mejoran la comunicación del equipo de trabajo y fomentan la toma rápida de decisiones, este evento no suele durar más de 15 minutos. (Schwaber y Sutherland, 2020).

Igualmente, el sprint review se enfoca en la inspección del resultado que se obtuvo una vez finalizado el sprint, aquí se definen las posibles adaptaciones que podrían realizarse, es aquí donde el equipo de trabajo exhibe el alcance que tuvo el sprint a los interesados, estos tienen la potestad de participar activamente y sugerir que aspectos se deben corregir o modificar para continuar con las tareas, los miembros del equipo de trabajo deberán tomar nota y ajustar el trabajo a las necesidades planteadas por las partes interesadas, este evento es una sesión de trabajo en la que se debe evitar por completo convertirla en una presentación, el tiempo de duración de este evento puede variar dependiendo el tamaño del sprint (Schwaber y Sutherland, 2020).

Finalmente se tiene al sprint retrospective, el cual tiene como propósito planear varias maneras en las que se puede aumentar la eficacia y la calidad del sprint, el equipo de trabajo analiza cómo se dio el último sprint en aspectos en relación de sujetos, interrelaciones, procesos e instrumentos, estos elementos suelen variar de acuerdo al dominio de trabajo que se viene desarrollando, se identifican las posibles causas del desvío de dichos aspectos tratando de dar con sus orígenes, es aquí donde el equipo de trabajo examina que se hizo bien durante el sprint, qué problemas surgieron y cómo fueron o no resueltos (Schwaber y Sutherland, 2020).

## **CAPÍTULO III**

### **MARCO METODOLÓGICO**

En este capítulo se describe la naturaleza de la investigación, población y muestra, técnicas e instrumentos de recolección de datos, la validez confiabilidad y finalmente las técnicas de análisis de datos.

## **Naturaleza de la investigación**  *Enfoque de la investigación*

La investigación cuantitativa se justifica en el paradigma positivista y es representado por un conjunto de procesos que están organizados de manera consecutiva con la idea de comprobar y dar respuesta a las hipótesis planteadas, una vez terminada con una fase se sigue a la siguiente, un aspecto fundamental es que no se pueden saltar etapas debido a que se posee un orden sólido. Este enfoque es de gran utilidad en situaciones en las que se requiere la estimación de magnitudes, la determinación de la frecuencia en la que sucede un hecho o fenómeno y para probar hipótesis. Principalmente se caracteriza por buscar un nivel de objetividad alto durante todo el proceso, es decir el investigador no debe influir en la medición u observación de los fenómenos o hechos (Hernández y Mendoza, 2018).

En este sentido, la investigación se desarrolló enmarcada en un enfoque cuantitativo, ya que se siguió un proceso secuencial y estructurado, debido a que se tomó como punto de partida una idea, para luego realizar el planteamiento del problema y pregunta de investigación, después de pasar por varias fases se llegó a la solución de dicha pregunta, así mismo los datos se obtuvieron a través de la aplicación de encuestas, las cuales fueron analizadas con la ayuda de la estadística descriptiva, un aspecto a destacar es que el investigador no tuvo ninguna influencia en el objeto de estudio.

#### *Nivel de la investigación*

En el nivel descriptivo se busca especificar varios aspectos como propiedades, características y perfiles de individuos, comunidades, objetos, o fenómenos que se sometan a un análisis, aquí se busca recolectar datos, medir y reportar información de varias variables, conceptos, componentes o dimensiones del fenómeno o hecho a ser investigado. En el nivel descriptivo el investigador escoge una lista de cuestiones (variables) de las cuales es necesario recolectar información para estar en la capacidad de poder describir y caracterizar lo que se está investigando (Hernández y Mendoza, 2018).

Adicionalmente, los estudios descriptivos son de gran utilidad para exhibir con mayor precisión varias dimensiones o ángulos de un problema, fenómeno o situación específica. En estos estudios es fundamental que el investigador este claro de lo que se va a medir y sobre qué tipo de individuos se recolectarán los datos (Hernández y Mendoza, 2018).

De esta manera, la presente investigación tuvo un nivel descriptivo, ya que se especificaron y caracterizaron todos los aspectos inherentes al fenómeno de estudio, a partir de los datos recolectados. Adicionalmente, se hizo uso de métodos estadísticos para medir las variables que forman parte del problema o fenómeno.

#### *Diseño de investigación*

Es un tipo de estrategia o plan que se utiliza con la finalidad de conseguir datos o información requerida para un trabajo de investigación con la idea general de contestar favorablemente al planteamiento del problema realizado con anterioridad. Dentro de la investigación cuantitativa, se tienen dos tipos de diseños, experimental y no experimental, definido este último, como aquel que se lleva a cabo sin la manipulación deliberada de las variables de estudio, no se requiere manipular las variables y ver el efecto en las otras, lo que se busca originalmente es medir u observar los problemas o fenómenos tal como suceden en un entorno natural y así poder analizarlos (Hernández y Mendoza, 2018).

El diseño no experimental se divide en transversal y en longitudinal, es transversal cuando los datos son recolectados en un único momento, su propósito es analizar la repercusión que tienen determinadas variables, así como su correlación en un lapso o momento establecido, y es longitudinal cuando la recolección de datos se realiza en varios momentos y se necesita conocer la evolución del fenómeno o problema en el paso del tiempo (Hernández y Mendoza, 2018).

En este sentido, esta investigación siguió un diseño no experimental – transversal, debido a que el investigador no manipuló las variables de estudio y los datos fueron recolectados en un único momento.

#### *Tipo de investigación*

La investigación de campo es la que se realiza en el lugar geográfico en el que se desarrollan los hechos, radica en la recolección de información directamente de la realidad, evitando la manipulación y el control de las variables, aquí se analizan los fenómenos en su medio natural (Cabezas, Andrade y Torres, 2018).

Por ende, este estudio se llevó a cabo siguiendo una investigación de campo, debido a que se recolectó la información de manera presencial y en el lugar de los hechos a través de la aplicación de (2) encuestas, la primera encuesta se dirigió a los directores de carrera que forman parte de la UNIB.E para diagnosticar los requerimientos funcionales y no funcionales del sistema de monitoreo del cumplimiento del syllabus, a partir de las actividades planificadas en Moodle, la segunda encuesta se aplicó a expertos en el área de Software para comprobar las funcionalidades del sistema de monitoreo del cumplimiento del syllabus.

#### **Población y muestra**

La población o universo es el conjunto que cumple con ciertas características o especificaciones determinadas (Hernández y Mendoza, 2018). La población es considerada como un todo en donde está contenido un grupo de elementos de los que se necesita conocer y extraer tanto sus características generales como específicas, la población puede clasificarse en dos tipos: población finita es un grupo en el que se conoce el número total de individuos que la conforman y población infinita es un conjunto en el cual no se conoce la cantidad total de individuos que la conforman (Cabezas, Andrade y Torres, 2018).

De esta manera, la población de la presente investigación fue finita y estuvo conformada en primer lugar, por nueve (9) Directores de Carrera que forman parte de la UNIB.E para el diagnóstico de requerimientos funcionales y no funcionales del sistema de monitoreo del cumplimiento del syllabus, y en segundo lugar, la población quedó constituida por (3) expertos en el área de software, quienes comprobaron las funcionalidad del sistema de monitoreo del cumplimiento del syllabus

Por otro lado, la muestra es un subconjunto del universo o población, es a partir de esta que se recolectan los datos e información pertinente, y debe ser representativa de la población (Hernández y Mendoza, 2018).

En relación a la muestra de la presente investigación, se tuvo que el tamaño de la misma fue igual al tamaño de la población, debido a que es pequeña y se tiene acceso a todos los sujetos que la integran para la ejecución de los objetivos planteados.

#### **Técnicas e instrumentos de recolección de datos**

#### *Técnica de recolección de datos*

La encuesta es una técnica primaria que sirve para obtener información a partir de un grupo coherente, objetivo y articulado de preguntas que nos garantizan que la información dada por una muestra se pueda analizar a través de métodos estadísticos, esto nos sirve para interpretar y conocer la opinión que tienen las personas acerca de un problema o fenómeno en específico (Cabezas, Andrade y Torres, 2018).

Adicionalmente la encuesta hace uso de un grupo de métodos estandarizados con los que se recogen y analizan grandes tipos de datos provenientes de la muestra, la encuesta nos garantiza obtener respuestas objetivas a partir de las interrogantes que nos planeamos acerca de un hecho, problema o fenómeno en específico (Cabezas, Andrade y Torres, 2018).

En este sentido, para el desarrollo de la presente investigación se aplicaron dos (2) encuestas, teniéndose que la primera estuvo dirigida a los directores de carrera de la UNIB.E para diagnosticar los requerimientos funcionales y no funcionales del sistema de monitoreo del cumplimiento del syllabus, la segunda estuvo dirigida a expertos en el área para comprobar las funcionalidades del sistema de monitoreo del cumplimiento del syllabus.

#### *Instrumento de recolección de datos*

El cuestionario es el instrumento que se emplea cuando se aplica una encuesta y se corresponde con un conjunto de preguntas que garantizan la medición de una o más variables de estudio, este debe estar alineado de acuerdo al planteamiento del problema, dentro del cuestionario se pueden elaborar dos tipos de preguntas: Cerradas, las cuales tienen categorías u opciones de respuesta ya definidas, y Abiertas, que no tienen una delimitación de las posibles respuestas (Cabezas, Andrade y Torres, 2018).

Por ende, para la recolección de datos en esta investigación, se aplicaron dos (2) cuestionarios, teniéndose que el primero permitió diagnosticar los requerimientos funcionales y no funcionales del sistema de monitoreo del cumplimiento del syllabus (Anexo 1), el cual estuvo constituido por 13 preguntas de respuestas múltiples y dicotómicas, y el segundo se estructuró para comprobar las funcionalidades del sistema de monitoreo del cumplimiento del syllabus (Anexo 2), y comprendía un total de 10 preguntas con escala de respuestas dicotómicas. El resumen de las técnicas e instrumentos aplicados en esta investigación, se presenta en la Tabla 1.

#### **Tabla 1.** *Resumen de las técnicas e instrumentos aplicados en esta*

*investigación.*

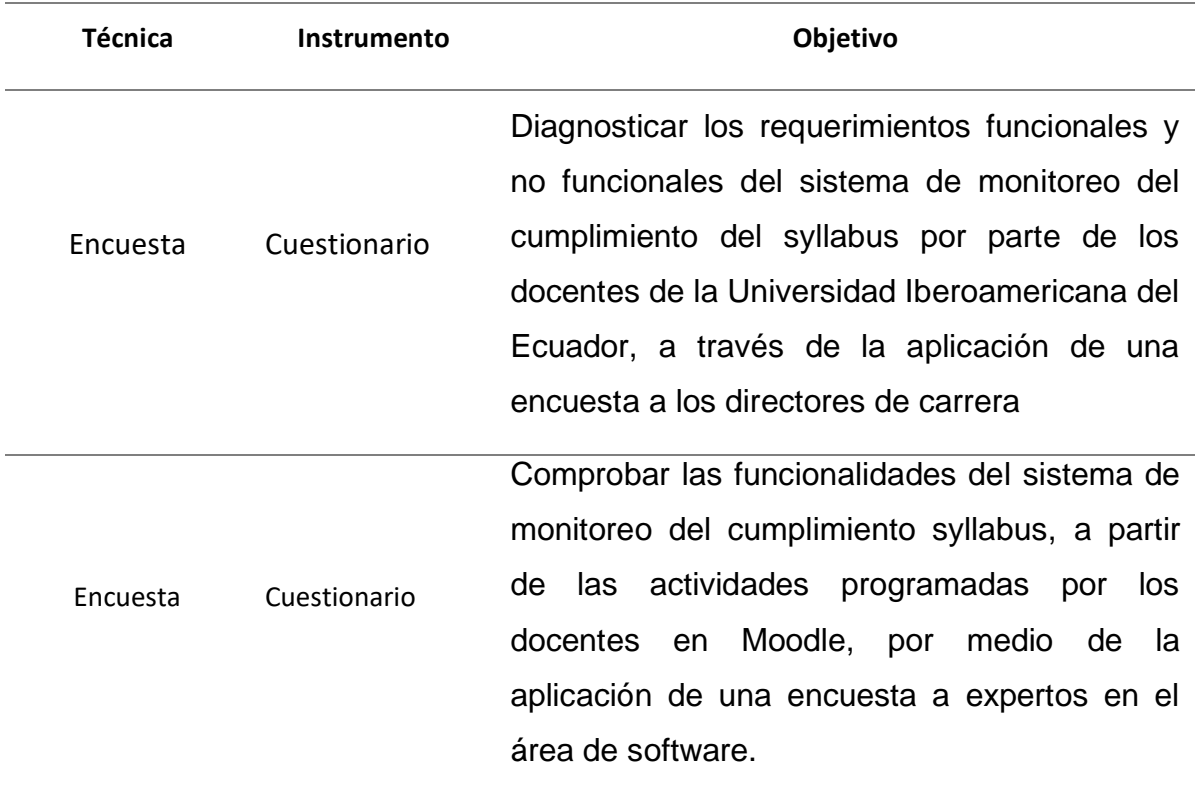

#### *Operacionalización de la variable*

Consiste en el proceso de pasar de una variable de tipo teórica a indicadores verificables, empíricos y medibles (Hernández y Mendoza, 2018). Es un proceso en el que se parte de variables complejas y lo que se busca es dar significado a los conceptos que se hallan en forma abstracta y pasar a términos observables, concretos y medibles. En el momento en el que miden las variables abstractas se convierten en otras con las que se puede realizar una medición empírica, en este proceso se puede observar cómo las variables se descomponen en categorías o dimensiones, estas a su vez se convierten en indicadores lo que nos permite una observación más directa (Cabezas, Andrade y Torres, 2018).

Adicionalmente, puede decirse que la operacionalización de la variable es el proceso en el que simplemente se define la forma con la que se quiere medir y observar las peculiaridades de las variables de estudio, el éxito de este proceso radica en la definición con la mejor precisión de las variables (Cabezas, Andrade y Torres, 2018).

De esta manera, como primer punto en la presente investigación se operacionalizó los requerimientos funcionales como no funcionales, dentro de los requerimientos funcionales, se tuvo como dimensiones a los casos de uso, requisitos de información y a los requisitos de conducta, dentro de los requerimientos no funcionales se tuvo como dimensiones al rendimiento, seguridad y fiabilidad, el detalle de esta operacionalización se observa en la Tabla 2.

En segundo punto, se operacionalizó las funcionalidades del sistema de monitoreo del cumplimiento del syllabus, esta estuvo comprendida por dos dimensiones, la primera estuvo constituida por las funciones del sistema y como segunda se tuvo a las características, el detalle de esta operacionalización se observa en la Tabla 3.

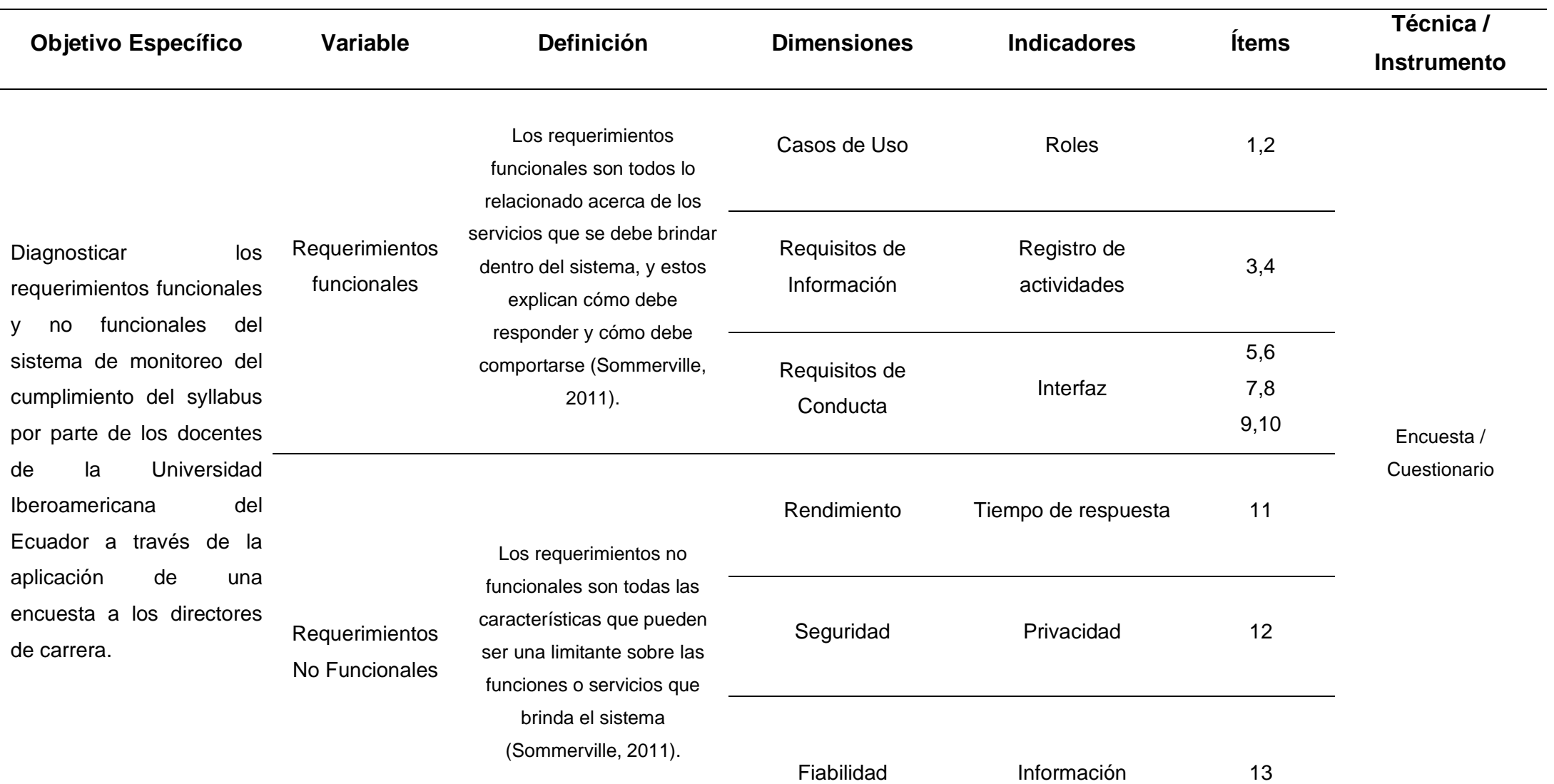

# **Tabla 2.** *Operacionalización de los requerimientos funcionales y no funcionales*

# **Tabla 3.** *Operacionalización de las funcionalidades del sistema de monitoreo del cumplimiento del syllabus.*

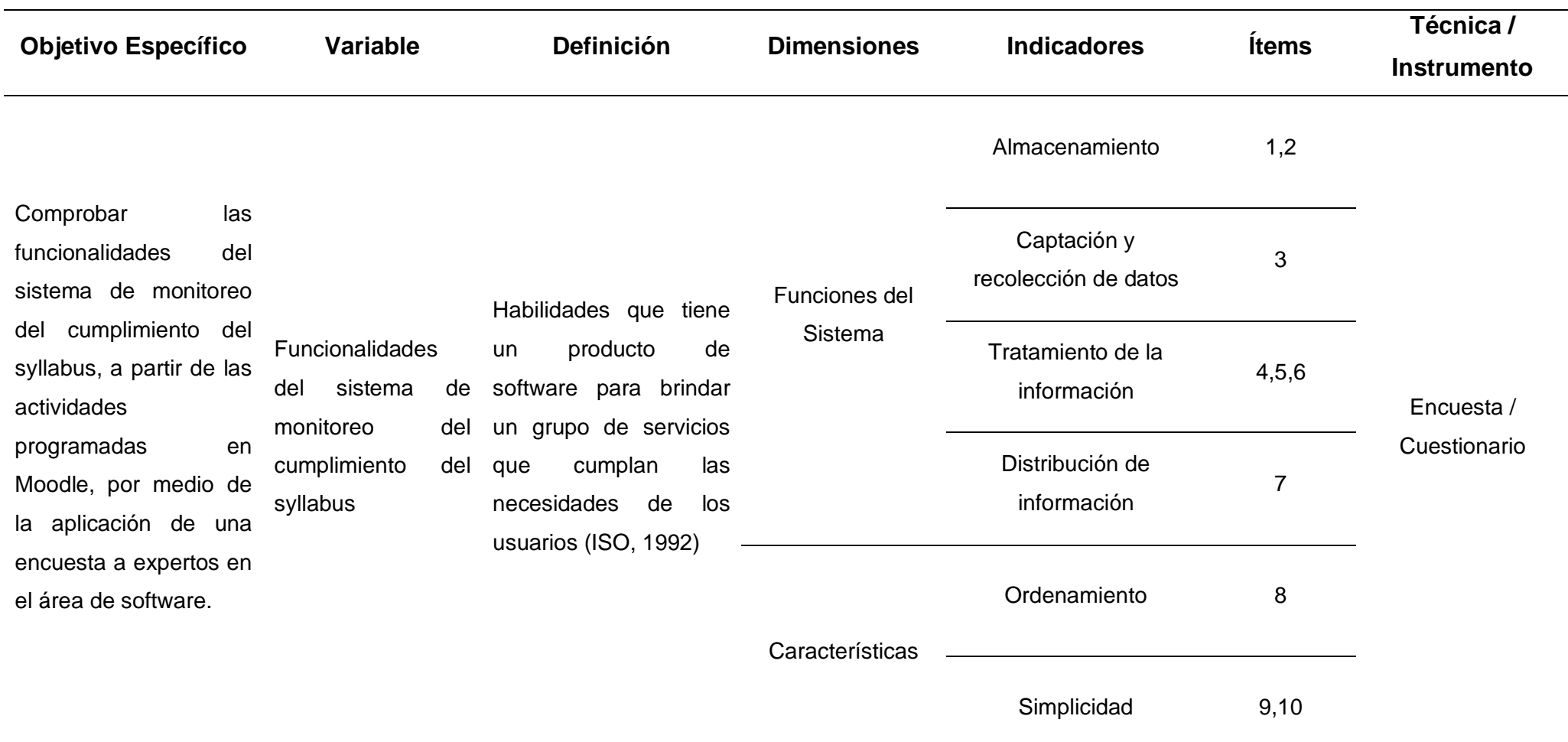

#### **Validez y Confiabilidad**

La validez corresponde al grado en la que el instrumento elaborado pueda medir con exactitud lo que se quiere medir y se consigue cuando se comprueba que el instrumento pueda evidenciar los términos teóricos a través de indicadores (Hernández y Mendoza, 2018).

La validez puede clasificarse en varios tipos, esta investigación hizo uso de la validez de expertos, la cual determina el nivel en el que un instrumento elaborado mide la variable de estudio de acuerdo a voces calificadas en el área (Hernández y Mendoza, 2018).

En este aspecto, los cuestionarios elaborados en la presente investigación fueron validados en base al juicio de (2) de expertos en el área de Software y (1) en el área metodológica, tal como se describe en la Tabla 4.

#### **Tabla 4.** *Listado de expertos*

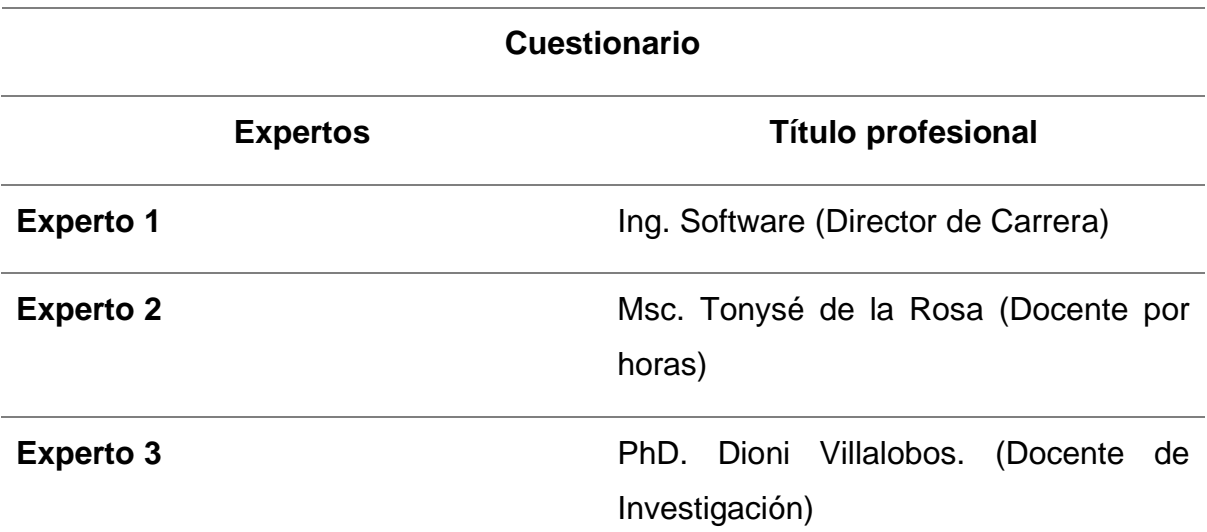

La confiabilidad de un instrumento de recolección de información hace referencia al nivel en el que este produce resultados congruentes en la muestra, existen varias maneras para calcular la confiabilidad de un instrumento, en todas se utilizan fórmulas y técnicas con las que se obtiene coeficientes de confiabilidad, en la mayoría de casos los valores de dichos coeficientes varían entre los valores de cero y uno, en donde cero significa nula confiabilidad y 1 que representa fiabilidad total (Hernández y Mendoza, 2018).

En este sentido, la confiabilidad del instrumento que permitió el diagnóstico de los requerimientos funcionales y no funcionales del sistema del monitoreo del cumplimiento del syllabus quedó establecida en 0,76 según eficiente Kuder Richardson y del segundo instrumento, el cual hizo posible la comprobación de funcionalidades de dicho sistema fue de 0,87, el primer valor se obtuvo a través del programa estadístico SPSS y para el segundo se llevó a cabo la comparación de respuestas entre la primera y segunda recolección de información, garantizando una alta congruencia de respuestas, lo cual demostró que ambos instrumentos son confiables.

#### **Técnicas de análisis de los datos**

El análisis de los datos se puede realizar con la ayuda de la estadística descriptiva o inferencial, la primera de estas es utilizada para realizar un análisis preliminar acerca de la conducta de las variables de estudio, con el objetivo de desarrollar más adelante un estudio estadístico más profundo y complejo (Mias, 2018).

En este sentido, para el análisis de los datos obtenidos se utilizó la estadística descriptiva, debido a que esta permitió organizar y analizar los datos recolectados de manera ordenada y concisa, para posteriormente realizar un análisis de frecuencia. De igual manera, dichos datos fueron representados en gráficos sectoriales para tener una mejor visualización de los mismos.

### **Metodología del Producto**

El sistema de monitoreo del cumplimiento del syllabus fue desarrollado siguiendo la metodología Scrum, la cual consta de varias fases, cada una de ellas comienza cuando termina la anterior, en primer lugar, se realizó la identificación de los roles de las personas involucradas en el desarrollo del proyecto, ya que esta es primordial para que cada involucrado conozca las tareas y obligaciones que tiene asignadas (Drumond, 2023). En este sentido, la identificación de roles se estableció según se muestra en la Tabla 5.

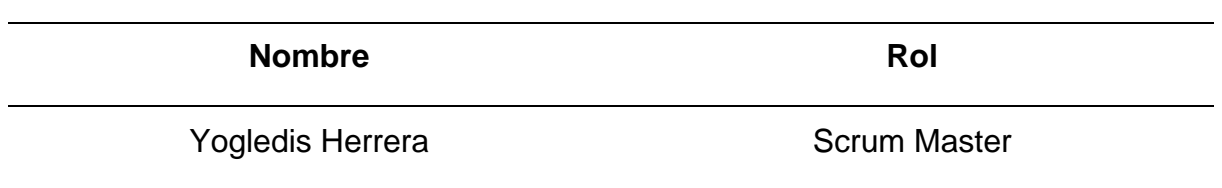

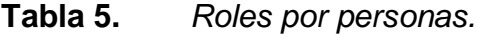

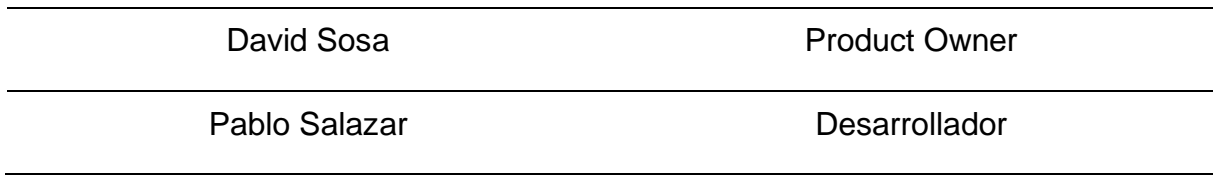

En segundo lugar, se realizó el backlog del producto, detallándose el número de iteraciones que tendrá el sistema, así como las historias de usuario y el puntaje de cada una, la estimación de los sprints del sistema de monitoreo del cumplimiento del syllabus detalla en la Tabla 6.

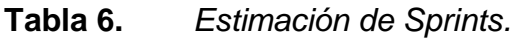

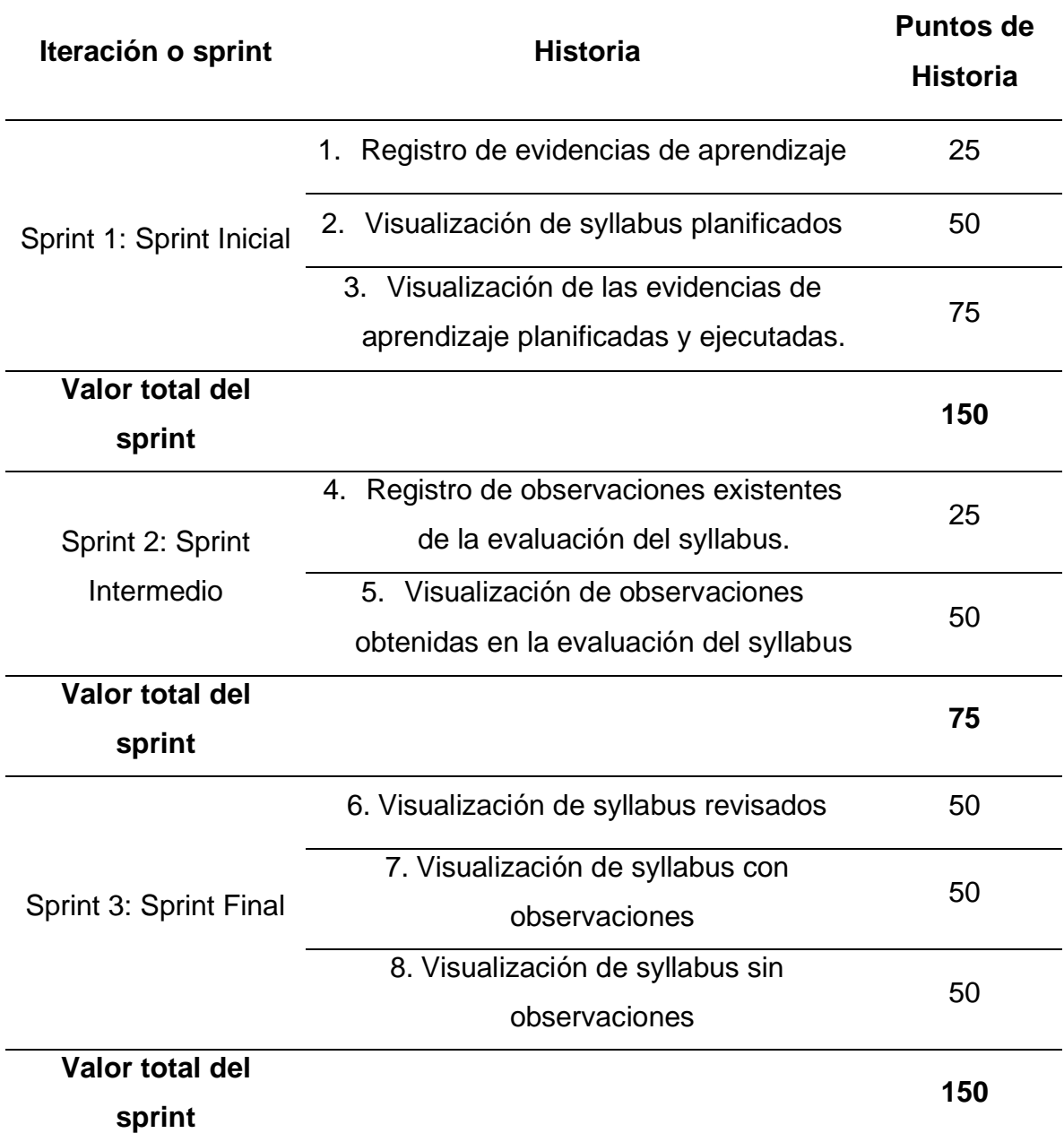

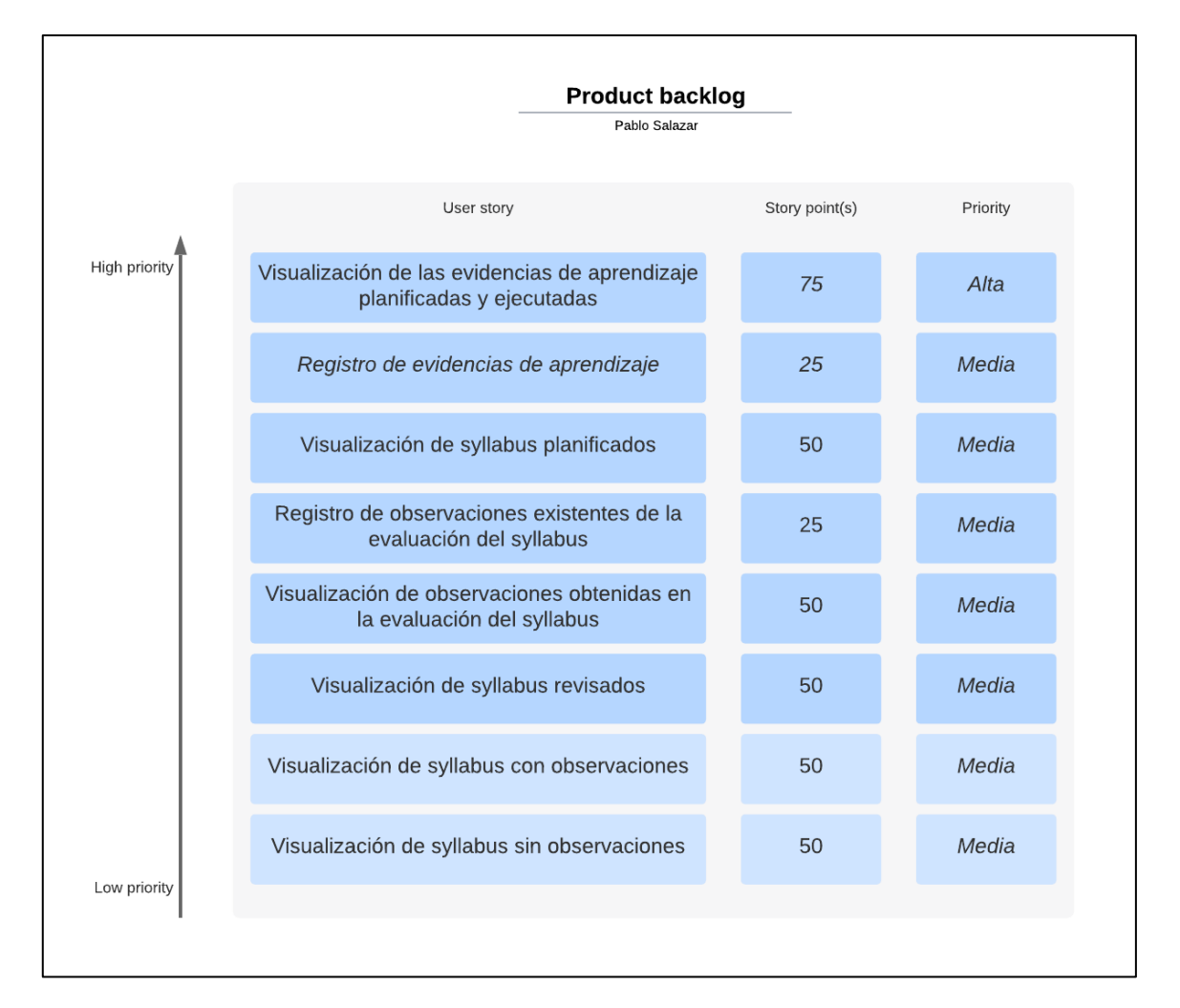

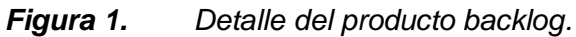

Adicionalmente, se elaboró un diagrama de Gantt en el que se detallaron los (3) sprints, las tareas respectivas, las fechas y la persona encargada de realizarlas, tal como se muestra en la Figura 2.

|                                                                          | <b>Responsable</b>   | <b>Semanas</b> |                          |  |   |                          |   |                          |   |   |
|--------------------------------------------------------------------------|----------------------|----------------|--------------------------|--|---|--------------------------|---|--------------------------|---|---|
| <b>Tareas</b>                                                            |                      | Sprint 1       |                          |  |   | Sprint 2                 |   | Sprint 3                 |   |   |
|                                                                          |                      |                |                          |  | 4 |                          | 6 |                          | 8 | 9 |
|                                                                          |                      |                | 08/05/2023 al 02/06/2023 |  |   | 05/06/2023 al 15/06/2023 |   | 19/06/2023 al 07/07/2023 |   |   |
| <b>Sprint 1: Sprint Inicial</b>                                          |                      |                |                          |  |   |                          |   |                          |   |   |
| Registro de evidencias de aprendizaje                                    | <b>Pablo Salazar</b> |                |                          |  |   |                          |   |                          |   |   |
| Visualización de syllabus planificados                                   | Pablo Salazar        |                |                          |  |   |                          |   |                          |   |   |
| Visualización de las evidencias de aprendizaje planificadas y ejecutadas | Pablo Salazar        |                |                          |  |   |                          |   |                          |   |   |
| Sprint 2: Sprint Intermedio                                              |                      |                |                          |  |   |                          |   |                          |   |   |
| Registro de observaciones existentes de la evaluación del syllabus       | Pablo Salazar        |                |                          |  |   |                          |   |                          |   |   |
| Visualización de observaciones obtenidas en la evaluación del syllabus   | Pablo Salazar        |                |                          |  |   |                          |   |                          |   |   |
| <b>Sprint 1: Sprint Final</b>                                            |                      |                |                          |  |   |                          |   |                          |   |   |
| Visualización de syllabus revisados                                      | Pablo Salazar        |                |                          |  |   |                          |   |                          |   |   |
| Visualización de syllabus con observaciones                              | Pablo Salazar        |                |                          |  |   |                          |   |                          |   |   |
| Visualización de syllabus sin observaciones                              | Pablo Salazar        |                |                          |  |   |                          |   |                          |   |   |

*Figura 2. Diagrama de Gantt*

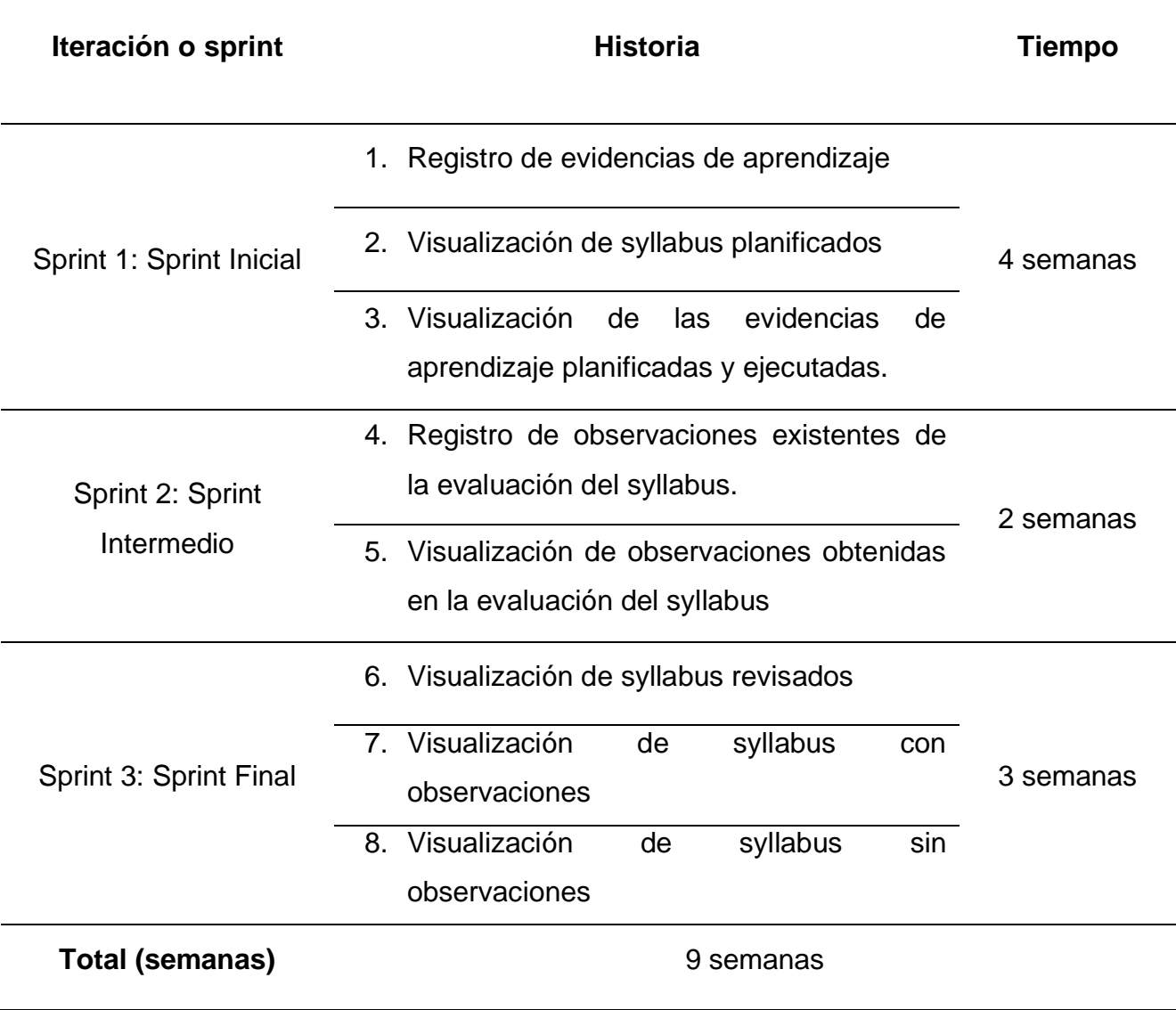

Las funcionalidades del sistema de monitoreo del cumplimiento del syllabus fueron obtenidas a través de la aplicación de un cuestionario diseñado para diagnosticar los requerimientos funcionales y no funcionales de dicho sistema, las funcionalidades fueron expresadas como historias de usuario según lo indica scrum y se describe en la Tabla 8.

### **Tabla 8.** *Historia de usuario (Registro de evidencias de aprendizaje).*

#### **Historia de usuario**

**Número:** 1 **Puntos de Historia: 25**

**Nombre:** Registro de evidencias de aprendizaje

**Como:** Docente de la asignatura

**Quiero:** registrar las evidencias de aprendizaje

**Para:** que se realice el proceso de monitoreo

Criterios de aceptación

• El sistema le permite al Docente registrar las evidencias de aprendizaje.

**Tabla 9.** *Historia de usuario (Visualización de syllabus planificados).*

#### **Historia de usuario**

**Número:** 2 **Puntos de Historia: 50**

**Nombre:** Visualización de syllabus planificados

**Como:** Docente de la asignatura

**Quiero:** visualizar los syllabus planificados

**Para:** controlar los syllabus planificados y los faltantes.

Criterios de aceptación:

• El sistema le muestra al Docente el listado de syllabus planificados.

**Tabla 10.** *Historia de usuario (Visualización de evidencias de aprendizaje* 

*planificadas y ejecutadas).*

#### **Historia de usuario**

#### **Número:** 3 **Puntos de Historia: 75**

**Nombre:** Visualización de evidencias de aprendizaje planificadas y ejecutadas

**Como:** Director de Carrera

**Quiero:** visualizar las evidencias de aprendizaje planificadas en el syllabus y ejecutadas en Moodle

**Para:** realizar la evaluación del cumplimiento del syllabus

Criterios de aceptación:

• El sistema muestra las evidencias de aprendizaje planificadas en el syllabus y las ejecutadas en la plataforma de Moodle.

**Tabla 11.** *Historia de usuario (Registro de observaciones).*

#### **Historia de usuario**

**Número:** 4 **Puntos de Historia: 25**

**Nombre:** Registro de observaciones existentes de la evaluación del syllabus

**Como:** Director de Carrera

**Quiero:** registrar las observaciones existentes

**Para:** que quede evidencia del monitoreo y que el Docente pueda ver las observaciones.

Criterios de aceptación:

• El sistema le permite al Director de Carera registrar las observaciones existentes.

**Tabla 12.** *Historia de usuario (Visualización de observaciones).*

#### **Historia de usuario**

#### **Número:** 5 **Puntos de Historia: 50**

**Nombre:** Visualización de observaciones obtenidas en la evaluación del syllabus

**Como:** Docente de la asignatura

**Quiero:** visualizar las observaciones obtenidas

**Para:** realizar las correcciones respectivas.

Criterios de aceptación:

• El sistema les permite a los Docentes visualizar las observaciones obtenidas.

**Tabla 13.** *Historia de usuario (Visualización de syllabus revisados).*

#### **Historia de usuario**

**Número:** 6 **Puntos de Historia: 50**

**Nombre:** Visualización de syllabus revisados

**Como:** Director de Carrera

**Quiero:** visualizar el listado de syllabus revisados

**Para:** evidenciar el total de asignaturas de las cuales se ha revisado el syllabus Criterios de aceptación:

• El sistema les permite a los directores de carrera visualizar el listado de syllabus revisados.

**Tabla 14.** *Historia de usuario (Visualización de syllabus con observaciones).*

### **Historia de usuario**

**Número:** 7 **Puntos de Historia: 50**

**Nombre:** Visualización de syllabus con observaciones

**Como:** Director de Carrera

**Quiero:** visualizar el listado de syllabus con observaciones.

**Para:** evidenciar el total de asignaturas que no cumplen con las evidencias de aprendizaje planificadas en el syllabus

Criterios de aceptación:

• El sistema les permite a los directores de carrera visualizar el listado de syllabus con observaciones.

**Tabla 15.** *Historia de usuario (Visualización de syllabus sin observaciones).*

### **Historia de usuario**

**Número:** 8 **Puntos de Historia: 50**

**Nombre:** Visualización de syllabus sin observaciones

**Como:** Director de Carrera

**Quiero:** visualizar el listado de syllabus sin observaciones.

**Para:** evidenciar el total de asignatura que si cumplen con las evidencias de

aprendizaje planificadas en el syllabus

Criterios de aceptación:

• El sistema les permite a los directores de carrera visualizar el listado de syllabus sin observaciones.

Una vez definidas las historias de usuarios se procedió con la elaboración de diagramas y modelos para entender el flujo del sistema, en primer lugar, se elaboró un diagrama de casos de uso que es un artefacto en el que se establece un orden de acciones que da como resultado un valor observable (Gaskin, 2022), tal como se muestra en la Figura 3.

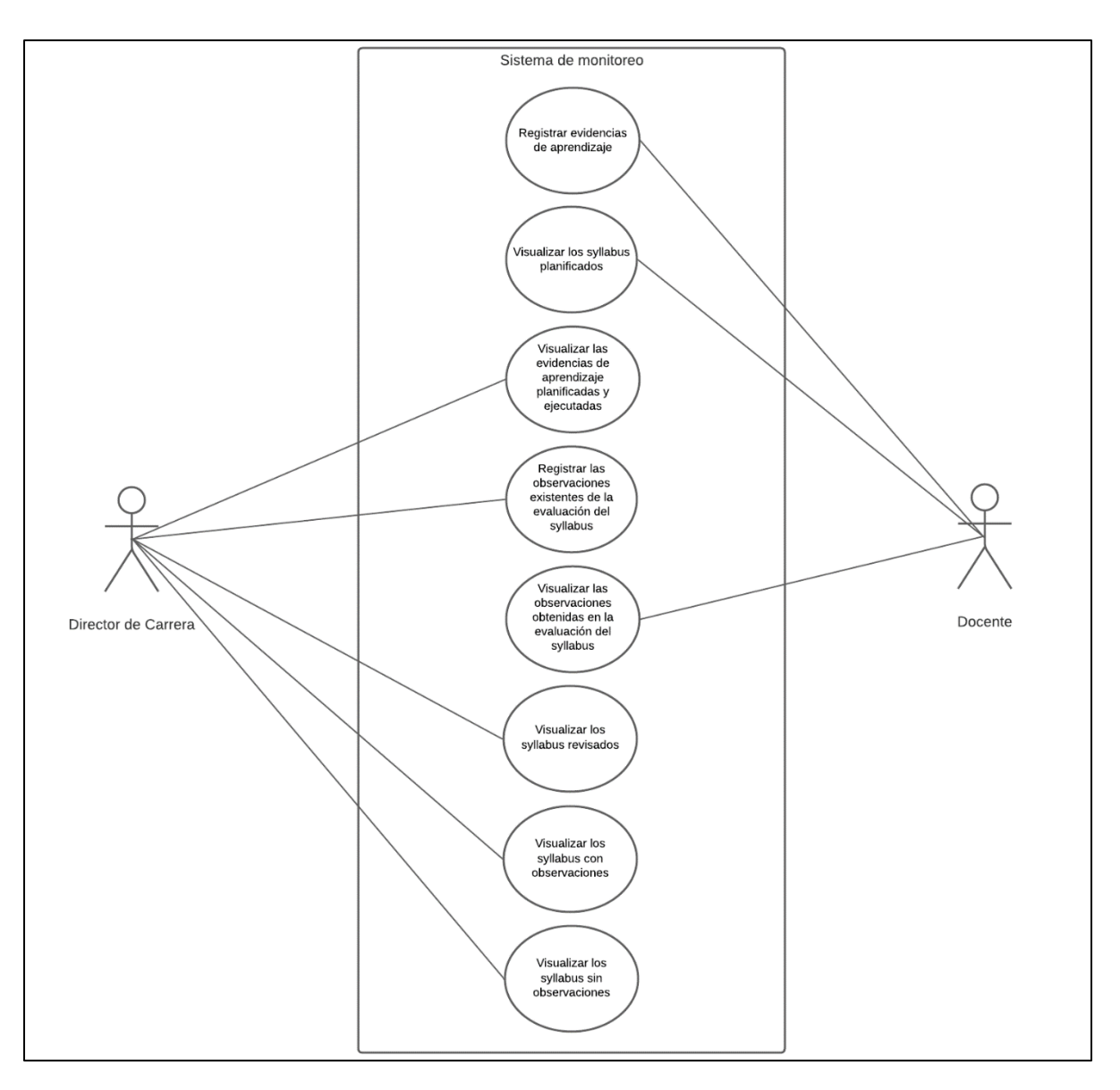

*Figura 3. Diagrama de Casos de Uso.*

Posteriormente, se diseñó el modelo de base de datos relacional en el que se estableció las entidades que son participes en el proceso del cumplimiento del syllabus, así mismo se definió lo tipos de relaciones que vinculan dichas entidades, tal como se muestra en la Figura 4.

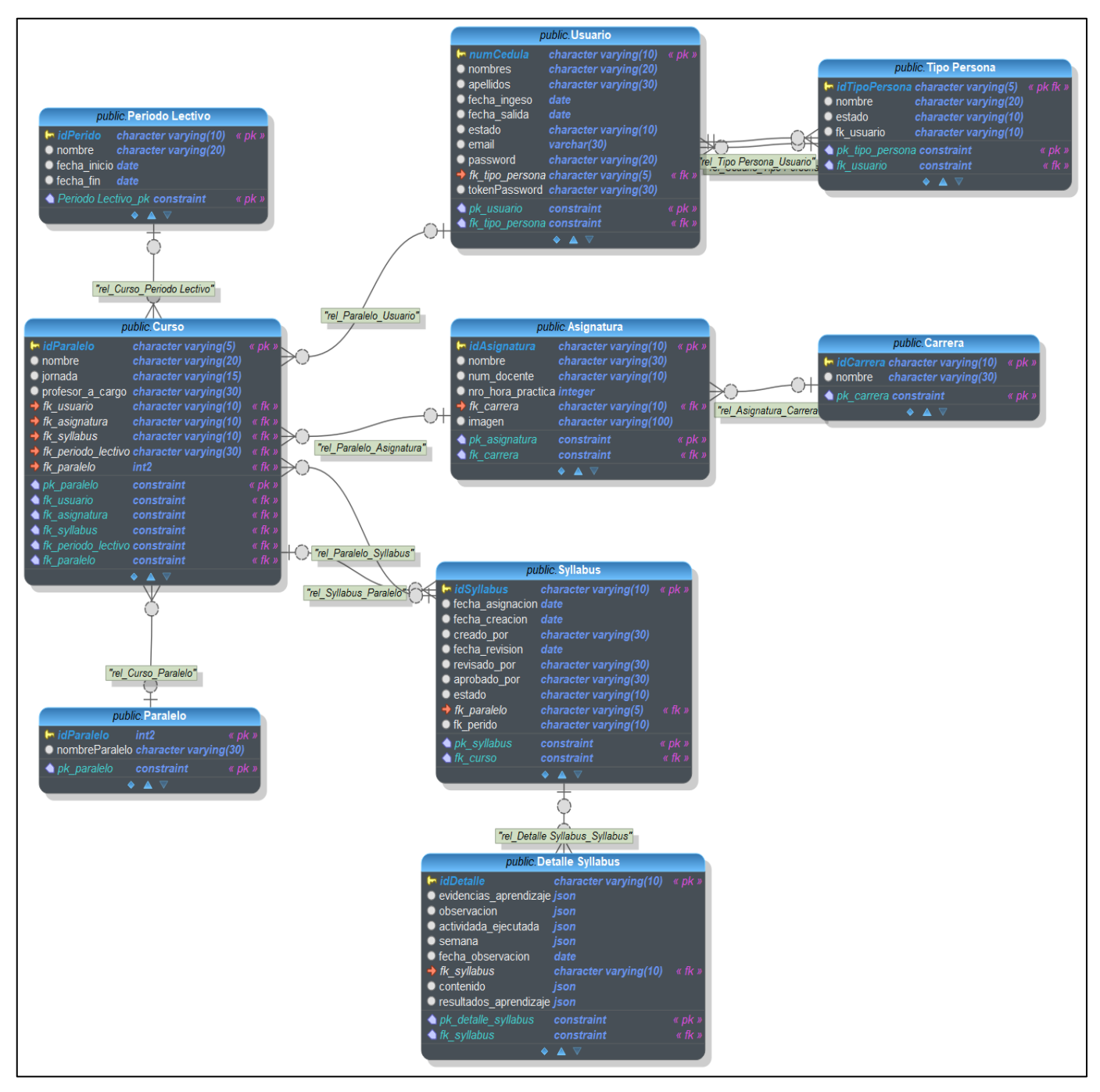

*Figura 4. Modelo de Base de Datos Relacional.*

Finalmente, se elaboró el diseño de la arquitectura de software, contemplando las diferentes arquitecturas que componen el sistema de monitoreo del cumplimiento del syllabus, con este diseño se pudo evidenciar cómo interactúan dichos componentes, tal como se muestra en la Figura 5.

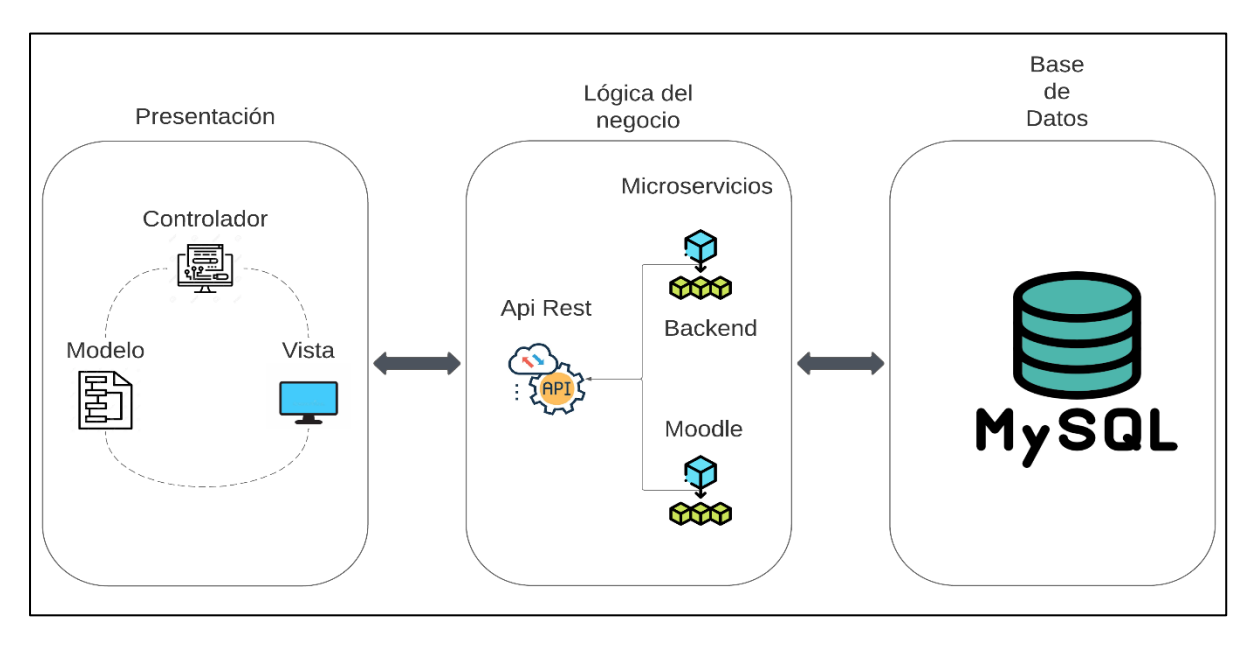

*Figura 5. Arquitectura del sistema.*

Por su parte el sprint planning fue desarrollado por la misma persona encargada de llevar a cabo el proyecto, en este evento se respondió a las interrogantes que comúnmente se plantean aquí, tal como dar respuesta a por qué es valioso este sprint, qué hace el sprint y cómo se realiza el sprint. Por otro lado, en el daily scrum se miraba el progreso hacia el sprint objetivo, aquí la persona encargada planeaba el trabajo que se debía seguir realizando.

Así mismo, el sprint review se trabajó con la persona encargada del rol de scrum master, aquí se definieron las modificaciones que debía tomar el sprint, el desarrollador encargado tomaba nota y hacia las correcciones respectivas. Por último, en el sprint retrospective se buscaron varias maneras para mejorar la eficiencia de los sprints, el desarrollador tenía en cuenta los factores que incidieron en el desarrollo del sprint y buscaba la forma de optimizarlos.

## **CAPÍTULO IV**

## **ANÁLISIS E INTERPRETACIÓN DE LOS RESULTADOS**

Este capítulo presenta los resultados de la investigación con su correspondiente análisis e interpretación, a partir de los objetivos planteados.

## • **Diagnóstico de los requerimientos funcionales y no funcionales del sistema de monitoreo del cumplimiento del syllabus.**

El diagnóstico de los requerimientos funcionales y no funcionales realizada, permitió conocer, en primer lugar, que el 88,9% de los encuestados consideró que el encargado de elaborar el syllabus es el Docente, mientras que un 11,1% indicó que es el Director de Carrera y ninguno estuvo de acuerdo con que es el Decano, tal como se observa en la Figura 6.

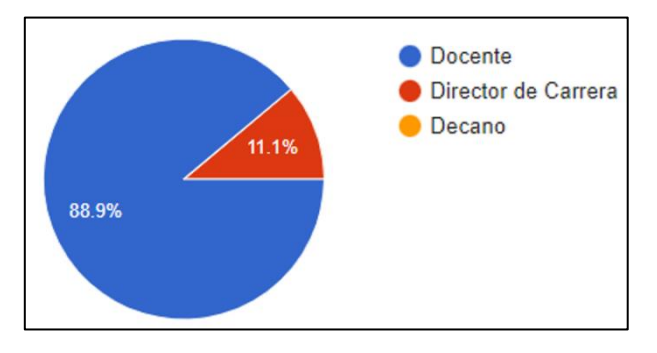

*Figura 6. Frecuencia relativa de la pregunta "Indique quien es el encargado de elaborar el syllabus".*

En segundo lugar, se obtuvo que el 88,9% de los encuestados consideró que el encargado de revisar el cumplimiento del syllabus es el Director de Carrera, mientras que un 11,1% respondió que el Decano es quien revisa el cumplimiento del syllabus, y ninguno indicó que el Docente realiza esta actividad, tal como se observa en la Figura 7.

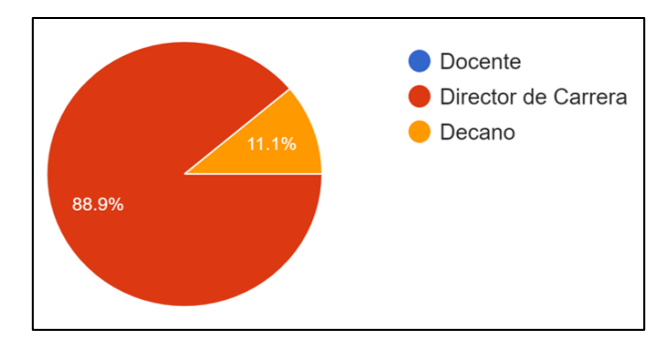

*Figura 7. Frecuencia relativa de la pregunta "Indique quien es el encargado de revisar el cumplimiento del syllabus".*

En tercer lugar, se obtuvo que el 100% de los encuestados indicó que, si les gustaría que el sistema les permita a los Docentes registrar las evidencias de aprendizaje planificadas en el syllabus, para monitorizar su cumplimiento y ninguno respondió que no, tal como se observa en la Figura 8.

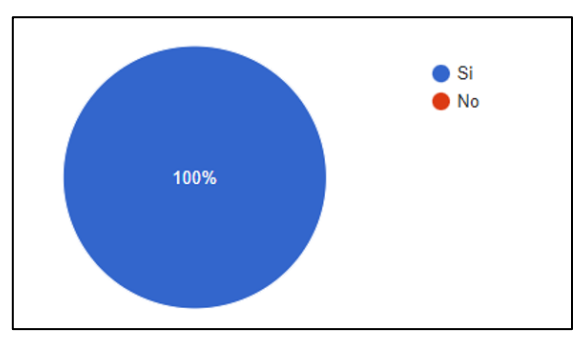

*Figura 8. Frecuencia relativa de la pregunta ¿Le gustaría que el sistema les permita a los docentes registrar las evidencias de aprendizaje planificadas en el syllabus, para su monitoreo?*

En cuarto lugar, se obtuvo que el 100% de los encuestados indicó que, si les gustaría que el sistema les muestre las evidencias de aprendizaje planificadas y ejecutadas, y ninguno respondió que no, tal como se observa en la Figura 9.

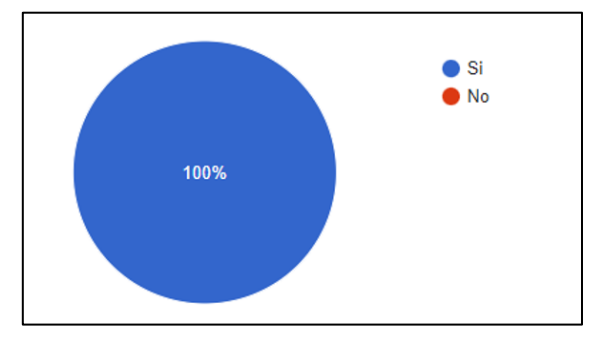

*Figura 9. Frecuencia relativa de la pregunta ¿Le gustaría que el sistema le muestre las evidencias de aprendizaje planificadas y ejecutadas?*

En quinto lugar, se obtuvo que el 100% de los encuestados indicó que, si les gustaría que el sistema les permita a los Docentes visualizar las observaciones obtenidas en la evaluación del syllabus, y ninguno respondió que no, tal como se observa en la Figura 10

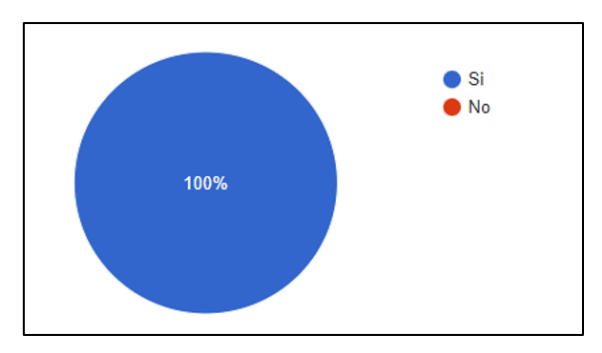

*Figura 10. Frecuencia relativa de la pregunta ¿Le gustaría que el sistema les permita a los docentes visualizar las observaciones obtenidas en la evaluación del syllabus?*

En sexto lugar, se obtuvo que el 100% de los encuestados indicó que, si les gustaría que el sistema les permita registrar las observaciones existentes entre las evidencias de aprendizaje planificadas y ejecutadas, y ninguno respondió que no, tal como se observa en la Figura 11.

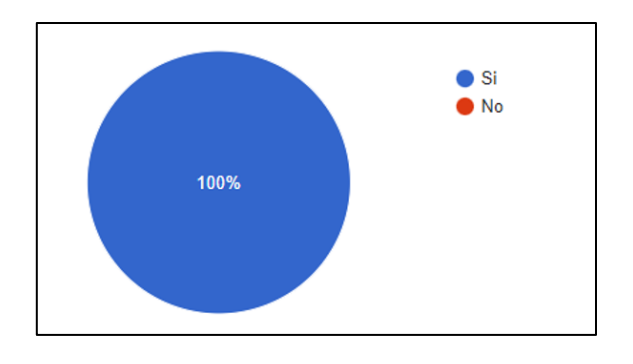

*Figura 11. Frecuencia relativa de la pregunta Usted como director de Carrera ¿Le gustaría que el sistema le permita registrar las observaciones existentes entre las evidencias de aprendizaje planificadas y ejecutadas?*

En séptimo lugar, se obtuvo que el 100% de los encuestados indicó que, si les gustaría una visualización gráfica del total de syllabus planificados, y ninguno respondió que no, tal como se observa en la Figura 12.

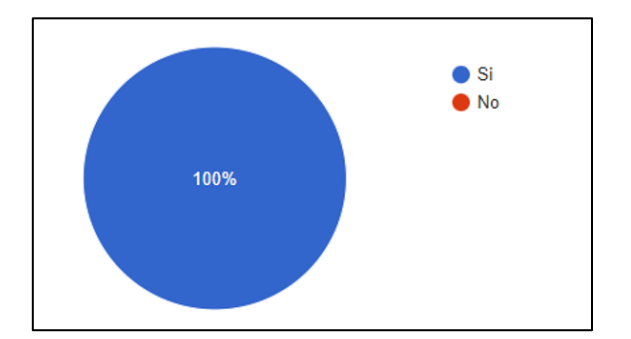

*Figura 12. Frecuencia relativa de la pregunta Usted como director de Carrera ¿Le gustaría una visualización gráfica del total de syllabus planificados?*

En octavo lugar, se obtuvo que el 100% de los encuestados indicó que, si les gustaría una visualización gráfica de los syllabus revisados, y ninguno respondió que no, tal como se observa en la Figura 13.

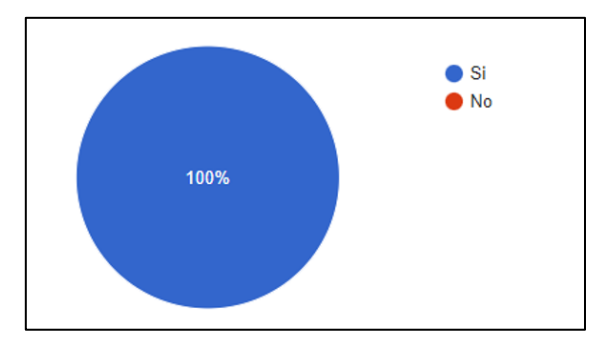

*Figura 13. Frecuencia relativa de la pregunta Usted como director de Carrera ¿Le gustaría una visualización gráfica de los syllabus revisados?*

*.* 

En noveno lugar, se obtuvo que el 100% de los encuestados indicó que, si les gustaría una visualización gráfica de la cantidad de syllabus con observaciones, y ninguno respondió que no, tal como se observa en la Figura 14.

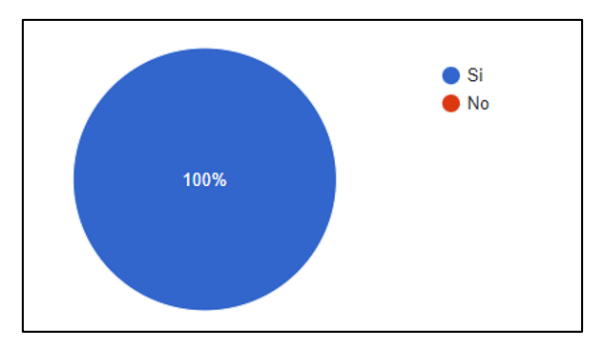

*Figura 14. Frecuencia relativa de la pregunta Usted como director de Carrera ¿Le gustaría una visualización gráfica de la cantidad de syllabus con observaciones?*

En décimo lugar, se obtuvo que el 88,9% de los encuestados indicó que, si les gustaría una visualización gráfica de la cantidad de syllabus sin observaciones, mientras que el 11,1% respondió que no, tal como se observa en la Figura 15.

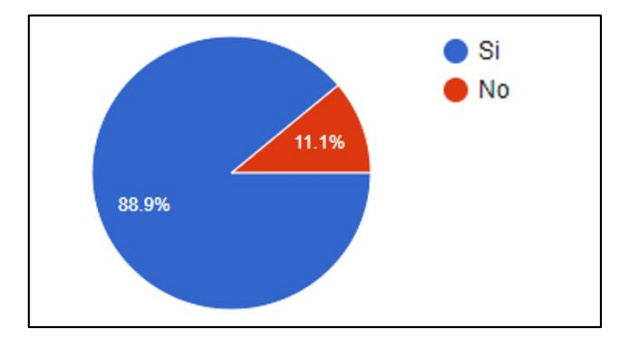

*Figura 15. Frecuencia relativa de la pregunta Usted como director de Carrera ¿Le gustaría una visualización gráfica de la cantidad de syllabus sin observaciones?*

En onceavo lugar, se obtuvo que el 77,8% de los encuestados consideró que al momento de interactuar con el sistema este debe responder de forma inmediata (milisegundos), mientras que el 22,2% respondió que, entre un minuto y dos minutos, y ninguno que más de dos minutos, tal como se observa en la Figura 16.

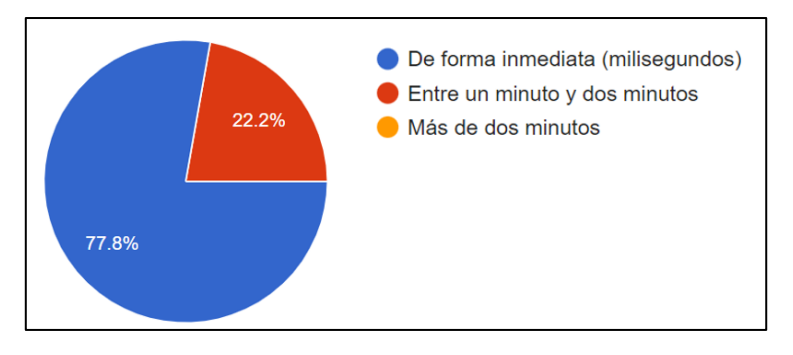

*Figura 16. Frecuencia relativa de la pregunta Al momento de interactuar con el sistema ¿Cómo debe responder el mismo?*

En doceavo lugar, se obtuvo que el 100% de los encuestados consideró que el sistema debe contemplar todos los criterios de seguridad en integridad, tal como se observa en la Figura 17.

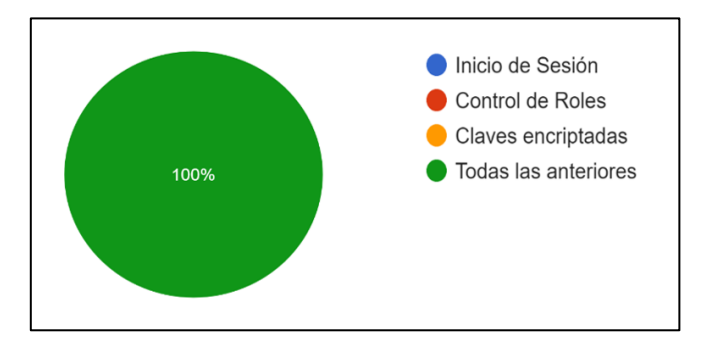

*Figura 17. Frecuencia relativa de la pregunta "Seleccione que criterios de seguridad e integridad debe contemplar el sistema".*

En último lugar, se obtuvo que el 100% de los encuestados indicó que, la información mostrada si debe corresponder a los datos registrados, y ninguno respondió que no, tal como se observa en la Figura 18.

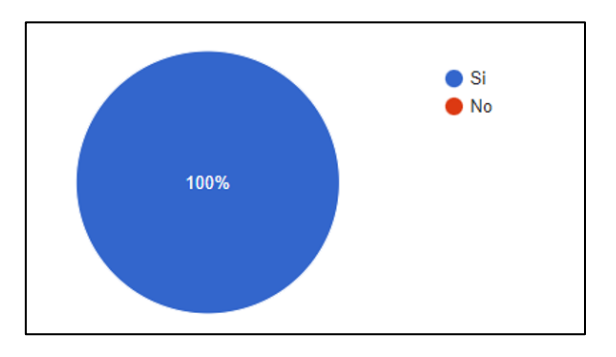

*Figura 18. Frecuencia relativa de la pregunta ¿La información mostrada en el sistema deber corresponder a los datos registrados?*

En resumen, se identificaron los siguientes requerimientos funcionales y no funcionales que se deberán contemplar en el desarrollo del sistema de monitoreo del cumplimiento del syllabus:

## **Requerimientos Funcionales**

RN-001: El sistema debe permitir el registro de evidencias de aprendizaje.

RN-002: El sistema debe mostrar una visualización de las evidencias planificadas y ejecutadas.

RN-003: El sistema debe presentar una visualización de observaciones obtenidas en la evaluación del syllabus.

RN-004: El sistema debe permitir el registro de observaciones existentes.

RN-005: El sistema debe mostrar una visualización del total de syllabus planificados.

RN-006: El sistema debe presentar una visualización del total de syllabus revisados.

RN-007: El sistema debe mostrar una visualización del total de syllabus con observaciones.

RN-008: El sistema debe presentar una visualización del total de syllabus sin observaciones.

#### **Requerimientos No Funcionales**

RNF-001: El sistema debe responder a las peticiones inmediatamente.

RNF-002: El sistema debe poseer seguridad de dos pasos

RNF-003: El sistema debe mostrar los datos reales.

El detalle de los requerimientos funcionales como no funcionales se observa en la Tabla 9.

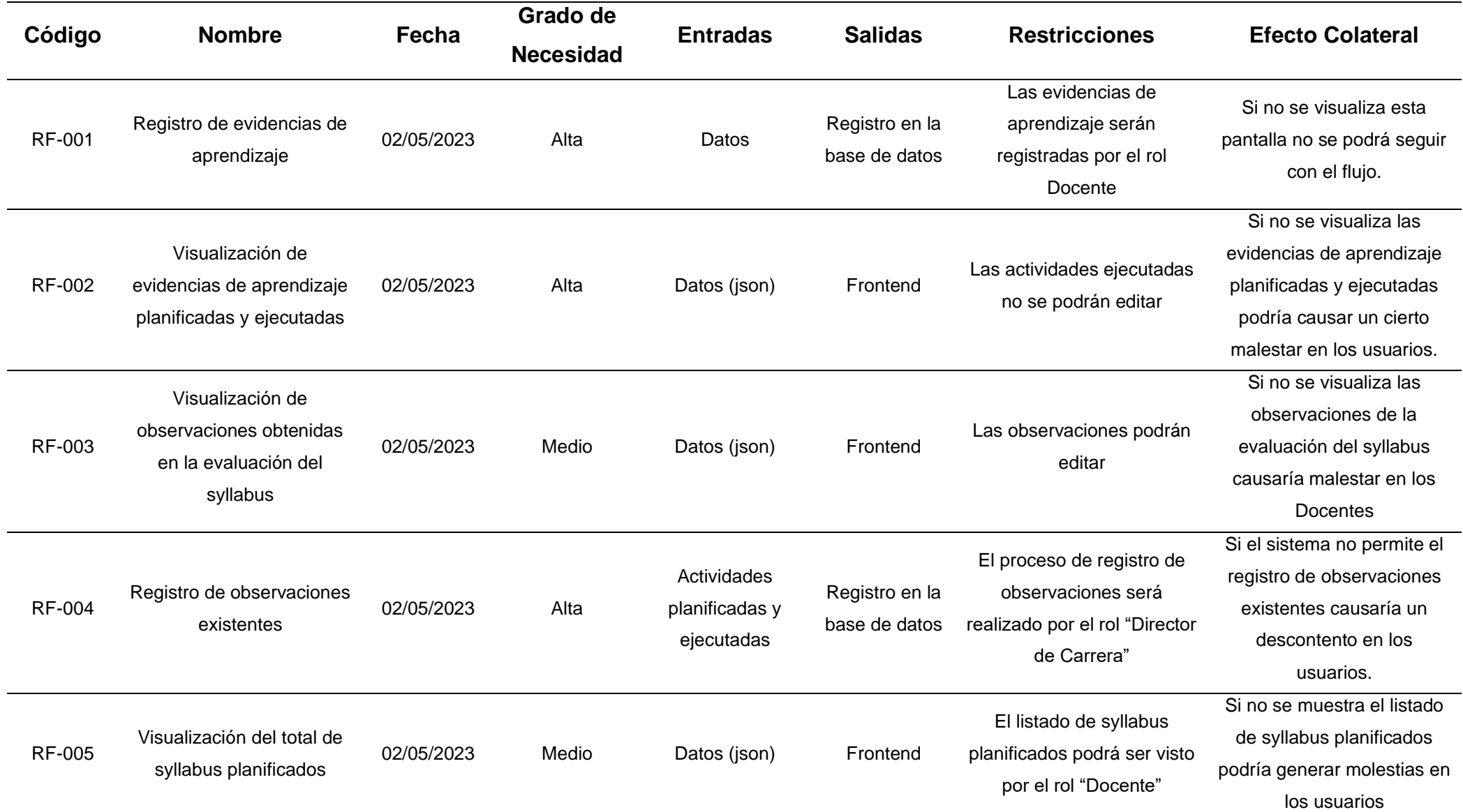

# **Tabla 16.** *Detalle de Requerimientos Funcionales y No Funcionales.*

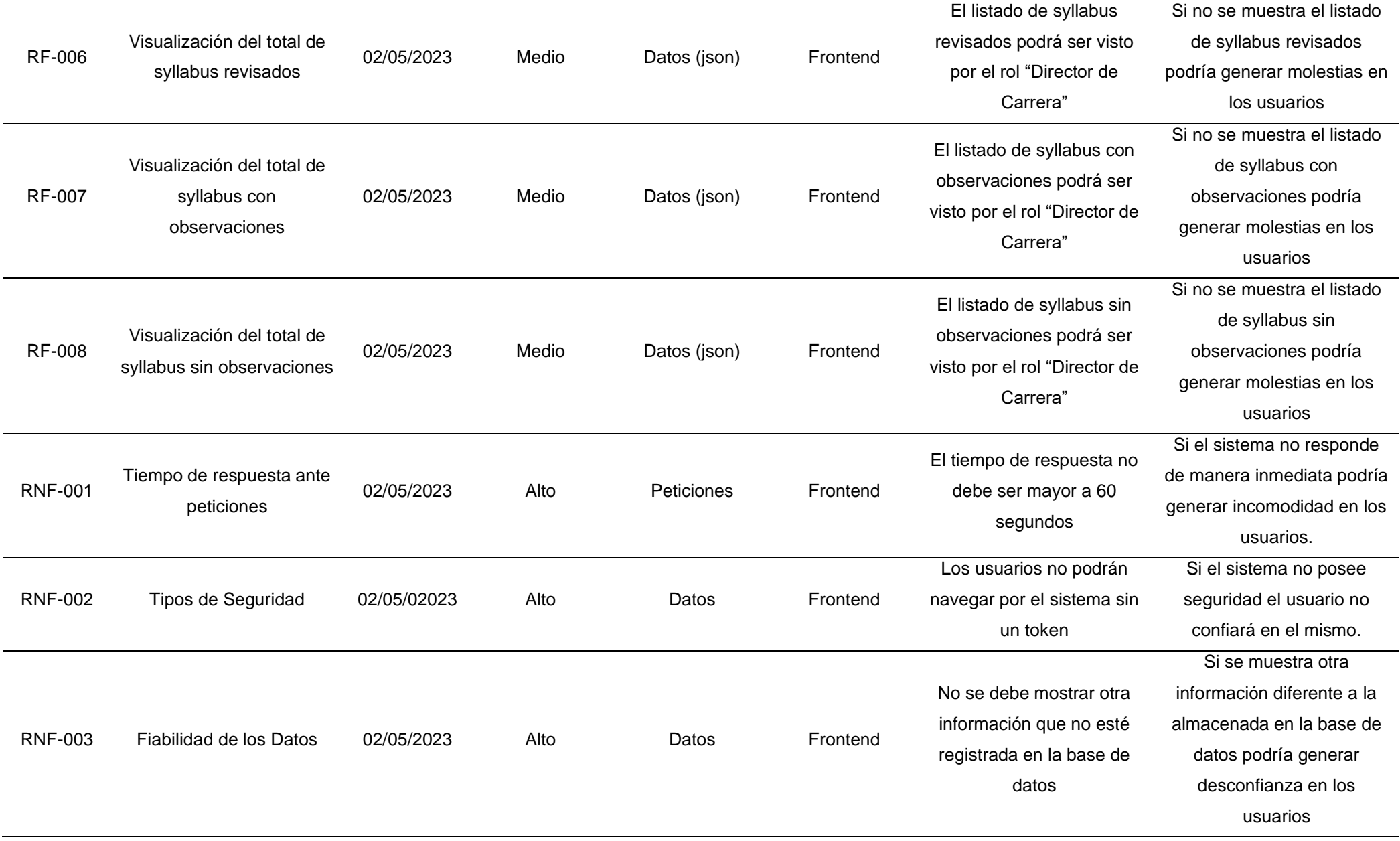

• **Identificación de la estructura interna de la plataforma de Moodle para la extracción de información**.

La identificación de la estructura interna de la plataforma de Moodle, permitió habilitar los servicios web de Moodle, según se describe a continuación.

Como primer paso, se debe ingresar en Administración del sitio ubicada en la parte final del menú de navegación, tal como se detalla en la Figura 19.

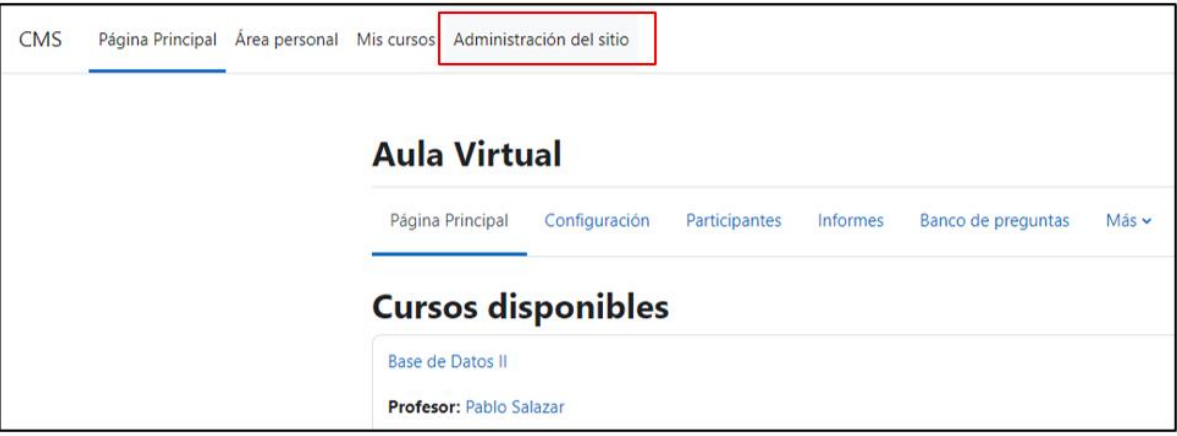

*Figura 19. Paso 1 para habilitar los servicios web de Moodle (Administración del sitio).*

Como segundo paso, se debe dar click en Opciones avanzadas ubicada en la quinta posición dentro del primer grupo de opciones, tal como se detalla en la Figura 20.

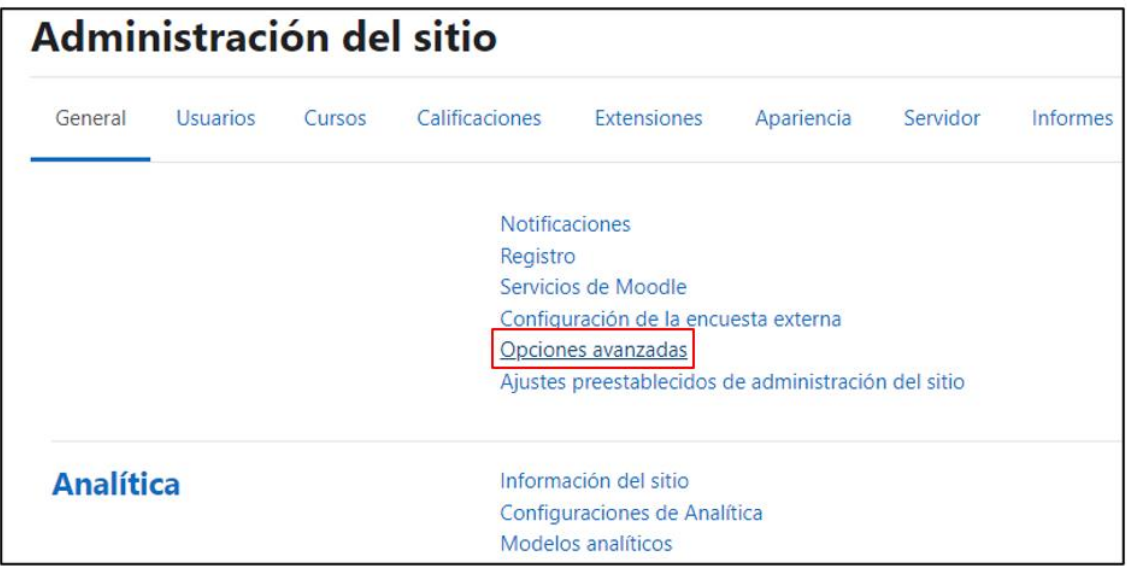

*Figura 20. Paso 2 para habilitar los servicios web de Moodle (Opciones avanzadas).*

Como tercer paso, se deben habilitar los servicios web de Moodle, dicha opción se encuentra ubicada por debajo de habilitar portafolios, tal como se muestra en la Figura 21.

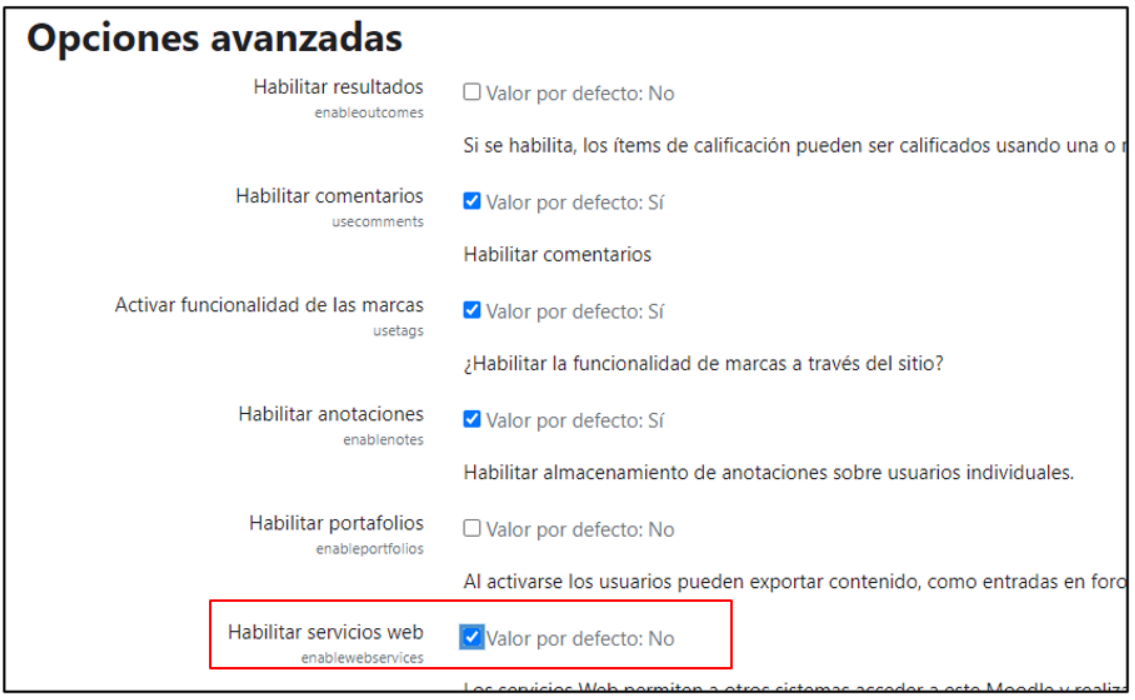

*Figura 21. Paso 3 para habilitar los servicios web de Moodle (Habilitar los servicios web).*

Como cuarto paso, se debe ingresar a Extensiones ubicada en la quinta posición del menú de navegación, tal como se muestra en la Figura 22.

| General                                                                     | Usuarios             | Cursos | Calificaciones                                                                   | <b>Extensiones</b> | Apariencia | Servidor |  |  |  |
|-----------------------------------------------------------------------------|----------------------|--------|----------------------------------------------------------------------------------|--------------------|------------|----------|--|--|--|
| <b>Extensiones</b><br>Instalar complementos<br>Vista general de extensiones |                      |        |                                                                                  |                    |            |          |  |  |  |
|                                                                             | <b>Autenticación</b> |        | Gestionar la autenticación<br>Cuentas manuales<br>Identificación basada en Email |                    |            |          |  |  |  |

*Figura 22. Paso 4 para habilitar los servicios web de Moodle (Extensiones).*

Como quinto paso, se debe dar click en Instalar complementos, dicha opción se encuentra ubicada en la primera posición del grupo de extensiones, tal como se muestra en la Figura 23.

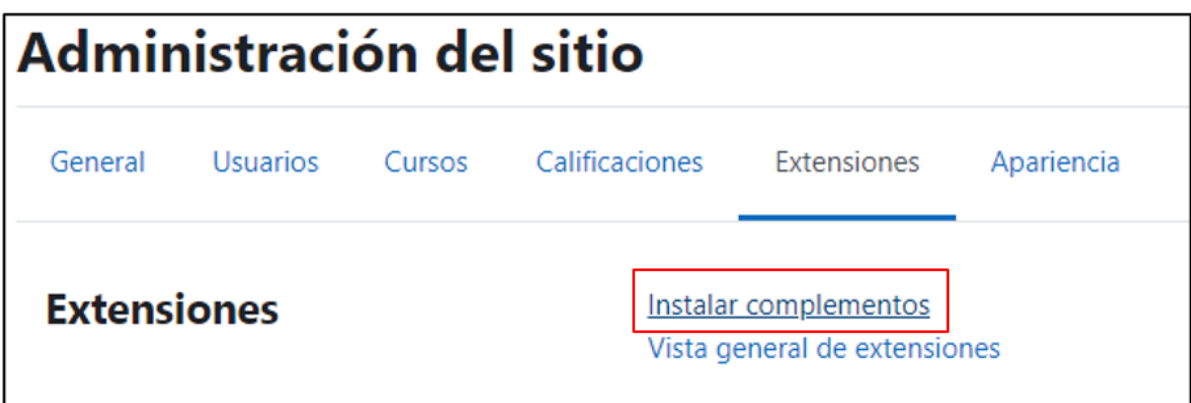

*Figura 23. Paso 5 para habilitar los servicios web de Moodle (Instalar complementos).*

Como sexto paso, se debe dar click en Instalar complementos desde el directorio de extensiones de Moodle, esta es la única opción que ofrece el instalador de complemento, tal como se muestra en la Figura 24.

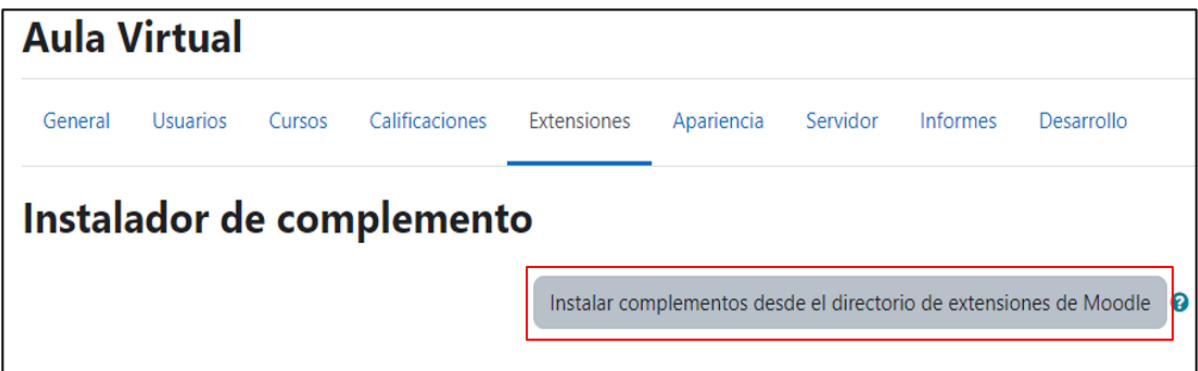

*Figura 24. Paso 6 para habilitar los servicios web de Moodle (Instalar complementos desde el directorio de extensiones de Moodle).*

Como séptimo paso, se debe escribir el término restful en la barra de búsqueda ubicada en la parte superior derecha de la pantalla y dar click en search, tal como se muestra en la Figura 25.

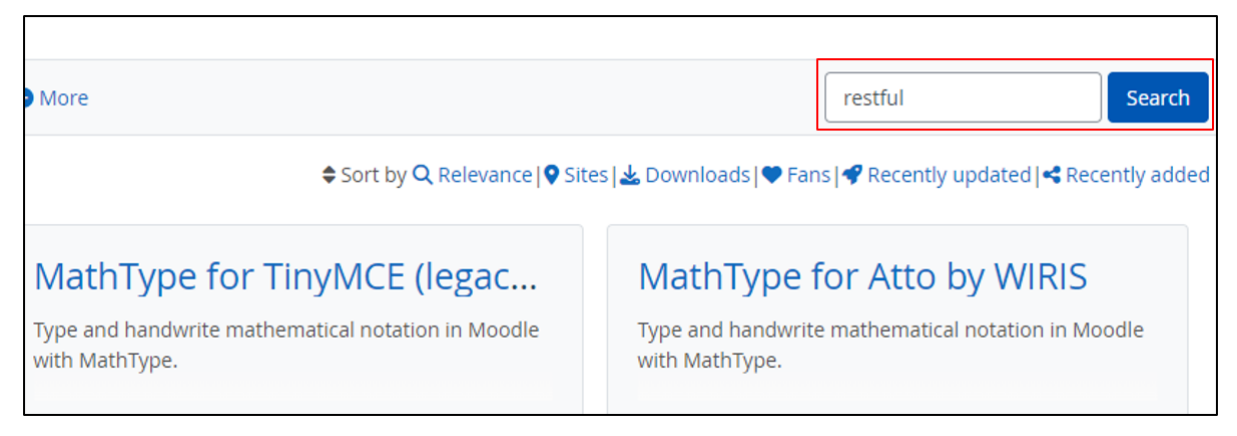

*Figura 25. Paso 7 para habilitar los servicios web de Moodle (Buscar el término restful).*

Como octavo paso, se debe seleccionar la primera opción denominada RESTful protocol, tal como se muestra en la Figura 26.

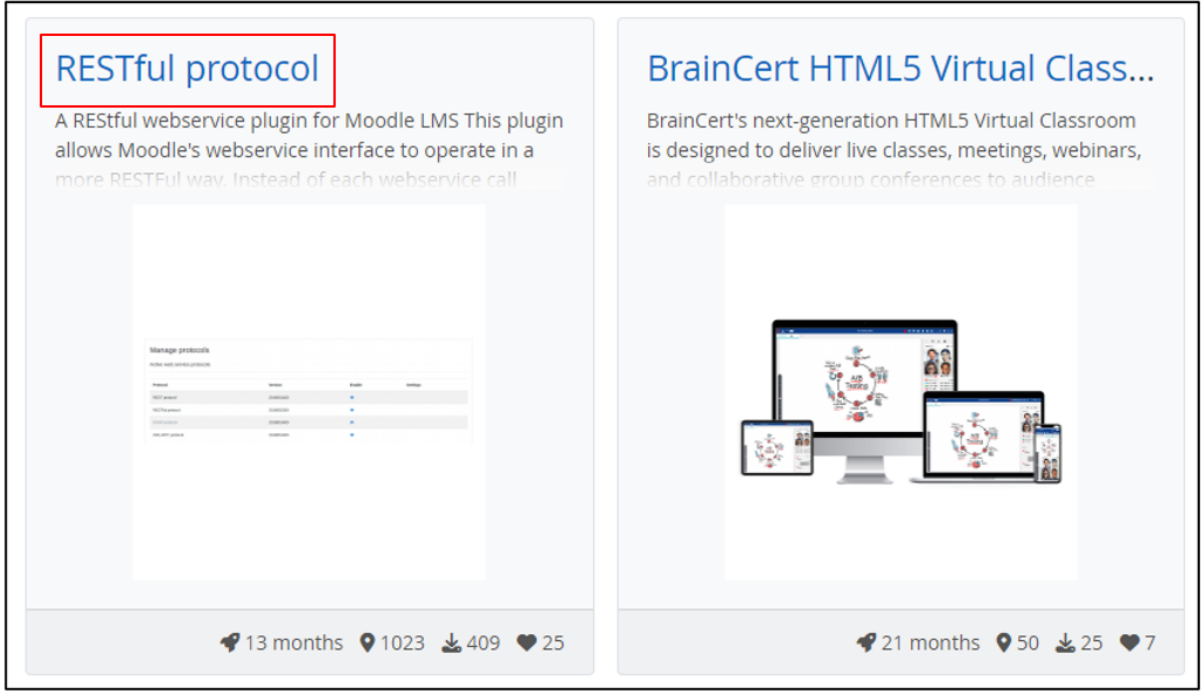

*Figura 26. Paso 8 para habilitar los servicios web de Moodle (Seleccionar el protocolo).*

Como noveno paso, se debe dar click en el botón de Download, tal como se muestra en la Figura 27.

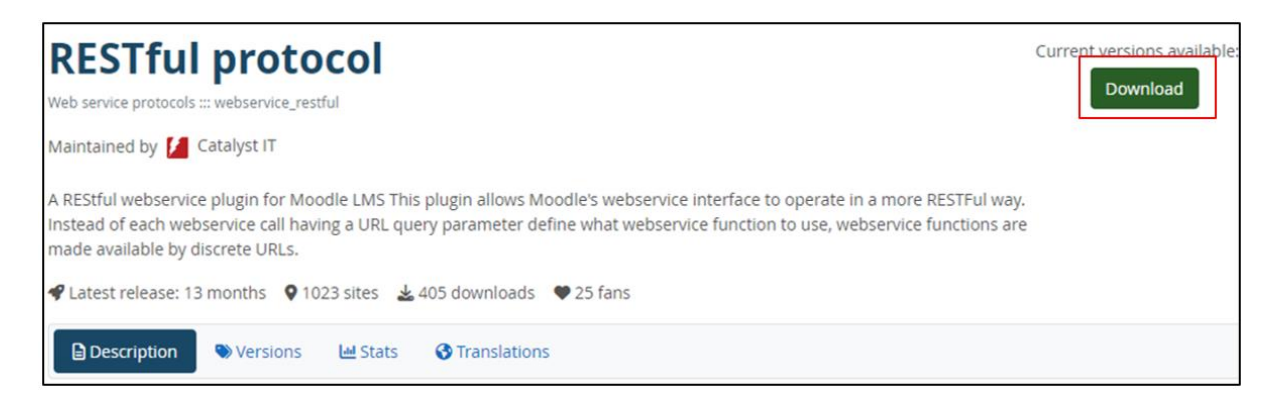

*Figura 27. Paso 9 para habilitar los servicios web de Moodle (Descargar el protocolo RESTful).*

Como décimo paso, se debe dar click en Install now, tal como se muestra en la Figura 28.

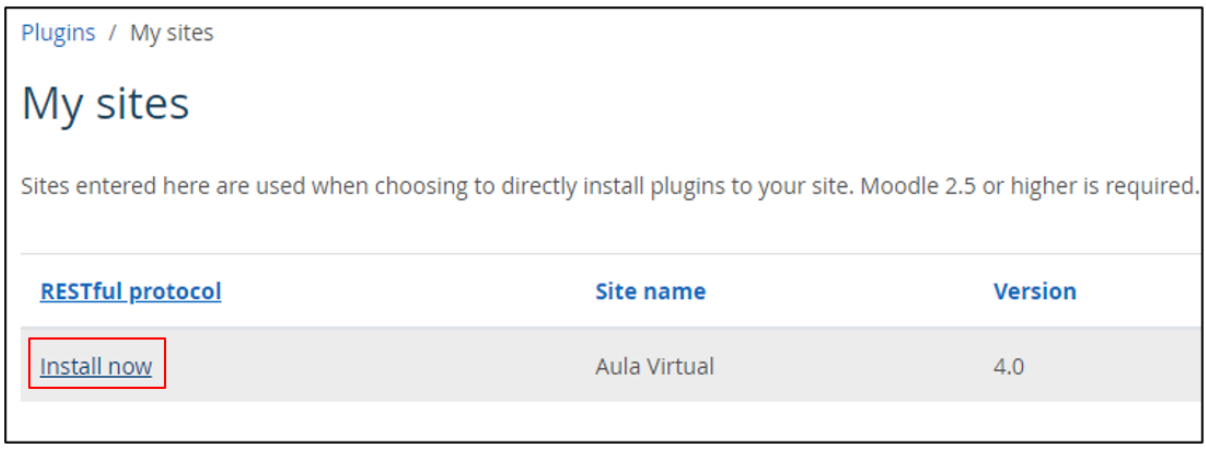

*Figura 28. Paso 10 para habilitar los servicios web de Moodle (Install now).*

Como siguiente paso, se debe dar click en el botón de Continuar para proceder con la instalación del protocolo RESTful en Moodle, tal como se muestra en la Figura 29.
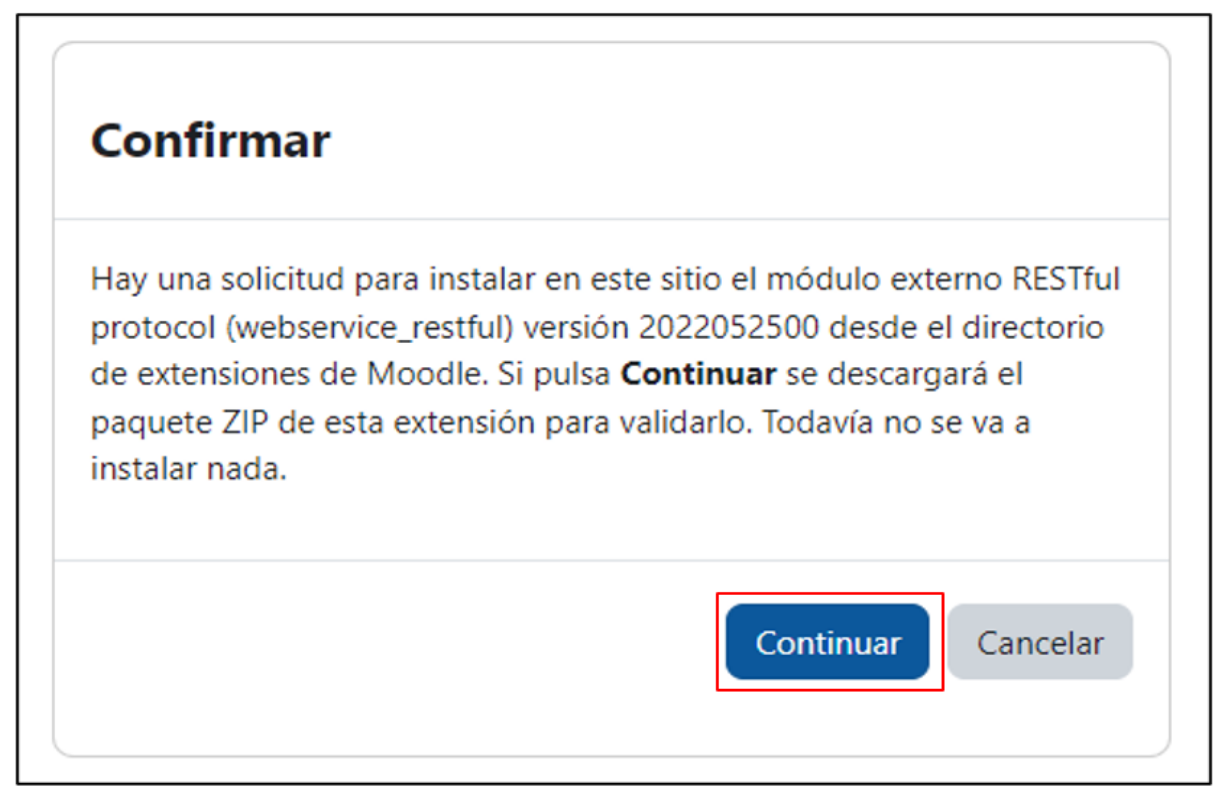

*Figura 29. Paso 11 para habilitar los servicios web de Moodle (Continuar con la descarga).*

Posteriormente, se debe ingresar en la opción de Servidor, ubicada en la séptima posición del menú de navegación, tal como se muestra en la Figura 30.

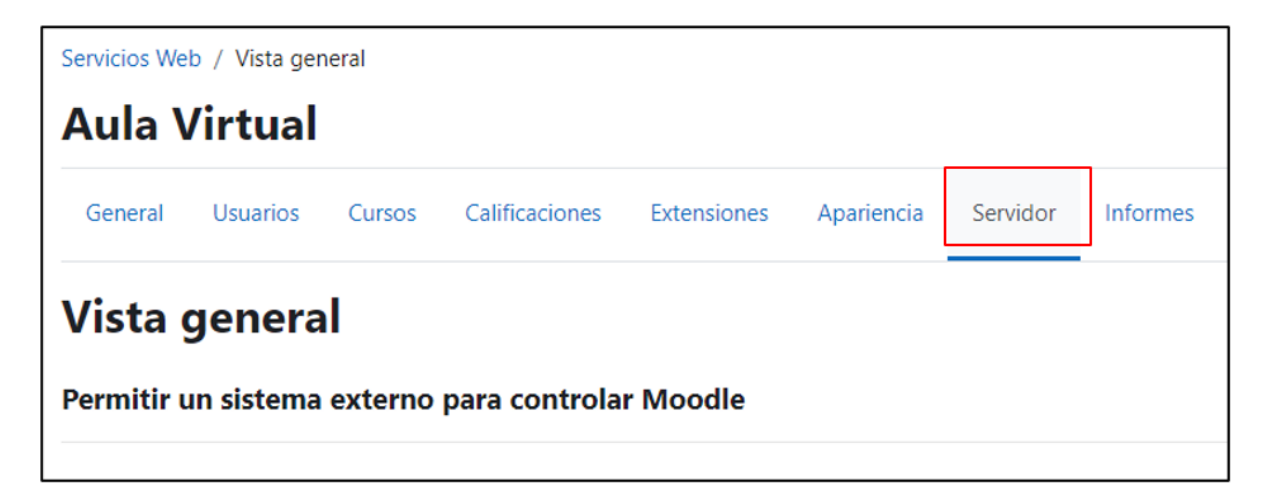

*Figura 30. Paso 12 para habilitar los servicios web de Moodle (Servidor).*

Seguidamente, se debe ingresar en la opción de Habilitar los protocolos ubicada en la segunda posición de la vista general, tal como se muestra en la Figura 31.

| Vista general                                                                                                    |         |                                                                             |  |
|----------------------------------------------------------------------------------------------------|---------|-----------------------------------------------------------------------------|--|
| Permitir un sistema externo para controlar Moodle                                                                                        |         |                                                                             |  |
| Los pasos siguientes le ayudarán a crear un servicio web para que un sistema externo interactue con Moodle. Incluye la co<br>seguridad). |         |                                                                             |  |
| Paso                                                                                                    | Estado  | <b>Descripción</b>                                                          |  |
| 1. Habilitar Servicios Web                                                                                                    | Sí      | Los servicios Web deben estar habilitados en las características avanzadas. |  |
| 2. Habilitar los protocolos                                                                                                    | Ninguno | Al menos un protocolo debe estar habilitado. Por razones de seguridad, los  |  |

*Figura 31. Paso 13 para habilitar los servicios web de Moodle (Habilitar los protocolos).*

Para continuar, se deben habilitar las opciones de Protocolo REST y RESTful protocol, tal como se observa en la Figura 32.

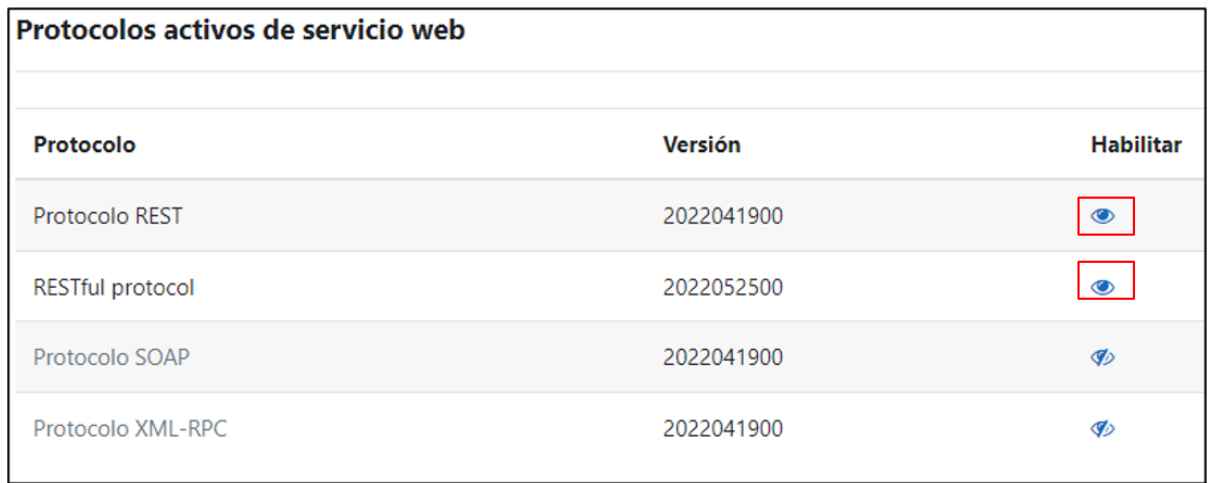

*Figura 32. Paso 14 para habilitar los servicios web de Moodle (Habilitación de protocolos).*

Luego, se debe ingresar en la opción de Seleccione un servicio, ubicada en la quinta posición de la vista general, tal como se observa en la Figura 33.

| 3. Crear un usuario<br>específico       | Se necesita un usuario de servicios web para representar el sistema que controla Moodle.                                                                                                    |
|-----------------------------------------|----------------------------------------------------------------------------------------------------|
| 4. Comprobar privilegios del<br>usuario | El usuario debe tener las capacidades (privilegios) apropiadas de acuerdo al protocolo em<br>webservice/soap:use. Para lograr esto, cree un rol de servicios web con las capacidades de<br>web como un rol del sistema. |
| 5. Seleccione un servicio               | Un servicio es un conjunto de funciones de 'servicios web'. Permitirá acceder al usuario a<br>las opciones 'Habilitado' y 'Usuario autorizado'. Seleccione 'No se requiere permiso'.                                    |

*Figura 33. Paso 15 para habilitar los servicios web de Moodle (Seleccionar un servicio)*

Como siguiente paso, se debe dar click en la opción de Añadir, ubicada en la parte inferior izquierda de la pantalla, tal como se muestra en la Figura 34.

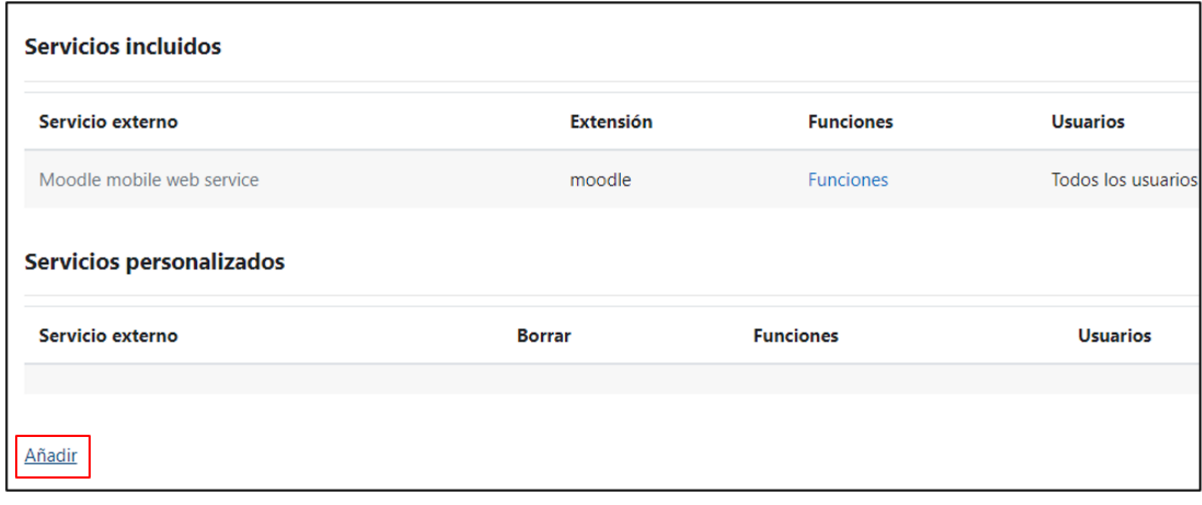

*Figura 34. Paso 16 para habilitar los servicios web de Moodle (Añadir un servicio).*

Seguidamente, se debe escribir el nombre que se desea asignar al servicio y una vez terminado este proceso, se da click en agregar servicio, tal como se muestra en la Figura 35.

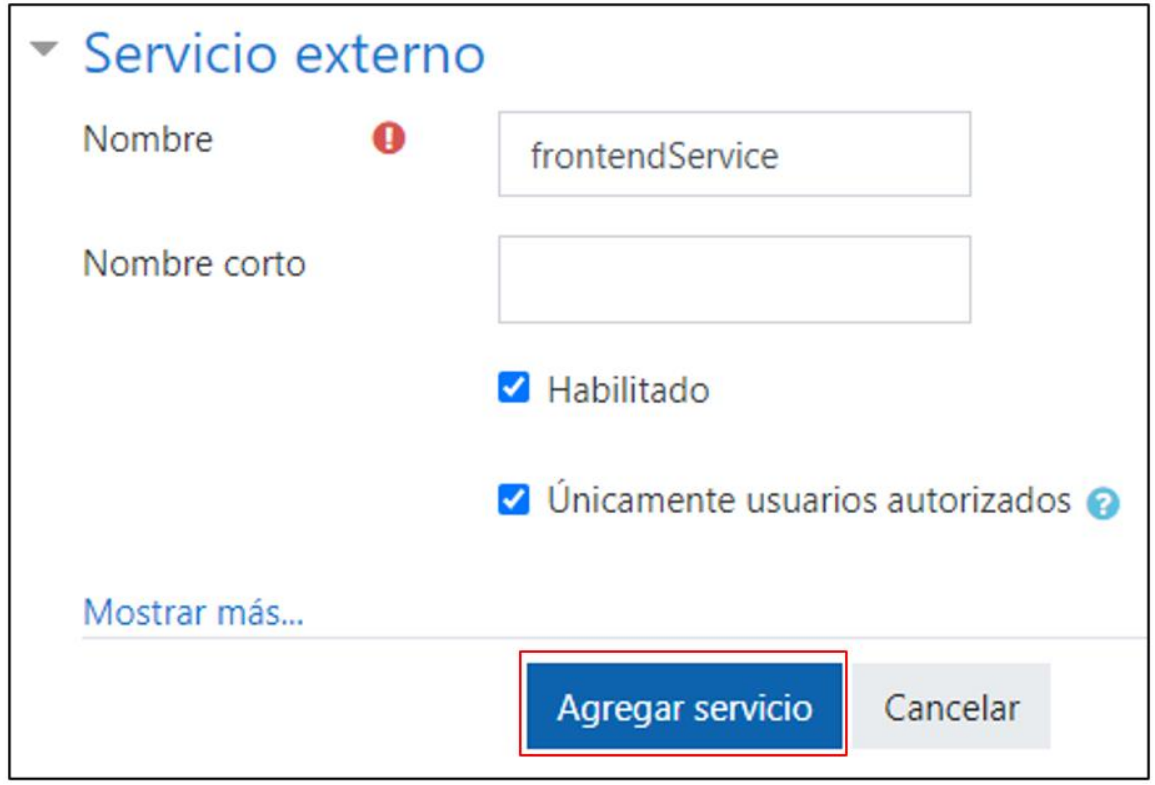

*Figura 35. Paso 17 para habilitar y configurar el servicio web de Moodle (Asignación de nombre).*

Posteriormente, se debe dar click en la opción de Agregar funciones, este apartado se mostrará después de haber asignado un nombre al servicio, tal como se muestra en la Figura 36.

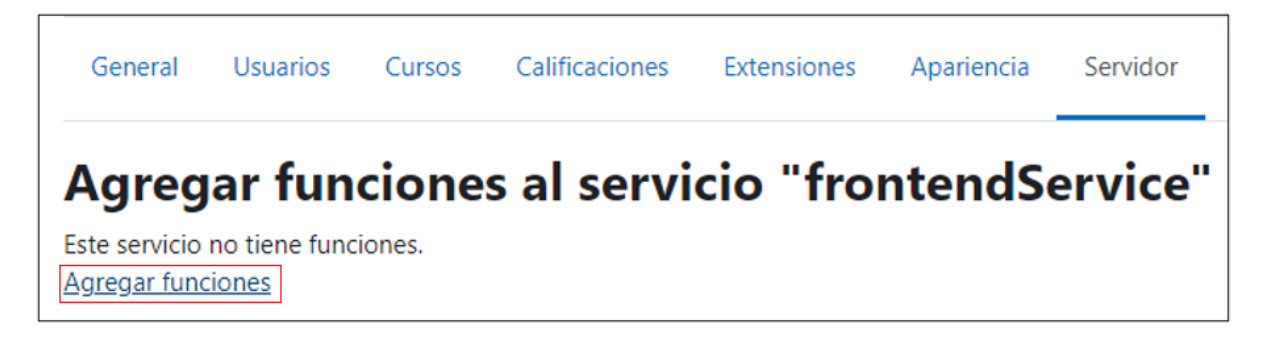

*Figura 36. Paso 18 para habilitar los servicios web de Moodle (Agregar funciones)..* Para luego, se deben buscar las funciones que mejor se adapten al proyecto, una vez terminado de seleccionar dichos valores, se dará click en agregar funciones, tal como se muestra en la Figura 37

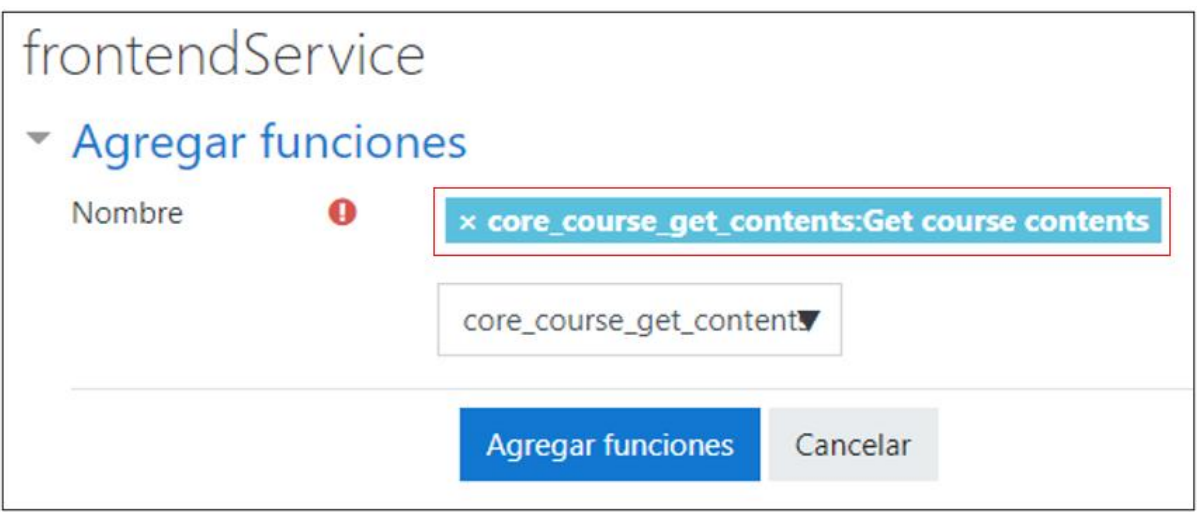

*Figura 37. Paso 19 para habilitar los servicios web de Moodle (Seleccionar funciones).*

Como siguiente paso, se debe ingresar en la opción de Crear ficha (token) para un usuario, ubicada en la octava posición de la vista general, tal como se muestra en la Figura 38.

| 6. Agregar funciones                      | Seleccione las funciones requeridas para el servicio de nueva creación. |  |
|-------------------------------------------|-------------------------------------------------------------------------|--|
| 7. Seleccione un usuario<br>específico    | Agregue el usuario de servicios web como un usuario autorizado.         |  |
| 8. Crear ficha (token) para<br>un usuario | Crear ficha (token) para usuario de servicios web.                      |  |

*Figura 38. Paso 20 para habilitar los servicios web de Moodle (Creación de token).*

Luego, se debe asignar el servicio al usuario administrador de Moodle, una vez seleccionado el usuario y el servicio se dará click en el botón de guardar cambios, tal como se muestra en la Figura 39.

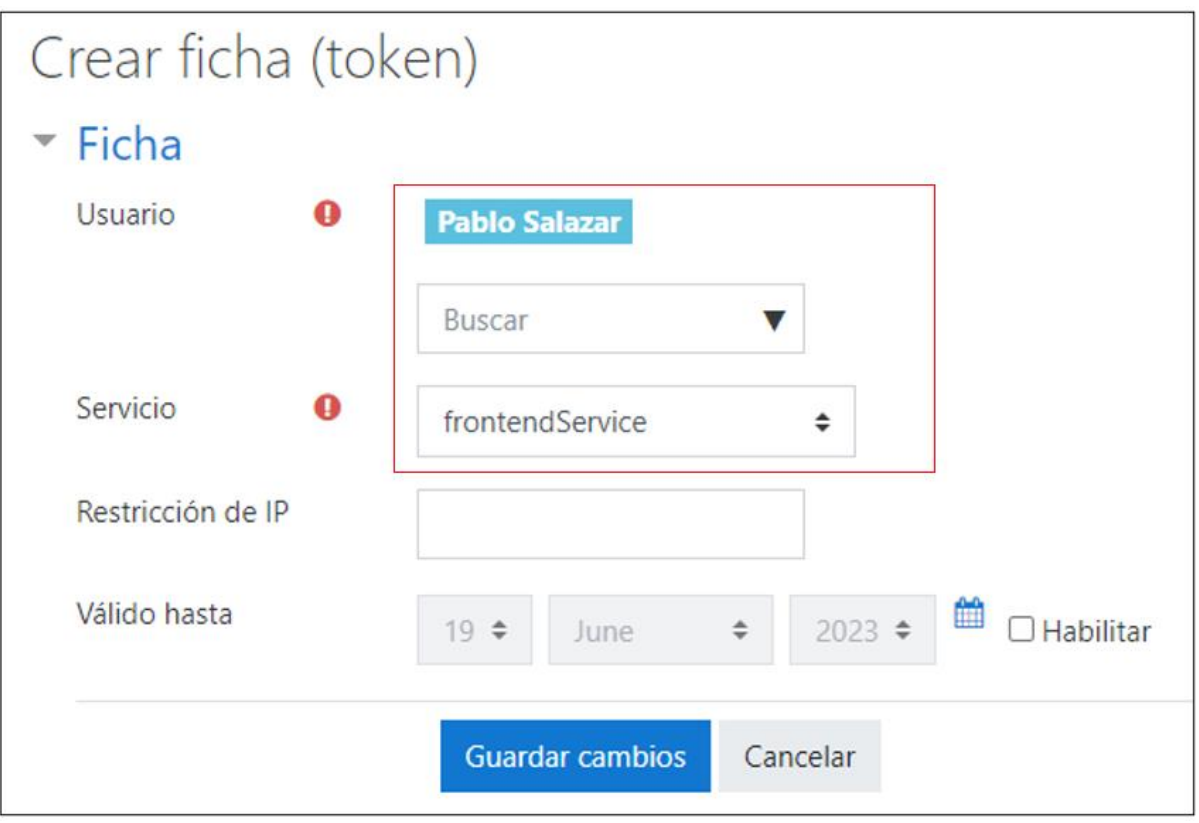

*Figura 39. Paso 21 para habilitar y configurar el servicio web de Moodle (Asignación de servicios).*

Como siguiente paso, se debe verificar la creación del token y que el servicio haya sido asignado al usuario, tal como se muestra en la Figura 40.

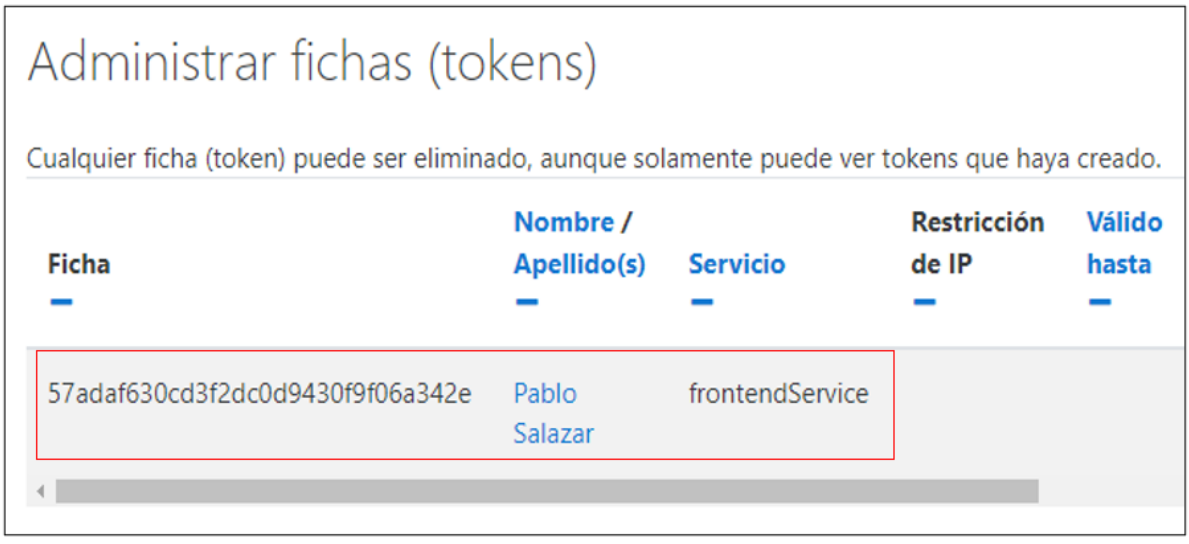

*Figura 40. Paso 22 para habilitar y configurar el servicio web de Moodle (Verificación de asignación).*

Finalmente, desde una herramienta de pruebas de api como Postman, se ingresará la URL respectiva, tal como se muestra en la Figura 41, los datos recibidos de esta petición se observan en la Figura 42.

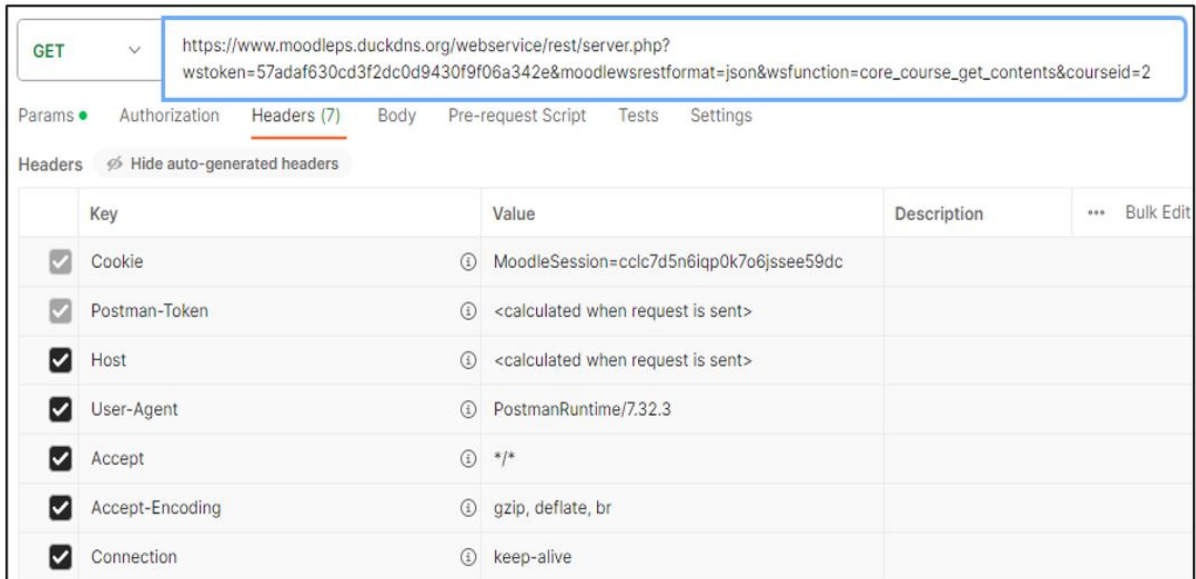

*Figura 41. Solicitud desde Postman*

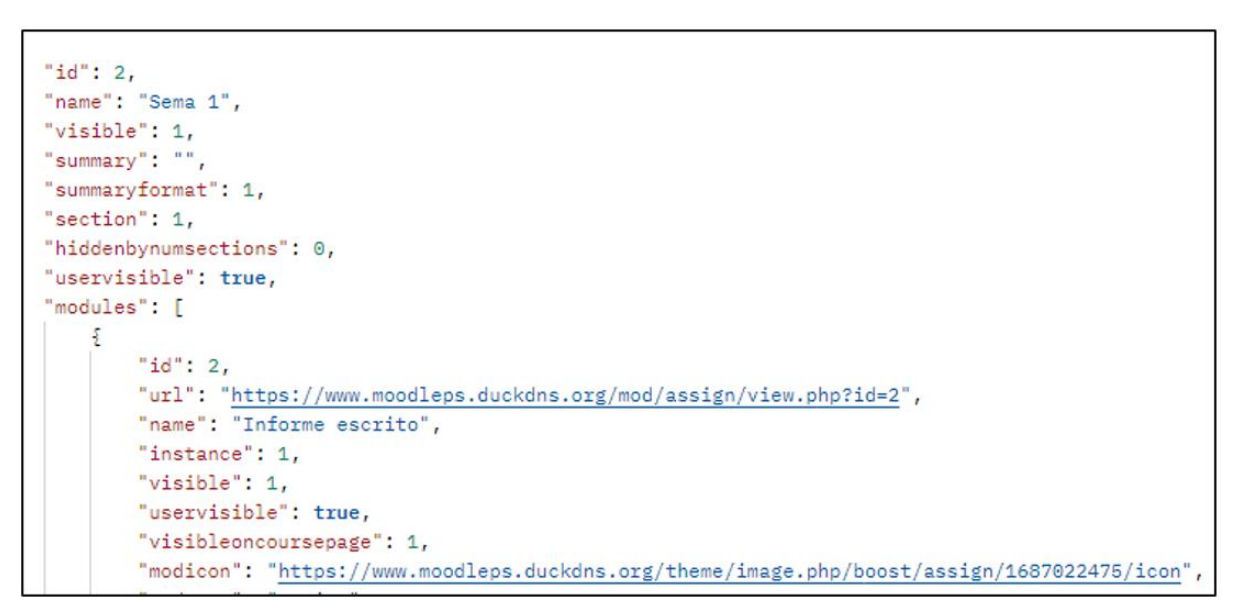

*Figura 42. Datos recibidos de la solicitud.*

• **Automatización del proceso de monitoreo del syllabus para la comparación de las actividades ejecutadas y planificadas en Moodle**.

La automatización del proceso de monitoreo del syllabus, permitió el desarrollo de un formulario con una estructura de tabla, en la cual los docentes podrán transcribir el contenido del syllabus, siguiendo los siguientes pasos:

1. Crear un elemento que envuelva todo el contenido que se va a desarrollar, utilizándose posteriormente, Bootstrap para la maquetación de las etiquetas que componen el HTML, tal como se observa en la Figura 43.

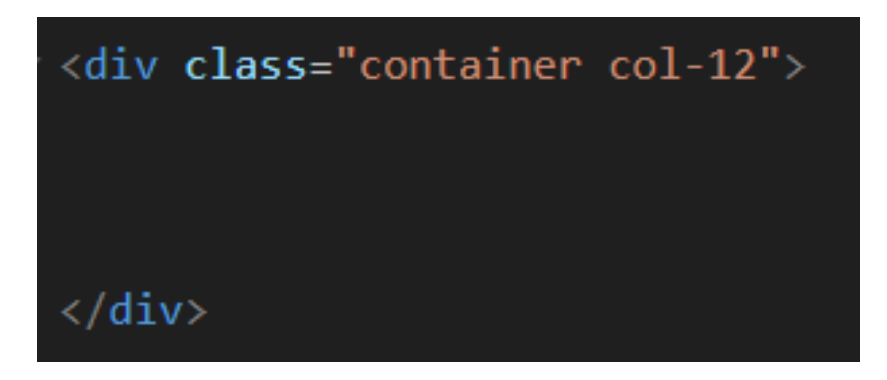

*Figura 43. Creación de un contenedor (Maquetación del formulario)..*

2. Colocar una etiqueta tipo tabla y colocar las clases que mejor se adapten al diseño planeado, tal como se muestra en la Figura 44.

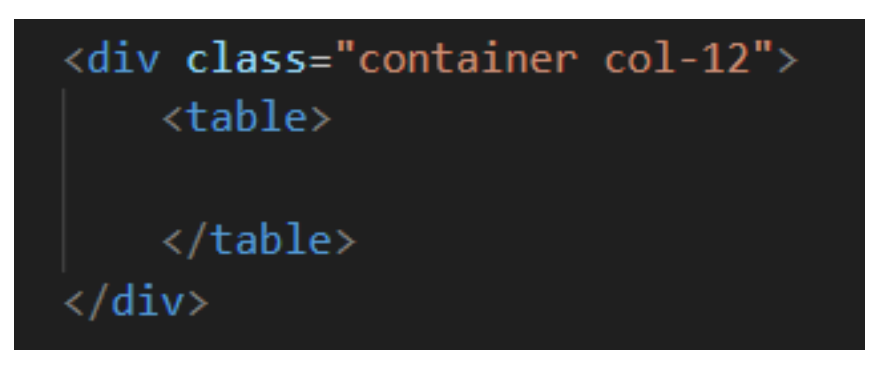

*Figura 44. Etiqueta tipo tabla (Maquetación del formulario).*

3. Codificar el encabezado con el nombre de las columnas de la tabla, tal como se muestra en la Figura 45.

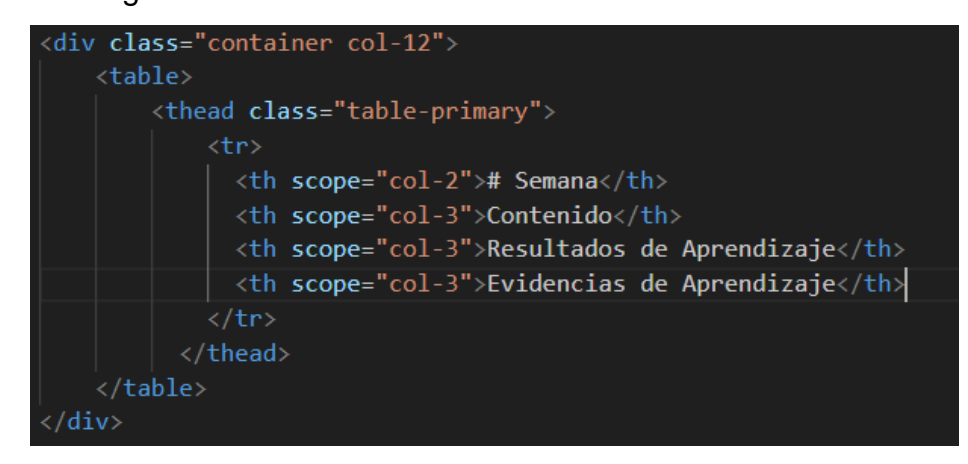

*Figura 45. Diseño del encabezado de la tabla (Maquetación del formulario).*

4. Codificar el cuerpo de la tabla con las 16 filas que conformarán la misma, debido a que cada periodo académico se desarrolla en 16 semanas, tal como se observa en las Figuras 46, 47, 48 y 49.

| <tbody #tablebody=""></tbody>                                                                                       |                                                                                              |
|----------------------------------------------------------------------------------------------------|----------------------------------------------------------------------------------------------|
| $\langle tr \rangle$                                                                                                |                                                                                              |
| <td class="col-3"><input [(ngmodel)]="semanas.semana1" class="text-center" disabled="" type="text"/></td>           | <input [(ngmodel)]="semanas.semana1" class="text-center" disabled="" type="text"/>           |
| <td class="col-3"><input [(ngmodel)]="contenido.contenido1" [disabled]="!modoEditar" type="text"/></td>             | <input [(ngmodel)]="contenido.contenido1" [disabled]="!modoEditar" type="text"/>             |
| <td class="col-3"><input [(ngmodel)]="resultadosAprendizaje.resultado1" [disabled]="!modoEditar" type="text"/></td> | <input [(ngmodel)]="resultadosAprendizaje.resultado1" [disabled]="!modoEditar" type="text"/> |
| <td class="col-3"><input [(ngmodel)]="evidenciaAprendizaje.actividad1" [disabled]="!modoEditar" type="text"/></td>  | <input [(ngmodel)]="evidenciaAprendizaje.actividad1" [disabled]="!modoEditar" type="text"/>  |
| $\langle$ /tr>                                                                                                    |                                                                                              |
| $\langle$ tr>                                                                                                    |                                                                                              |
| <td class="col-3"><input [(ngmodel)]="semanas.semana2" class="text-center" disabled="" type="text"/></td>           | <input [(ngmodel)]="semanas.semana2" class="text-center" disabled="" type="text"/>           |
| <td class="col-3"><input [(ngmodel)]="contenido.contenido2" [disabled]="!modoEditar" type="text"/></td>             | <input [(ngmodel)]="contenido.contenido2" [disabled]="!modoEditar" type="text"/>             |
| <td class="col-3"><input [(ngmodel)]="resultadosAprendizaje.resultado2" [disabled]="!modoEditar" type="text"/></td> | <input [(ngmodel)]="resultadosAprendizaje.resultado2" [disabled]="!modoEditar" type="text"/> |
|                                                                                                    |                                                                                              |
| <td class="col-3"><input [(ngmodel)]="evidenciaAprendizaje.actividad2" [disabled]="!modoEditar" type="text"/></td>  | <input [(ngmodel)]="evidenciaAprendizaje.actividad2" [disabled]="!modoEditar" type="text"/>  |
| $\langle$ /tr>                                                                                                    |                                                                                              |
| $\times$ tr>                                                                                                    |                                                                                              |
| <td class="col-3"><input [(ngmodel)]="semanas.semana3" class="text-center" disabled="" type="text"/></td>           | <input [(ngmodel)]="semanas.semana3" class="text-center" disabled="" type="text"/>           |
| <td class="col-3"><input [(ngmodel)]="contenido.contenido3" [disabled]="!modoEditar" type="text"/></td>             | <input [(ngmodel)]="contenido.contenido3" [disabled]="!modoEditar" type="text"/>             |
| <td class="col-3"><input [(ngmodel)]="resultadosAprendizaje.resultado3" [disabled]="!modoEditar" type="text"/></td> | <input [(ngmodel)]="resultadosAprendizaje.resultado3" [disabled]="!modoEditar" type="text"/> |
| <td class="col-3"><input [(ngmodel)]="evidenciaAprendizaje.actividad3" [disabled]="!modoEditar" type="text"/></td>  | <input [(ngmodel)]="evidenciaAprendizaje.actividad3" [disabled]="!modoEditar" type="text"/>  |
| $\langle$ /tr>                                                                                                    |                                                                                              |
| <tr></tr>                                                                                                    |                                                                                              |
|                                                                                                    |                                                                                              |
| <td class="col-3"><input [(ngmodel)]="semanas.semana4" class="text-center" disabled="" type="text"/></td>           | <input [(ngmodel)]="semanas.semana4" class="text-center" disabled="" type="text"/>           |
| <td class="col-3"><input [(ngmodel)]="contenido.contenido4" [disabled]="!modoEditar" type="text"/></td>             | <input [(ngmodel)]="contenido.contenido4" [disabled]="!modoEditar" type="text"/>             |
| class="col-3"> <input [(ngmodel)]="resultadosAprendizaje.resultado4" [disabled]="!modoEditar" type="text"/>         |                                                                                              |
| <td class="col-3"><input [(ngmodel)]="evidenciaAprendizaje.actividad4" [disabled]="!modoEditar" type="text"/></td>  | <input [(ngmodel)]="evidenciaAprendizaje.actividad4" [disabled]="!modoEditar" type="text"/>  |
| 2/4m                                                                                                    |                                                                                              |

*Figura 46. Primera parte de la tabla para cargar el contenido del syllabus (Maquetación del formulario).*

| ≺tr>                                                                                                    |                                                                                              |
|----------------------------------------------------------------------------------------------------|----------------------------------------------------------------------------------------------|
| <td class="col-3"><input [(ngmodel)]="semanas.semana5" class="text-center" disabled="" type="text"/></td>           | <input [(ngmodel)]="semanas.semana5" class="text-center" disabled="" type="text"/>           |
| <td class="col-3"><input [(ngmodel)]="contenido.contenido5" [disabled]="!modoEditar" type="text"/></td>             | <input [(ngmodel)]="contenido.contenido5" [disabled]="!modoEditar" type="text"/>             |
| <td class="col-3"><input [(ngmodel)]="resultadosAprendizaje.resultado5" [disabled]="!modoEditar" type="text"/></td> | <input [(ngmodel)]="resultadosAprendizaje.resultado5" [disabled]="!modoEditar" type="text"/> |
| <td class="col-3"><input [(ngmodel)]="evidenciaAprendizaje.actividad5" [disabled]="!modoEditar" type="text"/></td>  | <input [(ngmodel)]="evidenciaAprendizaje.actividad5" [disabled]="!modoEditar" type="text"/>  |
| $\langle$ /tr>                                                                                                    |                                                                                              |
| <tr></tr>                                                                                                    |                                                                                              |
|                                                                                                    |                                                                                              |
| <td class="col-3"><input [(ngmodel)]="semanas.semana6" class="text-center" disabled="" type="text"/></td>           | <input [(ngmodel)]="semanas.semana6" class="text-center" disabled="" type="text"/>           |
| <td class="col-3"><input [(ngmodel)]="contenido.contenido6" [disabled]="!modoEditar" type="text"/></td>             | <input [(ngmodel)]="contenido.contenido6" [disabled]="!modoEditar" type="text"/>             |
| <td class="col-3"><input [(ngmodel)]="resultadosAprendizaje.resultado6" [disabled]="!modoEditar" type="text"/></td> | <input [(ngmodel)]="resultadosAprendizaje.resultado6" [disabled]="!modoEditar" type="text"/> |
| <td class="col-3"><input [(ngmodel)]="evidenciaAprendizaje.actividad6" [disabled]="!modoEditar" type="text"/></td>  | <input [(ngmodel)]="evidenciaAprendizaje.actividad6" [disabled]="!modoEditar" type="text"/>  |
| $\langle$ /tr>                                                                                                    |                                                                                              |
| <tr></tr>                                                                                                    |                                                                                              |
|                                                                                                    |                                                                                              |
| <td class="col-3"><input [(ngmodel)]="semanas.semana7" class="text-center" disabled="" type="text"/></td>           | <input [(ngmodel)]="semanas.semana7" class="text-center" disabled="" type="text"/>           |
| <td class="col-3"><input [(ngmodel)]="contenido.contenido7" [disabled]="!modoEditar" type="text"/></td>             | <input [(ngmodel)]="contenido.contenido7" [disabled]="!modoEditar" type="text"/>             |
| <td class="col-3"><input [(ngmodel)]="resultadosAprendizaje.resultado7" [disabled]="!modoEditar" type="text"/></td> | <input [(ngmodel)]="resultadosAprendizaje.resultado7" [disabled]="!modoEditar" type="text"/> |
| <td class="col-3"><input [(ngmodel)]="evidenciaAprendizaje.actividad7" [disabled]="!modoEditar" type="text"/></td>  | <input [(ngmodel)]="evidenciaAprendizaje.actividad7" [disabled]="!modoEditar" type="text"/>  |
| $\langle$ /tr>                                                                                                    |                                                                                              |
| <tr></tr>                                                                                                    |                                                                                              |
|                                                                                                    |                                                                                              |
| <td class="col-3"><input [(ngmodel)]="semanas.semana8" class="text-center" disabled="" type="text"/></td>           | <input [(ngmodel)]="semanas.semana8" class="text-center" disabled="" type="text"/>           |
| <td class="col-3"><input [(ngmodel)]="contenido.contenido8" [disabled]="!modoEditar" type="text"/></td>             | <input [(ngmodel)]="contenido.contenido8" [disabled]="!modoEditar" type="text"/>             |
| <td class="col-3"><input [(ngmodel)]="resultadosAprendizaje.resultado8" [disabled]="!modoEditar" type="text"/></td> | <input [(ngmodel)]="resultadosAprendizaje.resultado8" [disabled]="!modoEditar" type="text"/> |
| <td class="col-3"><input [(ngmodel)]="evidenciaAprendizaje.actividad8" [disabled]="!modoEditar" type="text"/></td>  | <input [(ngmodel)]="evidenciaAprendizaje.actividad8" [disabled]="!modoEditar" type="text"/>  |
| $\angle$ /trs                                                                                                    |                                                                                              |

*Figura 47. Segunda parte de la tabla para cargar el contenido del syllabus (Maquetación del formulario).*

```
<td class="col-3"><input type="text" [(ngModel)]="semanas.semana9" class="text-center" disabled></td>
  ktd class="col-3">kinput type="text" [(nghodel)]="contenido.contenido9" [disabled]="!modoEditar" ></td><td class="col-3">kinput type="text" [(ngModel)]="contenido.contenido9" [disabled]="!modoEditar" ></td>
  ktd class="col-3">kinput type="text" [(nghodel)]="resultadosAprendizaje.resultado9" [disabled]="!modoEditar"></td> ktd class="col-3">kinput type="text" [(ngModel)]="resultadosAprendizaje.resultado9" [disabled]="!modoEditar
  <td class="col-3"><input type="text" [(ngModel)]="evidenciaAprendizaje.actividad9" [disabled]="!modoEditar"></td>
\langle/tr>
\langletr>
  <td class="col-3"><input type="text" [(ngModel)]="semanas.semana10" class="text-center" disabled></td>
  type="text" [(ngModel)]="contenido.contenido10" [disabled]="!modoEditar"></td><td> contenido10" [disabled]="!modoEditar"></td></td>
  <td class="col-3"><input type="text" [(ngModel)]="resultadosAprendizaje.resultado10" [disabled]="!modoEditar" ></td>
  <td class="col-9"><input type="text" [(ngModel)]="evidenciaAprendizaje.actividad10" [disabled]="!modoEditar"></td>
\langle/tr>
  <td class="col-3"><input type="text" [(ngModel)]="semanas.semana11" class="text-center" disabled></td>
  ktd class="col-3">kinput type="text" [(ngModel)]="contenido.contenido11" [disabled]="!modoEditar" >k/td>
  <td class="col-3"><input type="text" [(ngModel)]="resultadosAprendizaje.resultado11" [disabled]="!modoEditar"></td>
  xtd class="col-3"><input type="text" [(ngModel)]="evidenciaAprendizaje.actividad11" [disabled]="!modoEditar"></td>
\langletr>
  <td class="col-3"><input type="text" [(ngModel)]="semanas.semana12" class="text-center" disabled></td>
  ktd class="col-3">kinput type="cext" [(nghodcl)]="contenido.contenido12" [disabled]="!modoEditar"></td> <td class="col-3">kinput type="text" [(ngModel)]="contenido.contenido12" [disabled]="!modoEditar"></td>
  ktd class="col-3">kinput type="text" [(ngModel)]="resultadosAprendizaje.resultado12" [disabled]="!modoEditar">k/td>
  ktd class="col-3"><input type="text" [(ngModel)]="evidenciaAprendizaje.actividad12" [disabled]="!modoEditar"></td>
 /tr
```
*Figura 48. Tercera parte de la tabla para cargar el contenido del syllabus (Maquetación* 

*del formulario).*

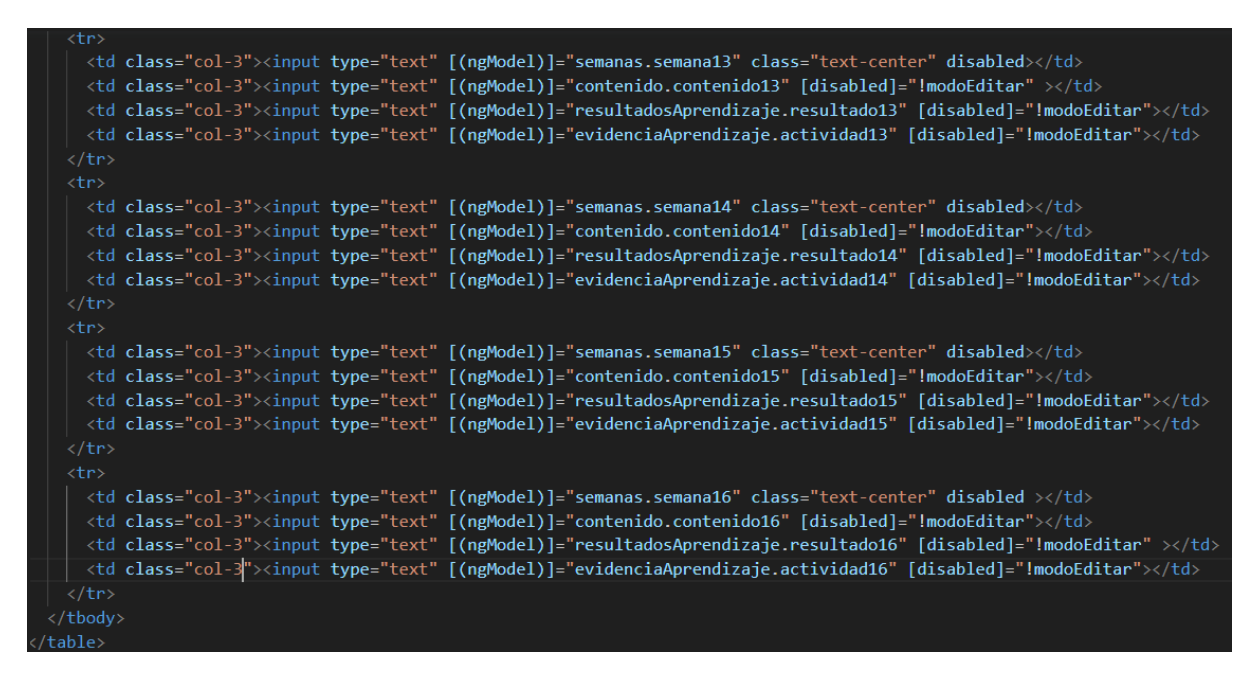

*Figura 49. Parte final de la tabla para cargar el contenido del syllabus (Maquetación del formulario).*

5. Crear las variables en las cuales se almacenará el contenido del syllabus, tal como se muestra en las Figuras 50 y 51.

| semanas: semanas={                    | contenido: contenido={ |
|---------------------------------------|------------------------|
| 1,<br>semana1:                        | contenido1:            |
| semana2:<br>$^{\prime}$ 2',           | contenido2:            |
| semana3:<br>'3',                      | contenido3:            |
| semana4:<br>11.                       | contenido4:            |
| '5',<br>semana5:                      | contenido5:            |
| '6',<br>semana6:                      | contenido6:            |
| semana7:<br>17.                       | contenido7:            |
| '8',<br>semana8:                      | contenido8:            |
| '9',<br>semana9:                      | contenido9:            |
| '10',<br>semana10:                    | contenido10:           |
| '11',<br>semana11:                    | contenido11:           |
| 12,<br>semana12:                      | contenido12:           |
| 13,<br>semana13:                      | contenido13:           |
| $^{\prime}14^{\prime}$ ,<br>semana14: | contenido14:           |
| '15',<br>semana15:                    | contenido15:           |
| '16'<br>semana16:                     | contenido16:           |
|                                       |                        |

*Figura 50. Declaración de variables para almacenar el contenido del syllabus (Variables de semanas y contenidos).*

| resultadosAprendizaje:resultadosAprendizaje={ | evidenciaAprendizaje:actividadesPlanificadasModel={ |
|-----------------------------------------------|-----------------------------------------------------|
| resultado1: '',                               | actividad1: '',                                     |
| resultado2: '',                               | actividad2: ",                                      |
| resultado3: ''.                               | actividad3: ''.                                     |
| resultado4: '',                               | actividad4: '',                                     |
| resultado5: ''.                               | actividad5: '',                                     |
| resultado6: ''.                               | actividad6: ",                                      |
| resultado7: ''.                               | actividad7: '',                                     |
| resultado8: '',                               | actividad8: ''.                                     |
| resultado9: ''.                               | actividad9: '',                                     |
| resultado10: ''.                              | actividad10: ''.                                    |
| resultado11: '',                              | actividad11: ''.                                    |
| resultado12: ''.                              | actividad12: ",                                     |
| resultado13: ''.                              | actividad13: ".                                     |
| resultado14: '',                              | actividad14: ''.                                    |
| resultado15: ''.                              | actividad15: ",                                     |
| resultado16: ''                               | actividad16: ''                                     |
|                                               |                                                     |

*Figura 51. Declaración de variables para almacenar el contenido del syllabus (Variables de resultados de aprendizaje y evidencias de aprendizaje).*

6. Crear una etiqueta tipo botón que llame a la función "guardarDatos()", la misma que almacenará el contenido del syllabus en la base de datos, tal como se observa en la Figura 52.

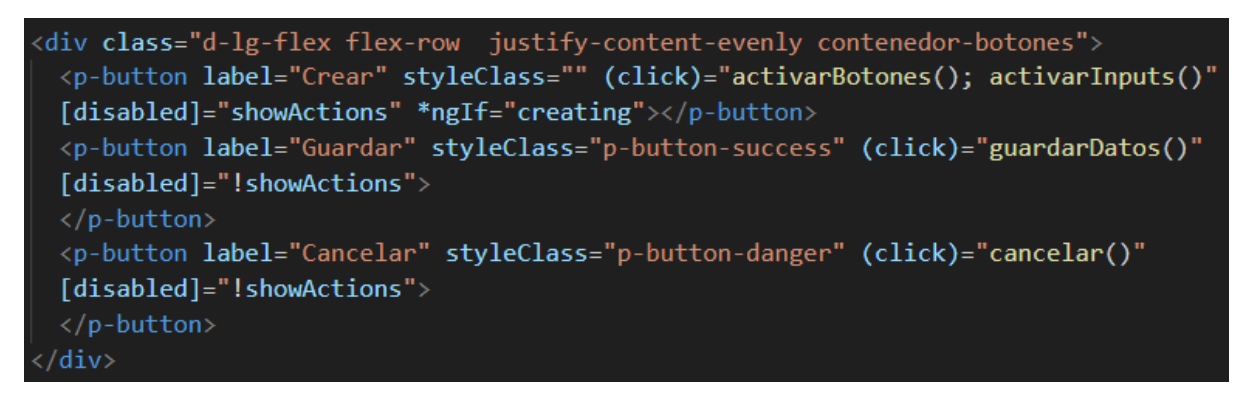

*Figura 52. Creación del botón Guardar.*

7. Codificar la lógica de la función que almacena el contenido del syllabus en la base de datos, tal como se observa en la Figura 53.

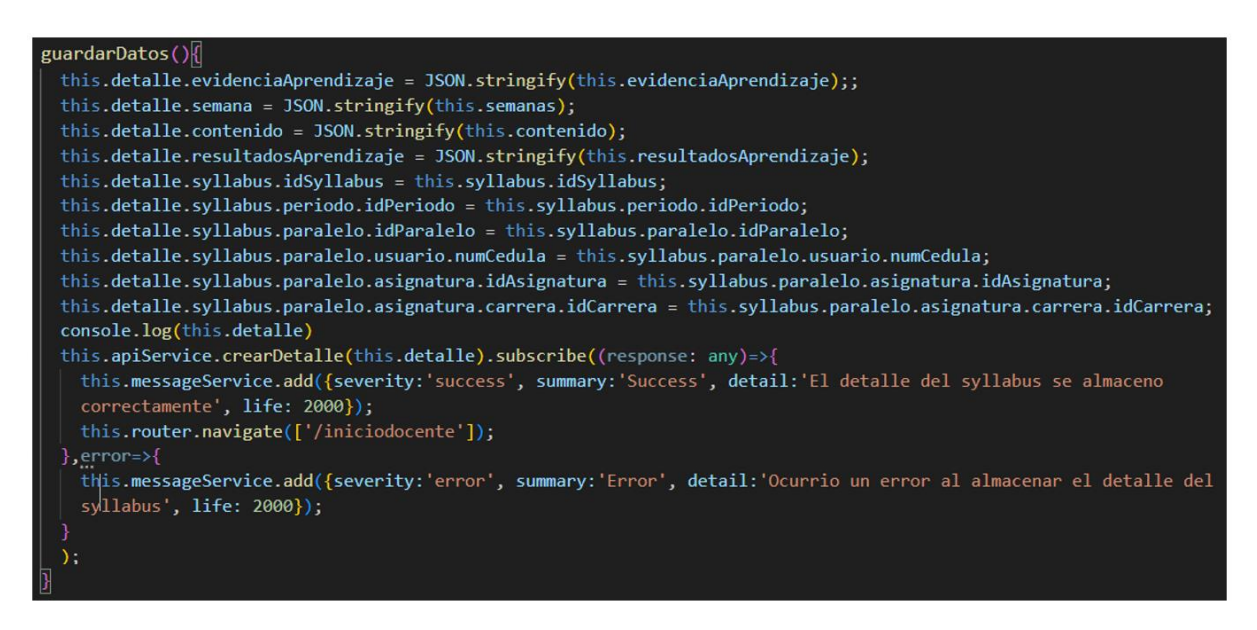

*Figura 53. Lógica de la función "guardarDatos( )".*

Una vez desarrollado el formulario el docente ingresará al sistema de monitoreo del cumplimiento del syllabus a través una pantalla de Login con las respectivas credenciales determinadas por el correo electrónico del usuario y la contraseña, tal como se observa en la Figura 54.

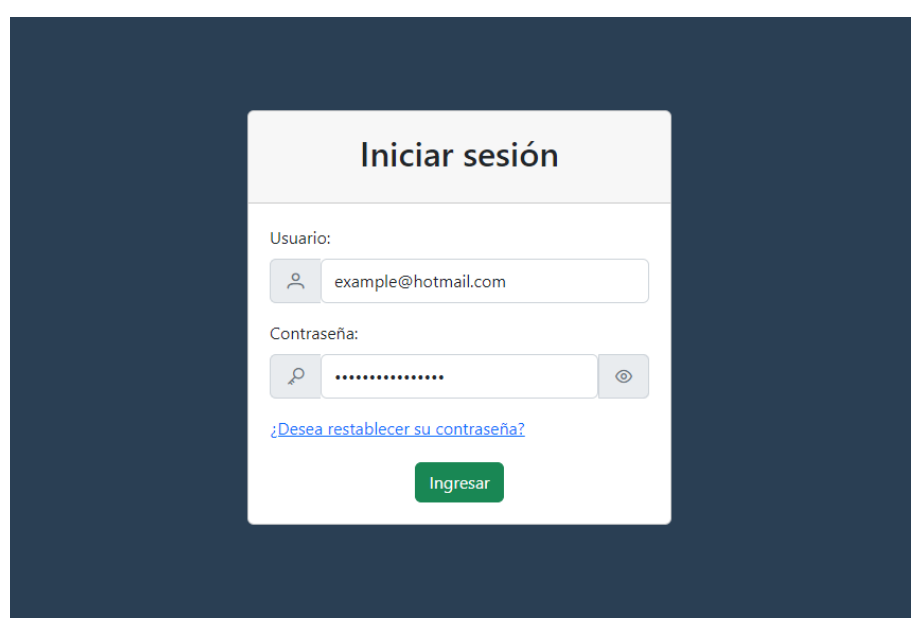

*Figura 54. Inicio de sesión en el sistema (Rol Docente).*

Como siguiente paso, se debe seleccionar la asignatura correspondiente para subir el contenido del syllabus, tal como se muestra en la Figura 55.

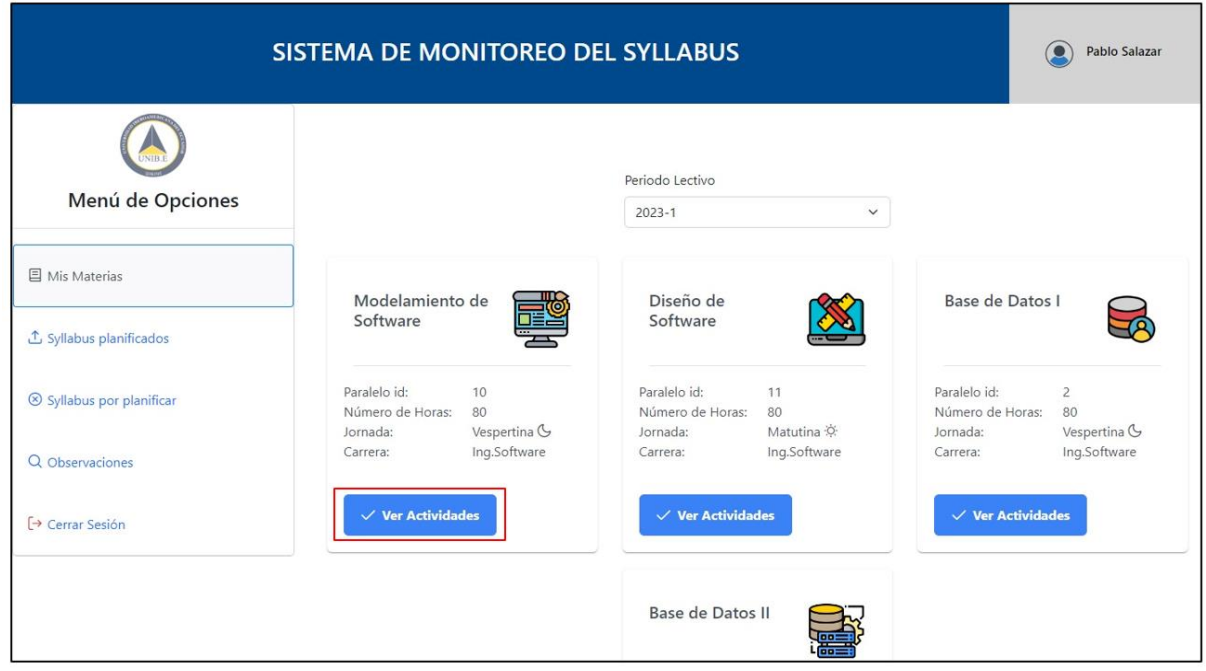

*Figura 55. Selección de asignatura (Rol Docente).*

Posteriormente, se debe dar click en el botón de Crear, el cual habilitará todos los campos que conforman la tabla, tal como se observa en la Figura 56.

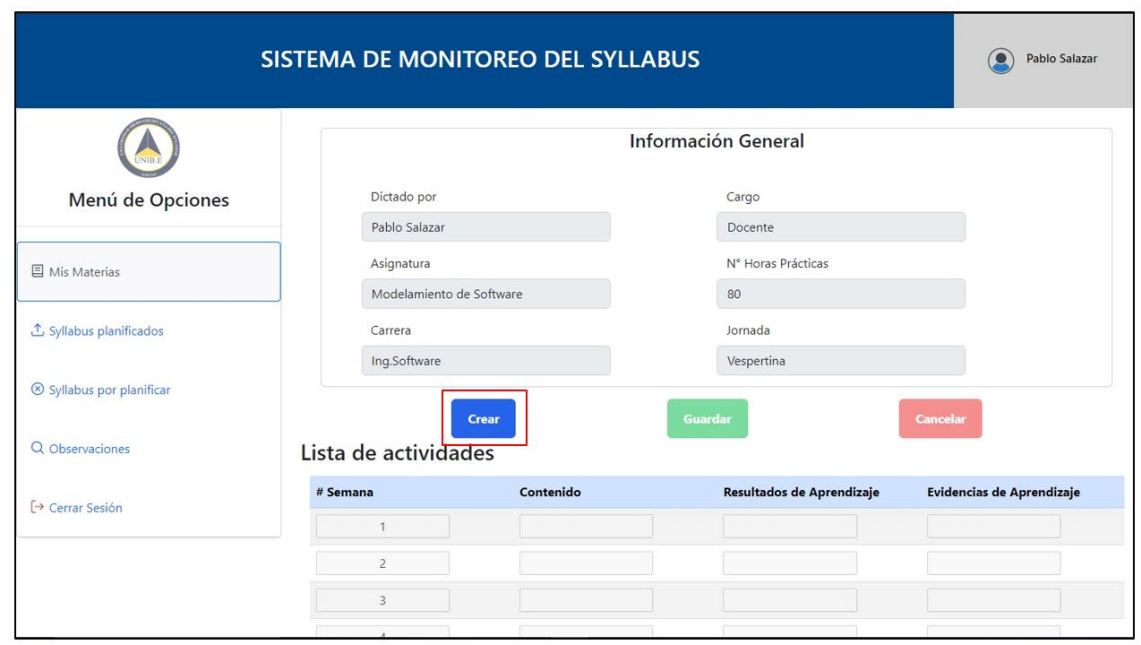

*Figura 56. Habilitación de campos de la tabla para cargar el contenido del syllabus (Rol Docente).*

Luego, se debe transcribir el contenido del syllabus, una vez finalizado este proceso se dará click en el botón de Guardar, tal como se observa en la Figura 57.

| <b>①</b> Syllabus planificados          |                        | Carrera                  |                           | Jornada                          |  |
|-----------------------------------------|------------------------|--------------------------|---------------------------|----------------------------------|--|
|                                         | Ing.Software           |                          | Vespertina                |                                  |  |
| Syllabus por planificar                 |                        | <b>Crear</b>             | <b>Guardar</b>            | <b>Cancelar</b>                  |  |
| Q Observaciones<br>Lista de actividades |                        |                          |                           |                                  |  |
| $\rightarrow$ Cerrar Sesión             | # Semana               | Contenido                | Resultados de Aprendizaje | <b>Evidencias de Aprendizaje</b> |  |
|                                         |                        | Introducción de la clase | Entender que es un sist   | Informe de laboratorio           |  |
|                                         | $\overline{2}$         | Introducción a cloud     | Entender cómo se man      | Informe de laboratorio           |  |
|                                         | $\overline{3}$         | Arquitectura cloud       | Entender las bases del    | Consulta                         |  |
|                                         | $\overline{4}$         | Frontend y backend       | Entender el ensamblaje    | Taller                           |  |
|                                         | 5                      | Modelo de servicios      | Entender los principale:  | Exposición                       |  |
|                                         | 6                      | Prueba                   | Prueba                    | Prueba                           |  |
|                                         | $\overline{7}$         | Modelos de despliegue    | Conocimiento acerca d     | Consulta                         |  |
|                                         | $\rm 8$                | Virtualización           | Entiende y distingue lo   | Taller                           |  |
|                                         | $2 \times$<br>$\alpha$ |                          |                           |                                  |  |
| © Todos los derechos reservados         |                        |                          |                           |                                  |  |

*Figura 57. Ingreso de datos en la tabla para cargar el contenido del syllabus (Rol Docente).*

Finalmente, se debe verificar que la información enviada a través del formulario se haya almacenado correctamente en la base de datos, tal como se observa en la Figura 55.

| semana                                           | contenido      | evidencia aprendizaje                                                                       | resultados aprendizaje                                   |
|--------------------------------------------------|----------------|---------------------------------------------------------------------------------------------|----------------------------------------------------------|
| {"semana1":<br>"1"<br>"2"<br>"semana3": "conteni | {"contenido1": | "semana2": "Introducción {"actividad1": "Informe de<br>a la clase", laboratorio", "activida | {"resultado1": "Entender<br>que es un sistema de<br>nube |

*Figura 58. Verificación del almacenamiento del contenido del syllabus en la base de datos.*

En lo relacionado con la comparación de las actividades ejecutadas y planificadas en Moodle, el Director de Carrera ingresará al sistema de monitoreo del cumplimiento del syllabus con las respectivas credenciales determinadas por el correo electrónico del usuario y la contraseña a través de la pantalla de Login mostrada anteriormente, tal como se observa en la Figura 59.

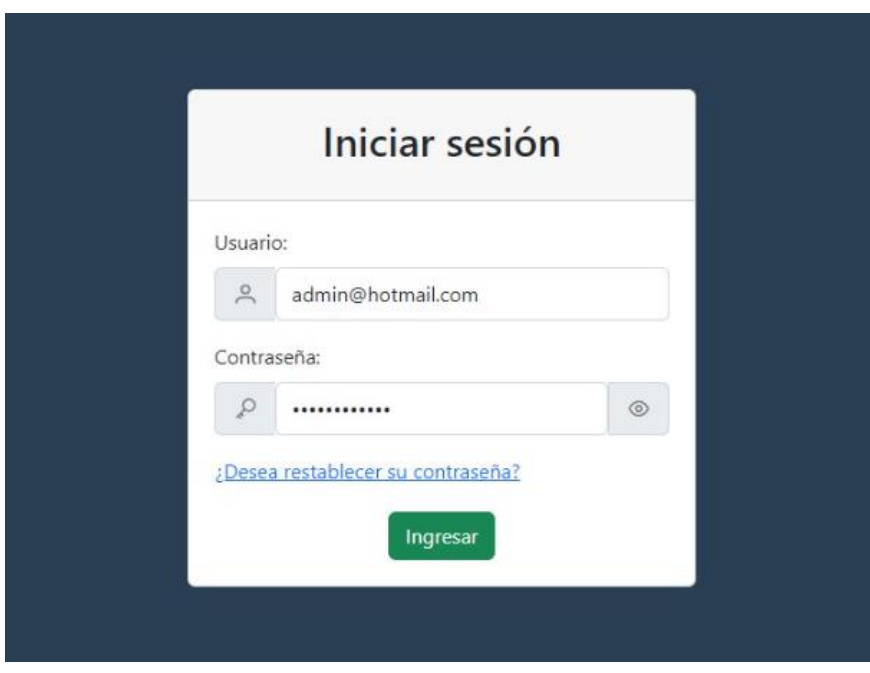

*Figura 59. Inicio de sesión en el sistema (Rol Director de Carrera).*

Como siguiente paso, se debe seleccionar la asignatura en la que se desea comparar las actividades planificadas en el syllabus con las actividades ejecutadas en Moodle, tal como se muestra en la Figura 60.

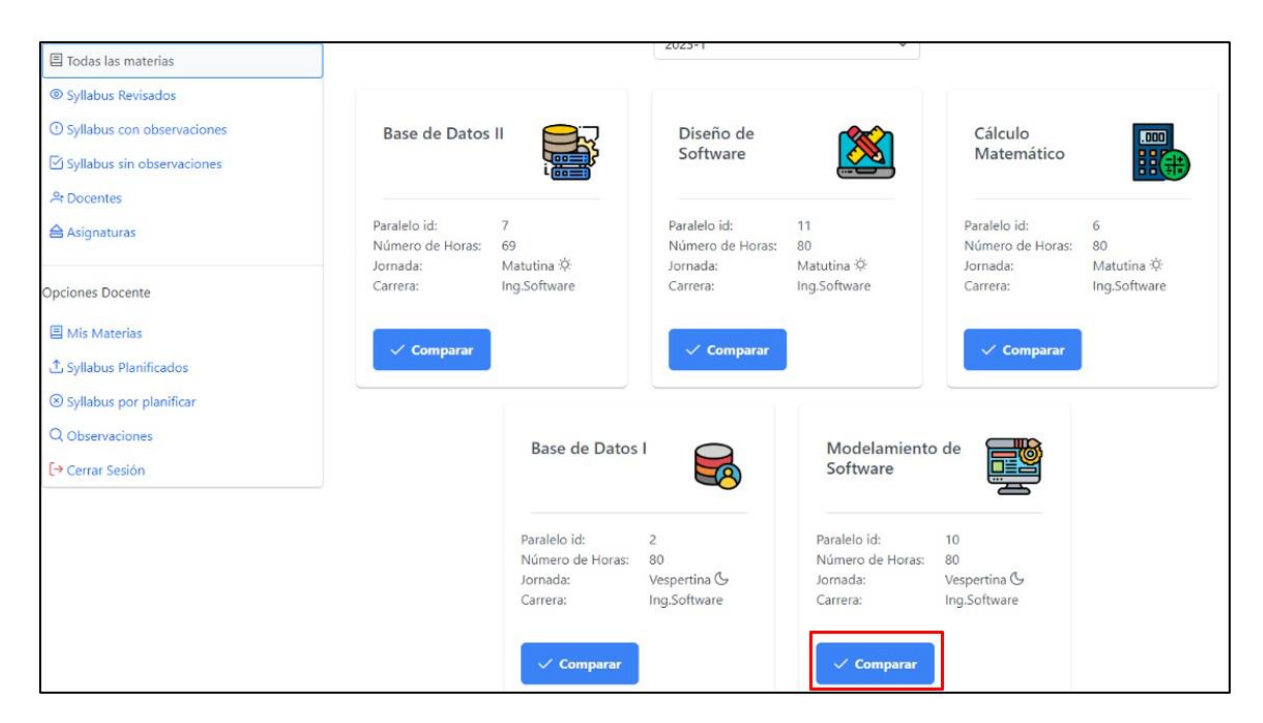

*Figura 60. Selección de asignatura para realizar la comparación (Rol Director de Carrera).*

Luego, se debe dar click en el botón de Comparar, el cual habilitará la cuarta columna de la tabla de comparación, tal como se observa en la Figura 61.

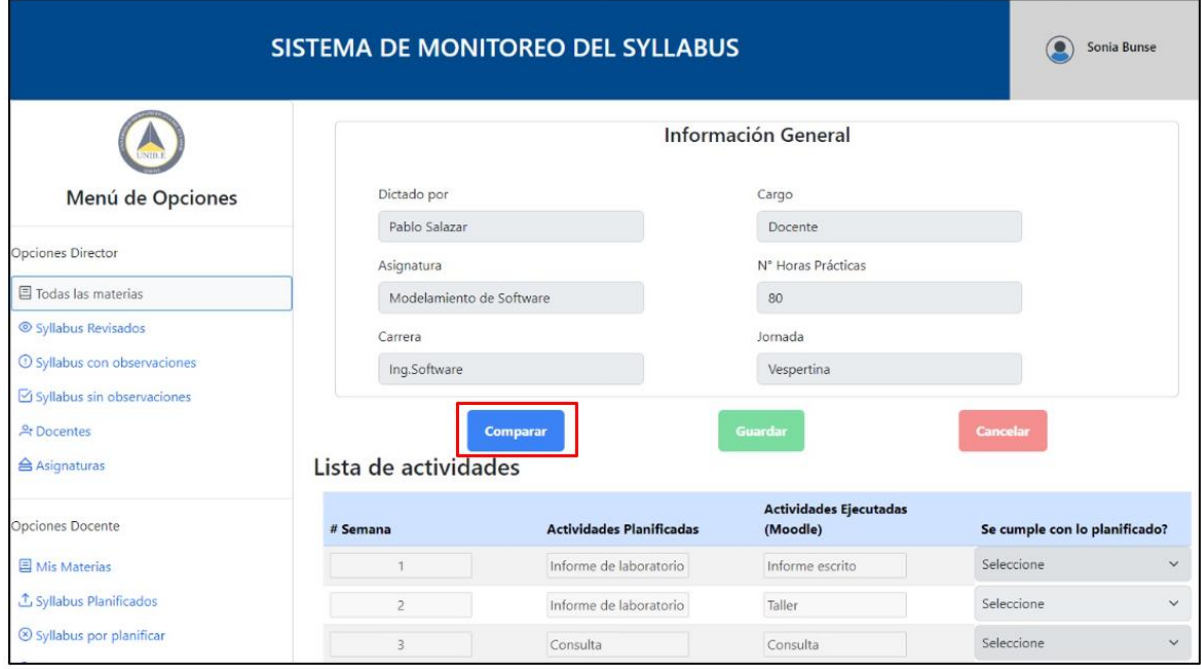

*Figura 61. Habilitación de campos tabla comparación (Rol Director de Carrera).*

Posteriormente, se debe verificar si se cumple o no con lo planificado seleccionando "Si" o "No" en el apartado respectivo, tal como se observa en la Figura 62.

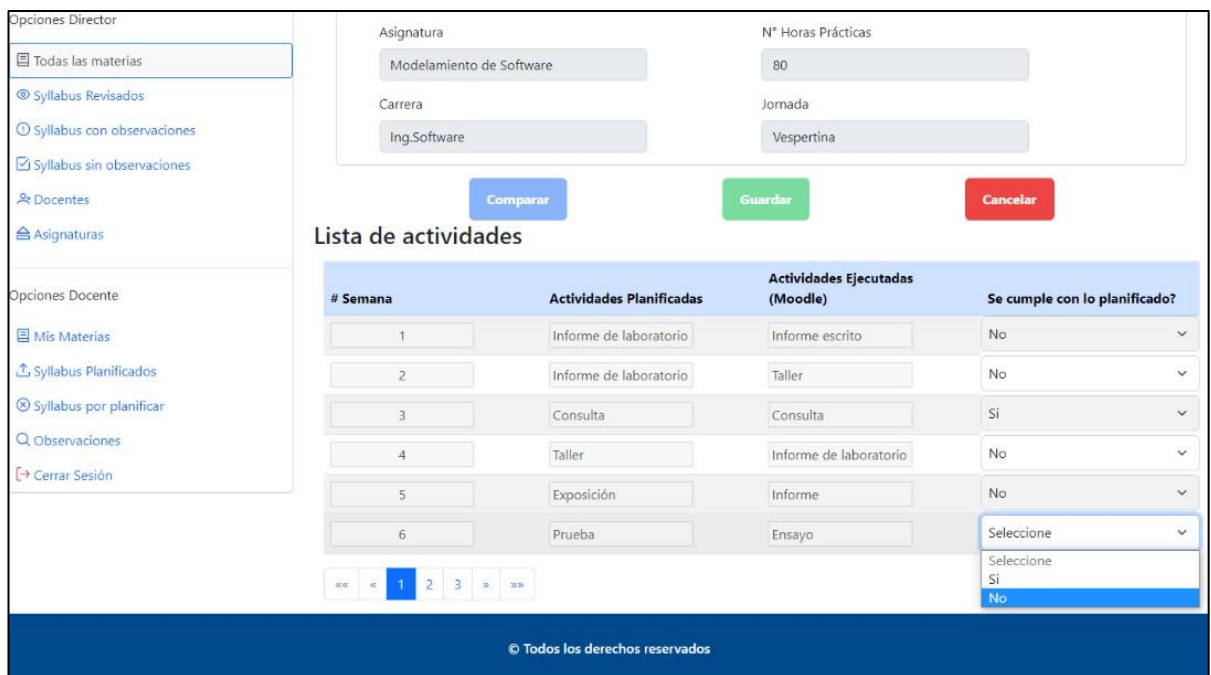

*Figura 62. Comparación de actividades (Rol Director de Carrera).*

Una vez finalizado el paso anterior, se debe dar click en el botón de Guardar, tal como se observa la Figura 63.

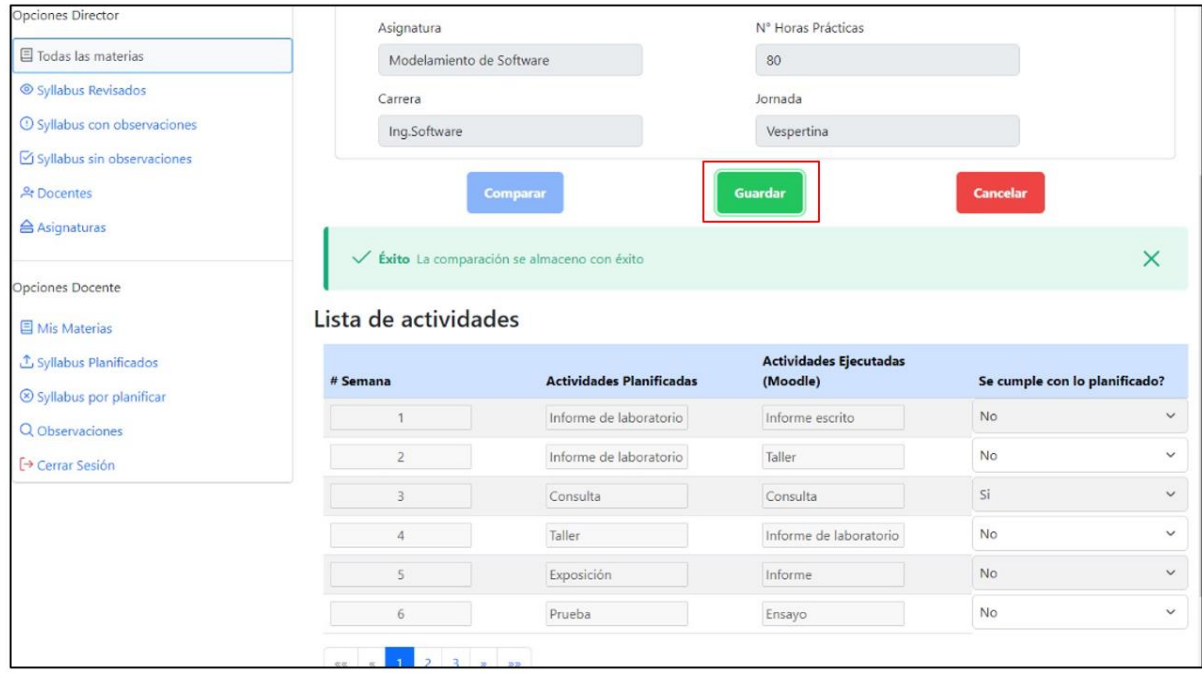

*Figura 63. Almacenar comparación (Rol Director de Carrera).*

Finalmente, se debe verificar que la comparación enviada a través del formulario se haya almacenado correctamente en la base de datos, tal como se observa en la Figura 64.

| {"semana1":<br>"1"<br>"semana2": {"actividad1": "Informe<br>"2"<br>escrito", "actividad2": "T<br>"semana3":<br>$"3"$ . | {"contenido1":<br>TIPE<br>"contenido2":<br>"contenido3": | {"actividad1": "Informe de "No",<br>laboratorio", "activida "observacion2": | {"observacion1": <br>"No", "obse |
|----------------------------------------------------------------------------------------------------|----------------------------------------------------------|-----------------------------------------------------------------------------|----------------------------------|
|----------------------------------------------------------------------------------------------------|----------------------------------------------------------|-----------------------------------------------------------------------------|----------------------------------|

*Figura 64. Verificación del almacenamiento de la comparación entre las actividades planificadas y ejecutadas en la base de datos.*

• **Comprobación de funcionalidades del sistema de monitoreo del cumplimiento del syllabus, a partir de las actividades programadas por los docentes en Moodle.**

La comprobación de funcionalidades del sistema de monitoreo del cumplimiento del syllabus, permitió conocer, en primer lugar, que el 100% de los encuestados consideró que el sistema le permite al docente registrar correctamente las evidencias de aprendizaje planificadas en el syllabus, tal como se observa en la Figura 65.

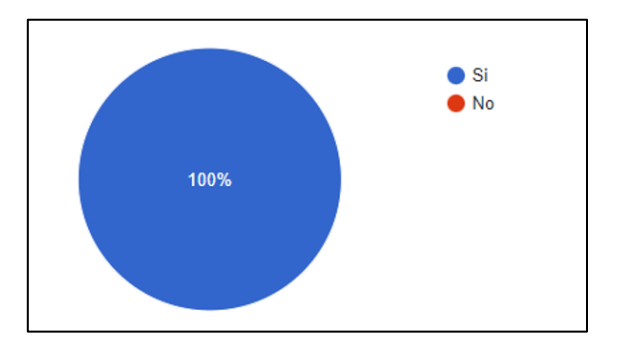

*Figura 65. Frecuencia relativa de la pregunta ¿El sistema le permite al docente registrar correctamente las evidencias de aprendizaje planificadas en el syllabus?*

En segundo lugar, se obtuvo que el 100% de los encuestados consideró que el sistema realiza el consumo de la Api proveniente de la plataforma de Moodle, tal como se observa en la Figura 66.

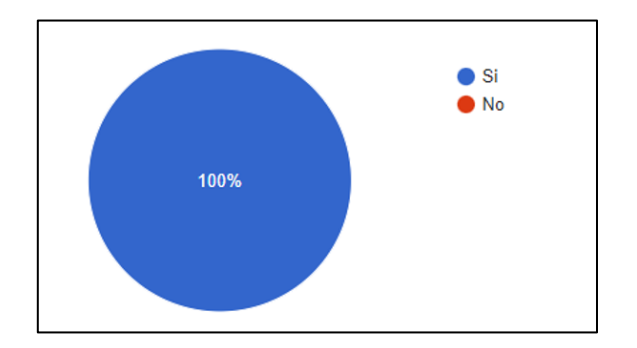

*Figura 66. Frecuencia relativa de la pregunta ¿El sistema realiza el consumo de la Api proveniente de la plataforma de Moodle?*

En tercer lugar, se obtuvo que el 100% de los encuestados consideró que el sistema le muestra al director de carrera las evidencias de aprendizaje ejecutadas en la plataforma de Moodle, tal como se observa en la Figura 67.

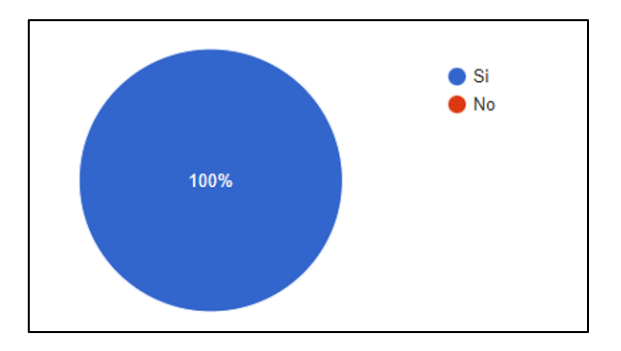

*Figura 67. Frecuencia relativa de la pregunta ¿El sistema le muestra al director de carrera las evidencias de aprendizaje ejecutadas en la plataforma de Moodle?*

En cuarto lugar, se obtuvo que el 100% de los encuestados consideró que el sistema le permite al director de carrera visualizar la comparación entre las actividades planificadas con las ejecutadas, tal como se observa en la Figura 68.

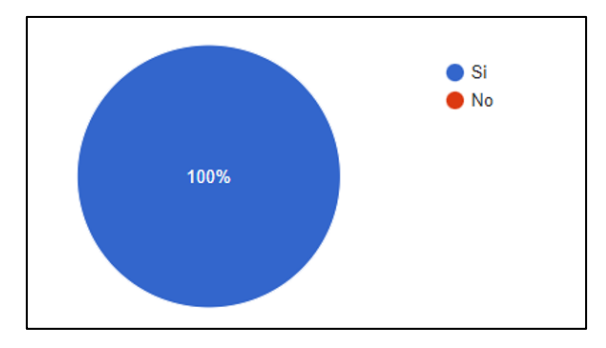

*Figura 68. Frecuencia relativa de la pregunta ¿El sistema le permite al director de carrera visualizar la comparación entre las actividades planificadas con las ejecutadas?*

En quinto lugar, se obtuvo que el 100% de los encuestados consideró que el sistema le permite al director de carrera registrar los resultados de la comparación del cumplimiento del syllabus, tal como se observa en la Figura 69.

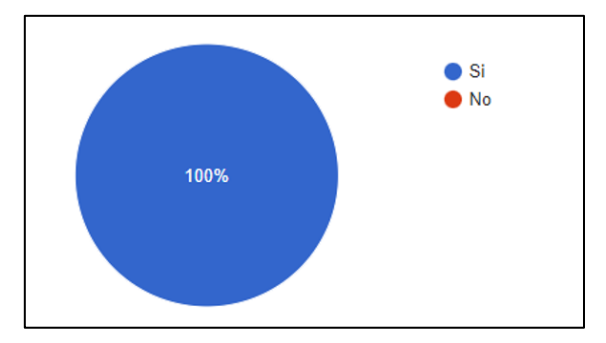

*Figura 69. Frecuencia relativa de la pregunta ¿El sistema le permite al director de carrera registrar los resultados de la comparación del cumplimiento del syllabus?*

En sexto lugar, se obtuvo que el 100% de los encuestados consideró que el sistema le permite al docente y al director de carrera visualizar los resultados de la evaluación del cumplimiento del syllabus, tal como se observa en la Figura 70.

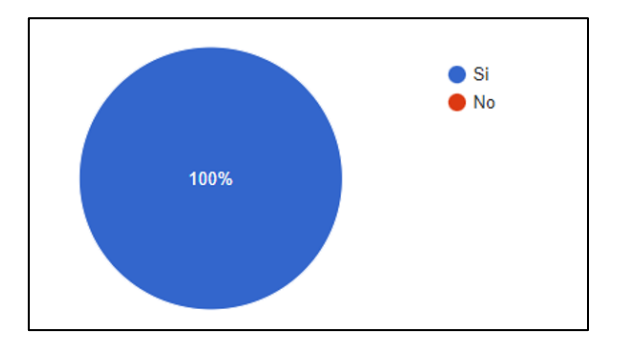

*Figura 70. Frecuencia relativa de la pregunta ¿El sistema le permite al docente y al director de carrera visualizar los resultados de la evaluación del cumplimiento del syllabus?*

En séptimo lugar, se obtuvo que el 100% de los encuestados consideró que el sistema muestra los resultados de aprendizaje de manera ordenada por semanas, tal como se observa en la Figura 71.

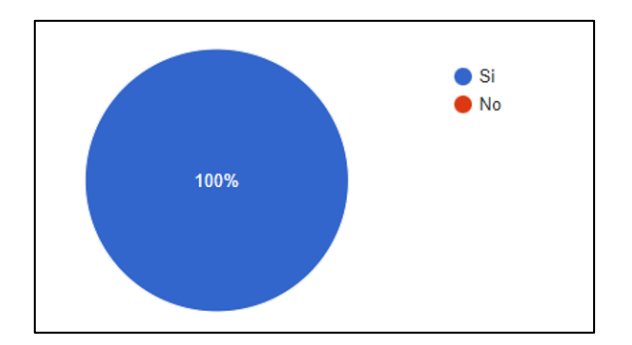

*Figura 71. Frecuencia relativa de la pregunta ¿El sistema muestra los resultados de aprendizaje de manera ordenada por semanas?*

En octavo lugar, se obtuvo que el 100% de los encuestados consideró que el sistema muestra un resumen de los syllabus creados, revisados con observaciones y sin observaciones, tal como se observa en la Figura 72.

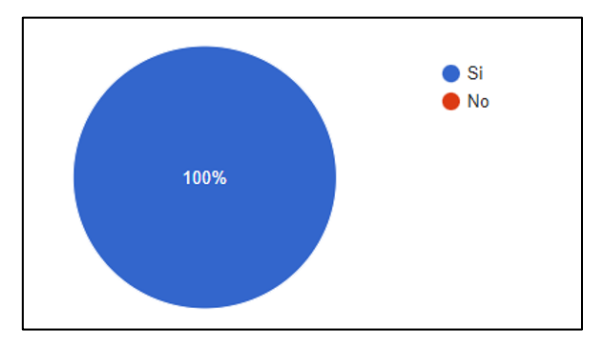

*Figura 72. Frecuencia relativa de la pregunta ¿El sistema muestra un resumen de los syllabus creados, revisados, con observaciones y sin observaciones?*

En noveno lugar, se obtuvo que el 100% de los encuestados consideró que el sistema es fácil de usar, tal como se observa en la Figura 73.

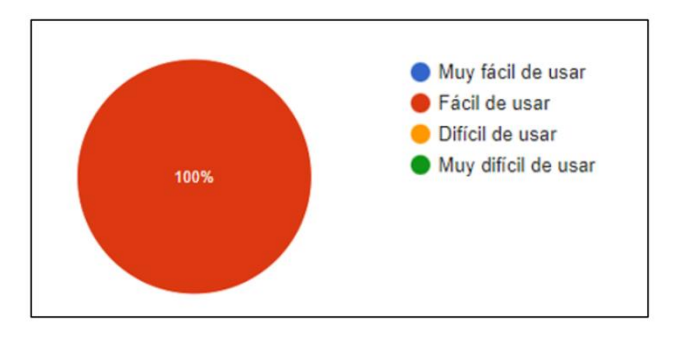

*Figura 73. Frecuencia relativa de la pregunta ¿Cómo calificaría la facilidad de uso del sistema?*

Finalmente, se obtuvo que el 100% de los encuestados consideró que la descripción de la simplicidad del sistema en términos de interfaz de usuario es simple y fácil de entender, con un mínimo de clics para acceder a todas las funciones necesarias, tal como se observa en la Figura 74.

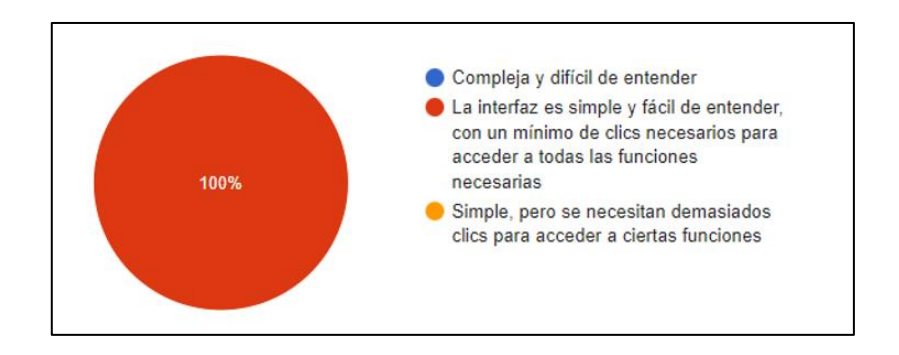

*Figura 74. Frecuencia relativa de la pregunta ¿Cómo describiría la simplicidad del sistema en términos de interfaz de usuario?*

En resumen, se puede decir que el total de los especialistas en Ingeniería en Software consideraron que el sistema de monitoreo del cumplimiento del syllabus realizar todas las funcionalidades que se identificaron en un inicio, en adición la interfaz es fácil de usar y no se necesitan de muchos clics para acceder a ciertas funciones.

## **CAPITULO V**

## **CONCLUSIONES Y RECOMENDACIONES**

En este capítulo se detallan las conclusiones del presente trabajo de investigación y las recomendaciones que pueden tomarse en cuenta para ser desarrolladas en un futuro.

## **Conclusiones**

- Los requerimientos funcionales y no funcionales diagnosticados para la realización del sistema de monitoreo del cumplimiento del syllabus son de vital importancia, ya que los mismos sirven de guía para determinar el alcance que va a tener el proyecto y así garantizar que se cumplan con las necesidades de todos los usuarios.
- La identificación de la estructura interna de la plataforma de Moodle, permitió la habilitación de los servicios web de la misma, esta configuración es un punto clave dentro del desarrollo del sistema de monitoreo del cumplimiento del syllabus, debido a que a partir del consumo de este servicio web se obtiene el listado de los contenidos ejecutados por asignatura en Moodle, con esta información se realiza el proceso de comparación entre las actividades planificadas y ejecutadas.
- La automatización del proceso de monitoreo del syllabus permite reducir el tiempo que se necesita para llevar a cabo la verificación del cumplimiento de las actividades planificadas en el syllabus.
- La especificación de roles en el sistema de monitoreo del cumplimiento del syllabus como son el Rol de Docente que es el responsable de subir el contenido del syllabus por asignatura y el Rol de Director de Carrera que es la persona encargada de realizar el proceso de comparación de las actividades planificadas y ejecutadas, permitió el involucramiento de todos los participantes que intervienen en la verificación del cumplimiento de las actividades planificadas en el syllabus.
- La comprobación de funcionalidades del sistema de monitoreo del cumplimiento del syllabus arrojó resultados positivos debido a que se corroboraron todos los requerimientos diagnosticados en un principio, en este punto fue necesario la intervención de expertos en Software, puesto que a través del juicio de dichas personas se determina si el sistema cumple o no con su objetivo.

## **Recomendaciones**

- Complementar el diagnostico de requerimientos funcionales y no funcionales a través de la entrevista y la de observación, ya que estas técnicas permiten obtener mayor detalle acerca de los procesos en estudio.
- Crear visualizaciones en las que se maneje la información consumida a través de los servicios web de Moodle y en las que se detallé más a profundidad aspectos relevantes de la misma, esto se realizaría con la idea de sacarle el máximo provecho a dicha plataforma.
- Crear una funcionalidad dentro del sistema de monitoreo del cumplimiento del syllabus que les permita a los Directores de Carrera convertir la matriz de comparación entre las actividades planificadas en el syllabus y las ejecutadas en Moodle a varios formatos como docx, xslx, entre otros, con el fin de que la información sea manejable en todos sus aspectos.
- Implementar el sistema de monitoreo del cumplimiento del syllabus en los servidores de la Universidad Iberoamericana del Ecuador, ya que el mismo disminuye el tiempo del proceso de verificación del cumplimiento de las actividades planificadas en el syllabus.

#### **Referencias Bibliográficas**

- Abud, M. A. (1992). *Empresas Indígenas y Populares*. Diversidad cultural e interculturalidad. Recuperado de: https://www.nacionmulticultural.unam. mx/empresasindigenas/docs/2094.pdf
- Barros, R, Tapia, S, Chuchuca, F y Chuchuca, I. (2018). Syllabus universitario en ciencias pedagógicas potenciales y limitaciones en la Universidad de Guayaquil. *Lasallista*, 15(2), 327-339.doi: 10.22507/rli.v15n2a25. Recuperado de: https://www.redalyc.org/journal/695/69559233026/html/#:~:text%22Un% 20syllabus%20debe%20cumplir%20con,%22%20(Littlefield%2C%201999).
- Bascón, E. (2004). El patrón de diseño Modelo-Vista-Controlador (MVC) y su implementación con Java Swing. *Revista Scielo*, 2(4), 493-507. Recuperado de: http://www.scielo.org.bo/scielo.php?script=sci\_arttext&pid=S16830789200 4000100005
- Caballero De Camacho, N. (1). *El Syllabus. El Tecnológico*, 23(1), 22. Recuperado de: https://revistas.utp.ac.pa/index.php/el-tecnologico/article/view/429
- Cabezas, E., Andrade, D. y Torres, J. (2018). *Introducción a la metodología de la Investigación Científica*. Recuperado de: https://repositorio.espe.edu.ec /bitstream/21000/15424/1/Introduccion%20a%20la%20Metodologia%20de% 20la%20investigacion%20cientifica.pdf
- Camps, R. Casillas, L. Costal, D. Ginesta, M. Escofet, C. y Pérez, O. (2005). *Bases de datos*. Recuperado de: https://www.uoc.edu/pdf/masters/oficiales/img/ 913.pdf
- Casado, V. (2019). Introducción a HTML. *Ediciones Universidad de Salamanca*, Aquilafuente (242), 279-506. Recuperado de: https://gredos.usal.es/handle/ 10366/139647?locale-attribute=pt\_BR
- Cedeño, M. (2021). *Enseñanza-aprendizaje con Moodle en una universidad pública ecuatoriana* (tesis doctoral). Universidad Autónoma de Madrid, Madrid, España. Recuperado de: https://repositorio.uam.es/handle/10486/700379
- Comisión Económica para América Latina y el Caribe. (2021). *Introducción a los sistemas de monitoreo*. Recuperado de: https://www.cepal.org/sites /default/files/courses/files/introduccion\_sistemas\_monitoreo\_y\_evaluacion.pdf
- Consejo de Aseguramiento de la Calidad de la Educación Superior. (2021). *Modelo de evaluación externa 2024 con fines de acreditación para los institutos superiores técnicos y tecnológicos*. Recuperado de: https://www.tecnologicosucre.edu.ec/page/reglamentos/modelo%20CACES 2024.pdf
- Cosano, F. (2011). La plataforma de aprendizaje moodle como instrumento para el trabajo social en el contexto del espacio europeo de la educación superior. *Acciones E Investigaciones Sociales*. doi: https:// //doi.org/10.26754/ojs\_ais/ ais.20061%20Ext419. Recuperado de: https://papiro.unizar.es/ojs/index.php /ais/article/view/419

Cutrel, E. (2017*). El contexto y el diseño de TIC para el desarrollo mundial. Naciones*

 *Unidas*. Recuperado de: https://www.un.org/es/chronicle/article/el-contexto-y el-diseno-de-tic-para-el-desarrollo-mundial

Dávila, K, B. (2015). *SYLLABUS Definición Características e Importancia*. España. Scribd. Recuperado de: https://www.scribd.com/document/264005794 /SYLLABUS-Definicion-Caracteristicas-e-Importancia#

Delgado, J. y Vélez, J. (2021). La plataforma MOODLE: caracterización, aplicaciones

 y beneficios para las competencias docentes. *Revista Cognosis*, 6(4), 11-36. doi: https://doi.org/10.33936/cognosis.v6i4.3046. Recuperado de: https:// revistas.utm.edu.ec/index.php/Cognosis/article/view/3046

Díaz, C. (1997). *Documentos varios publicados por el proyecto de educación y cultura*

 *de paz*. Recuperado de: https://www.pucp.edu.pe/profesor/carmen-diaz bazo/publicaciones/?anio=1997

Drumond, C. (2023). *¿Qué es scrum?* ATLASSIAN. Recuperado de: https://www.atlassian.com/es/agile/scrum

87

Gaskin, J. (2022). Todo lo que necesitas saber sobre el diagrama de caso de uso. Venngage. Recuperado de: https://es.venngage.com/blog/diagrama-de-caso -de-uso/

Gómez, M. (2007). *Uso de parámetros biométricos para la identificación y consulta de*

 *historia clínica electrónica de pacientes* (tesis de pregrado). Universidad Autónoma de México, Ciudad de México, México. Recuperado de: http://132.248.9.195/pd2007/0618630/0618630.pdf

González, E. y Galarza, M. (2016). *Desarrollo de una página web infantil en HTML5 y*

 *Bootstrap* (tesis de pregrado). Escuela Técnica Superior de Ingenieros Industriales y de Telecomunicación, Pamplona, España. Recuperado de: https://academicae.unavarra.es/bitstream/handle/2454/22726/629389.pdf

- Guija, M y Guija, R. (2019). *Metodología de la Investigación Científica*. Recuperado de: https://es.scribd.com/document/412053936/Metodologia-de-La-Investiga cion-Cientifica-2019
- Guzmán, J. (2021). *¿Qué es Google Forms y para qué sirve?* [Mensaje en un blog]. Recuperado de https://juansguzman.com/blog/2021/07/29/que-es-google forms-y-para-que-sirve/
- Hernández, R y Mendoza, C. (2018). *Metodología de la Investigación*. Recuperado de: http://repositorio.uasb.edu.bo:8080/handle/54000/1292
- Instituto Nacional de Economía y Censos. (2022). *Tecnologías de la información y comunicación*. Recuperado de: https://www.ecuadorencifras.gob.ec/documen tos/web-inec/Estadisticas\_Sociales/TIC/2022/202207\_Tecnolog%C3%Ada% 20de%20la%20Informaci%C3%B3n%20y%20Comunicaci%C3%B3n%20%20 TICs.pdf
- Juárez, A. y Hurtado, F. (2006). *Sistema de planeación y seguimiento de acuerdo* (tesis de pregrado). Universidad Autónoma de México, Ciudad de México, México. Recuperado de: http://132.248.9.195/pd2006/0607063/0607063.pdf

Lapiedra, R. Devence, C. y Guiral, J. (2011). *Introducción a la gestión de sistemas de*

 *información en la empresa*. Recuperado de: https://libros.metabiblioteca.org /bitstream/001/193/8/978-84-693-9894-4.pdf

Lauriac, N. (2016). *Diseño e implementación de un sistema de monitoreo*. Recuperado de: https://www.tdh.ch/sites/default/files/161019 tdh\_quide monitoring\_es\_version\_impression.pdf

Lázaro, M. (2010). Moodle, una plataforma formativa con gran proyección en los nuevos modelos de enseñanza, *Revista DIM*, 2010(19), 1-14. Recuperado de:

https://raco.cat/index.php/DIM/article/view/214708

López, C. (2017). *Diseño e implementación de un sistema informático para la gestión*

 *del syllabus (programa microcurricular) de la Pontifica Universidad Católica del*

 *Ecuador* (tesis de pregrado). Pontifica Universidad Católica del Ecuador, Quito, Ecuador. Recuperado de: http://repositorio.puce.edu.ec/bitstream/ handle/22000/13182/Tesis%20Cristian%20Alejandro%20L%c3%b3pez%20 Freire.pdf?sequence=1&isAllowed=y

Macwilliams, A., Klinker, G., Bruegge, B. y Reicher, T. (2003). *Design patterns for augmented reality systems. ResearchGate*. Recuperado de: https://www.researchgate.net/publication/2902235 Design\_Patterns\_for Augmented\_Reality\_Systems

MADEJA. (2013). Taxonomía de Requisitos. Recuperado de: https://www.juntadeandalucia.es/servicios/madeja/contenido/recurso/408

Mao, A. (2010). *El syllabus*. Recuperado de: http://syllabus.awardspace.com/guia.php

Mias, C. (2018). *Metodología de la investigación Estadística Aplicada e instrumentos en Neuropsicología*. Recuperado de: https://www.academia.edu/74069059/ Metodolog%C3%ADa\_de\_investigaci%C3%B3n\_Estad%C3%ADstica\_Apli cada\_e\_instrumentos\_en\_Neuropsicolog%C3%ADa\_Carlos\_Daniel

89

- Nieto, R. (2016). *Desarrollo de una aplicación web, con front-end y back-end, para compraventa de segunda mano* (tesis de pregrado). Universidad Politécnica de Valencia, Gandia, España. Recuperado de: https://riunet.upv.es/bitstream /handle/10251/75120/NIETO%20%20Desarrollo%20de%20una%20aplicaci %C3%B3n%20web%2C%20con%20Frontend%20y%20Backend%20para% 20compraventa%20de%20segunda%20mano.pdf?sequence=1
- Ortiz, M y González. (2011). La medición, a través de los censos de población y vivienda, del acceso y uso personal y desde el hogar a las tecnologías de la información y las comunicaciones. *Cepal*. Recuperado de: https:// repositorio.cepal.org/handle/11362/12880

Pacheco, A. (2004). *Aprendiendo a enseñar, enseñando a aprender en la universidad*.

 Recuperado de: https://isbn.cloud/9789972330698/aprendiendo-a-ensenar ensenando-a-aprender-en-la-universidad/

Parkes, J. y Harris, M. (2002). *Center for teaching y learning*. The University of New Mexico. Recuperado de: https://ctl.unm.edu/assets/docs/instructors/syllabus templates/parkes-on-syllabus.pdf

Petiwala, A. (2011). *Constructing a learner centric semantic syllabus for automatic text*

 *book generation*. Slideshare. Recuperado de: https://es.slideshare.net/ aliabbas\_aa/constructing-a-learner-centric-semantic-syllabus-for-automatic] text-book-generation

- Platero, L. y Soñez, M. (2019). *Trabajo práctico: API REST con acceso por JWT*. Quilmes, Arg: Universidad Nacional de Quilmes. Recuperado de: https://interorganic.com.ar/josx/jwt.pdf
- Prasad, K. (2017). *Beginning Spring Boot 2: Applications and Microservices with the Spring Framework*. Recuperado de: https://www.pdfdrive.com/beginning springboot-2-applications-and-microservices-with-the-spring-frameworke158 220672html
- Ramírez, D. (2011). *Modelo de acción para el desarrollo de prácticas pedagógicas con medios informáticos y telemáticos en el contexto Aula* (tesis doctoral). Universitat Rovira Virgili, Tarragona
- Ramos, M. Montero, F. y Ramos, A. (2006). *Sistemas gestores de bases de datos*. Recuperado de: https://www.academia.edu/24311907/SISTEMAS\_GESTO RES\_DE\_BASES\_DE\_DATOS

Redactores Profesionales. (2022). *Características del Moodle*. Característicasdel.com

 Recuperado de: https://www.caracteristicasdel.com/tecnologia/caracteristicas \_de\_moodle.html

Rice, W. y Smith, N. (2011). *Técnicas de enseñanza con Moodle 2.0*. Recuperado de:

 https://latam.casadellibro.com/libro-tecnicas-de-ensenanza-con-moodle20/9 788441529120/1844832

- Santana, J, y Plaza, V. (2018). *Análisis del proceso y sistematización de la planificación y seguimiento del syllabus académico de las Carreras de la Universidad de Guayaquil* (tesis de pregrado). Universidad de Guayaquil, Ecuador.
- Schwaber, K., y Sutherland, J. (2020). *La Guía Scrum*. Recuperado de: https://scrum guides.org/docs/scrumguide/v2020/2020-Scrum-Guide-Spanish-European.pdf

Sigua, E, y Aguilar, B. *Implementación y evaluación de un dashboard para el análisis*

 *del comportamiento de los estudiantes y predicción en Moodle* (tesis de pregrado). Universidad de Cuenca, Cuenca, Ecuador. Recuperado de: https://dspace.ucuenca.edu.ec/handle/123456789/36048

Silva, A. (2018). *Una mirada regional al acceso y tenencia de tecnologías de la información y comunicaciones – TIC, a partir de los censos*. Recuperado de: https://www.cepal.org/es/enfoques/mirada-regional-al-acceso-tenencia tecnologias-la-informacion-comunicaciones-tic-partir

Sommerville, I. (2011). *Ingeniería de Software*. Recuperado de: https://gc.scalahed com/recursos/files/r161r/w25469w/ingdelsoftwarelibro9\_compressed.pdf

Universidad de las Américas. (2015). *Dirección de Educación en línea*.: Quito, Ecuador. Universidad de las Américas. Recuperado de: https://educacionvirtual.udla.edu.ec/images/PDF/cump-silabo.pdf

Urrego, Paula y Valencia, Diego. (2013*). Diseño de una unidad didáctica Fotocopiable*

 *como apoyo a la enseñanza del inglés en primero de primaria del colegio Orlando Higuita Rojas IED.* Pontificia Universidad Javeriana, Bogotá, Colombia. Recuperado de: https://1library.co/document/4zpn82ry-diseno -didactica-fotocopiable-ensenanza-ingles-primero-primaria-colegio.html

- Valverde, E. y Hernández, P. (2016). *Typescript.* Recuperado de: https://blog.educalix.com/descarga-gratis-el-libro-pdf-de-introduccion-a typescript-2/
- Van de Velde, H. (2009). *Sistemas de evaluación, monitoreo, seguimiento y evaluación de proyectos sociales*. Recuperado de: https://abacoenred.com/ wp-content/uploads/2016/01/04-Sistemas-de-Evaluacion-III-edici%C3%B3n .pdf
- Velázquez, A. y Rey, N. (2005). *Gestión curricular y educación universitaria*. Recuperado de: https://isbn.cloud/9789972607059/gestion-curricular-y educacion-universitaria/

Vera, J. (2020). *Módulo de integración del sistema de información integral académico*

 *(SIIA) con la plataforma moodle a través de la apis y arquitectura orientada a servicios para optimización de aula virtual institucional* (tesis de pregrado). Universidad Estatal Península de Santa Elena, La Libertad, Ecuador. Recuperado de: https://repositorio.upse.edu.ec/bitstream/46000/5378/1/UP SE-TIN-2020-0012.pdf

Zall, J, y Ray, C. (2005). *Ten steps to a results-based monitoring and evaluation system*. Recuperado de: https://www.oecd.org/dac/peer-reviews/World %20bank%202004%2010\_Steps\_to\_a\_Results\_Based\_ME\_System.pdf

# **Anexos**

**Anexo 1**

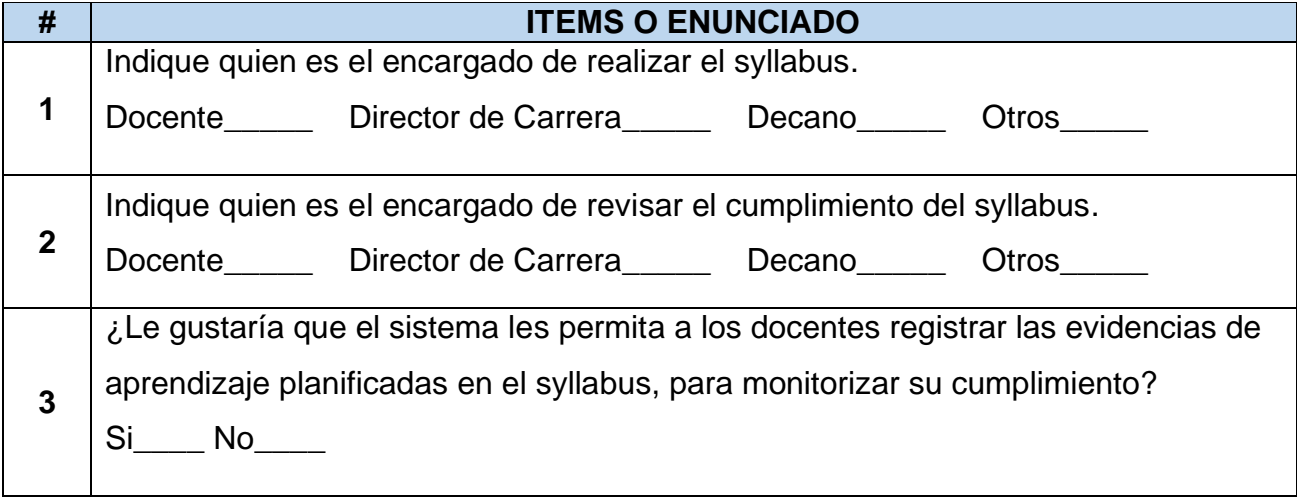

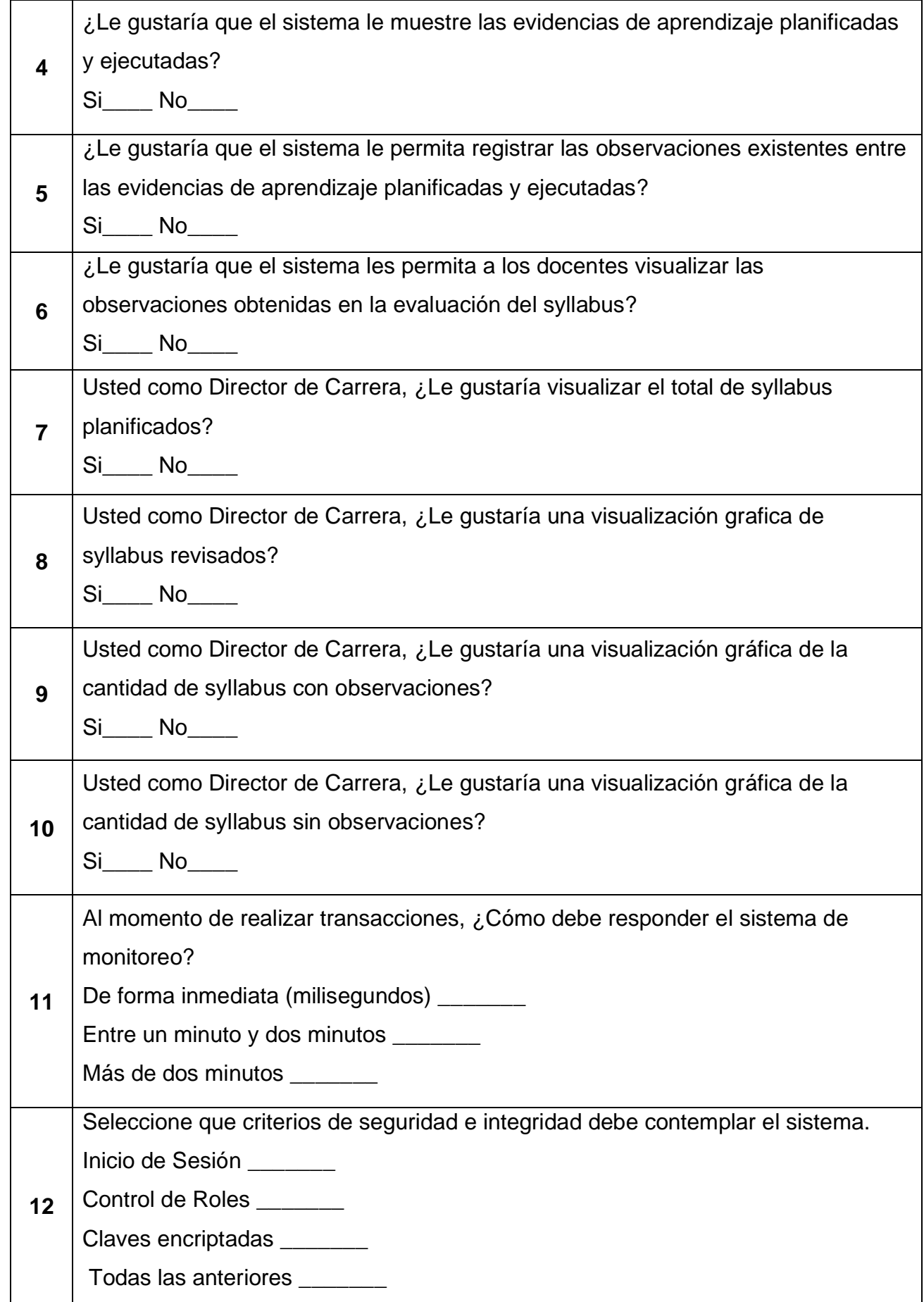

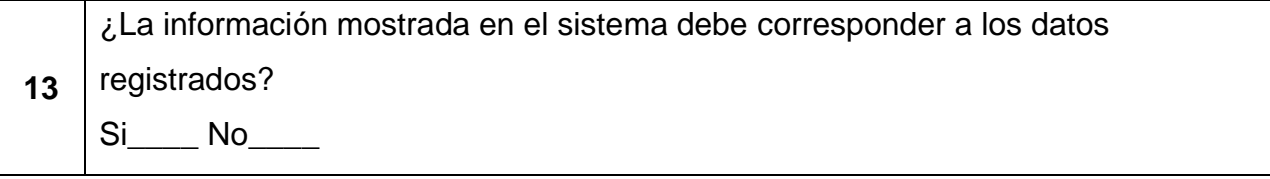

# **Anexo 2**

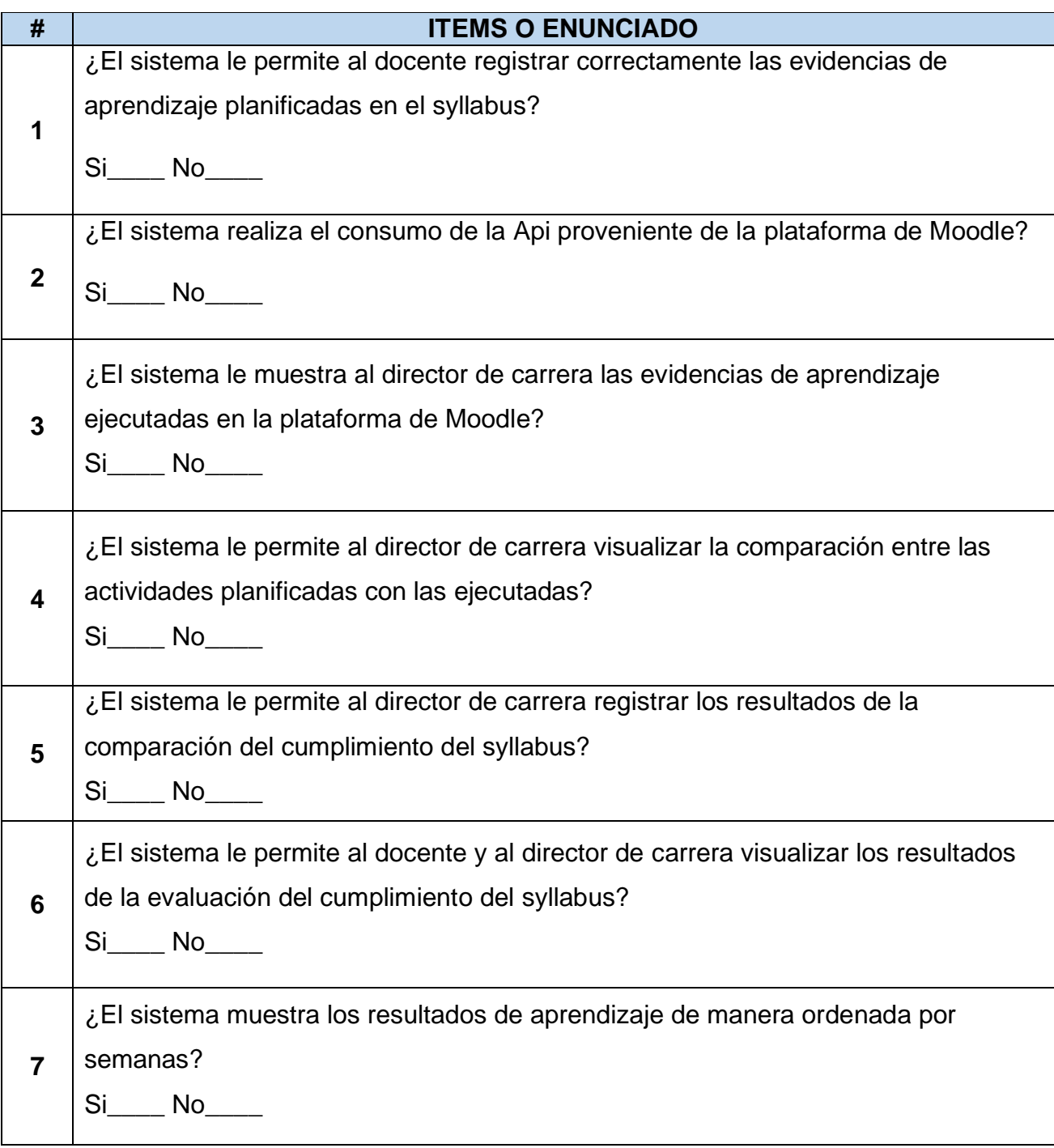

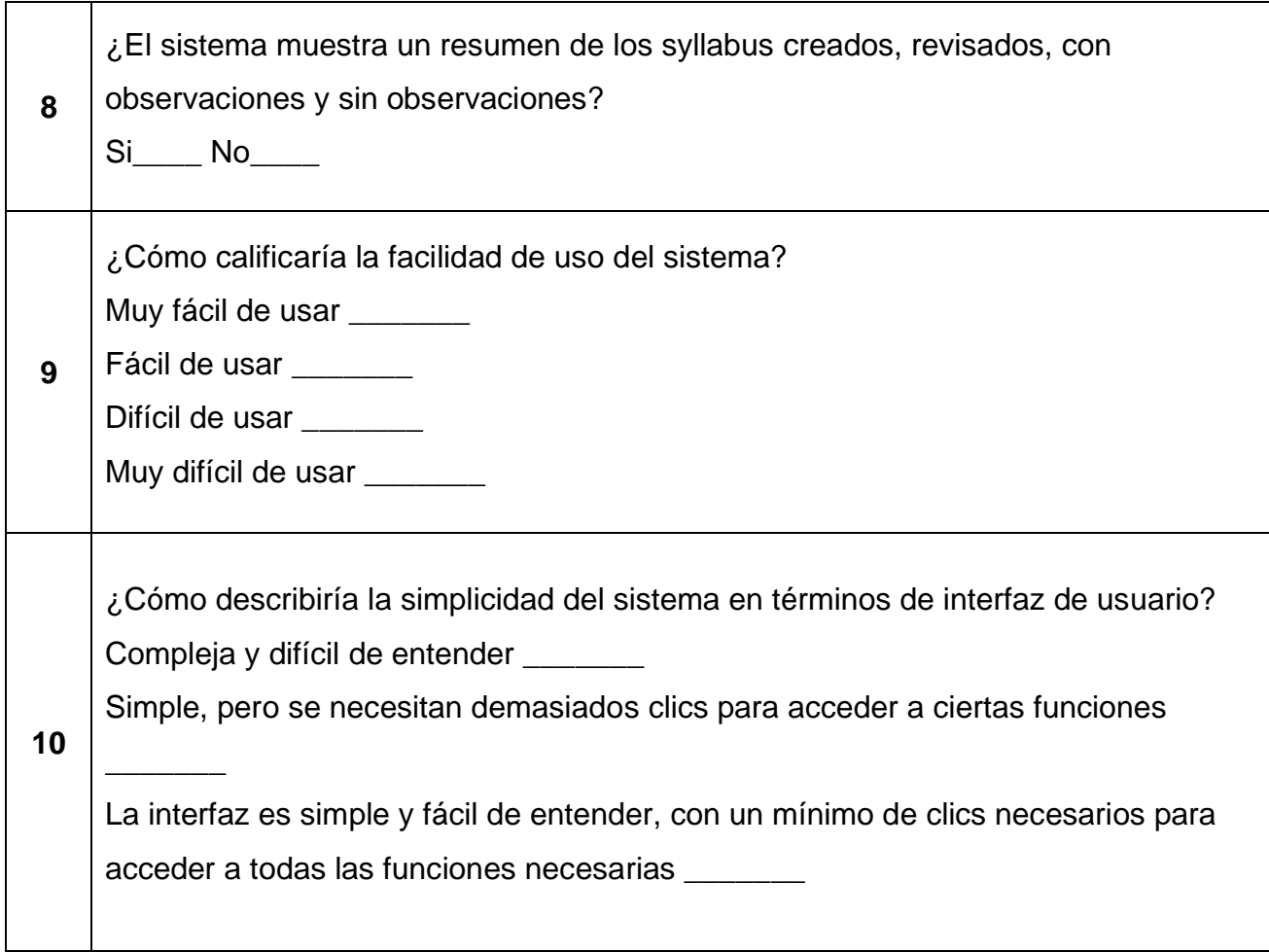

## **Link del Producto:**

Frontend:<https://github.com/Pablo1840/Frontend-Tesis.git>

Backend:<https://github.com/Pablo1840/Backend-Tesis.git>